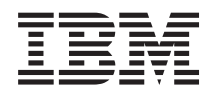

IBM Sistemi - iSeries Memorandum za korisnike

*Verzija 5 Izdanje 4*

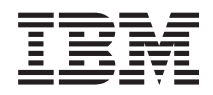

# IBM Sistemi - iSeries Memorandum za korisnike

*Verzija 5 Izdanje 4*

### **Napomena**

Prije upotrebe ovih informacija i proizvoda na koje se one odnose, svakako pročitajte informacije pod ["Napomene"](#page-58-0) na stranici 49

#### **Peto izdanje (veljača, 2006)**

Ovo izdanje se primjenjuje na verziju 5, izdanje 4, modifikaciju 0 za IBM i5/OS (program 5722-SS1) i iSeries licencne programe. Ova verzija ne radi na svim modelima računala smanjenog seta instrukcija (RISC), niti ne radi na CISC modelima.

**© Autorsko pravo International Business Machines Corp. 2006. Sva prava pridržana.**

# **Sadržaj**

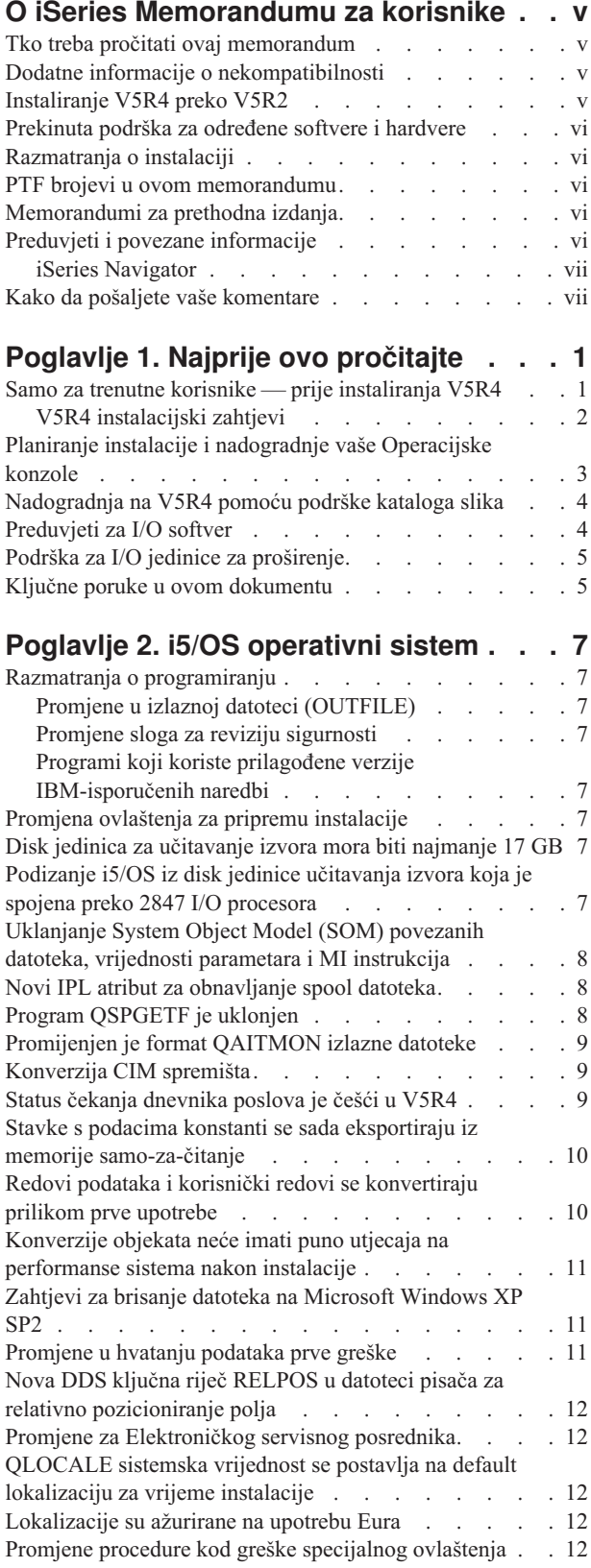

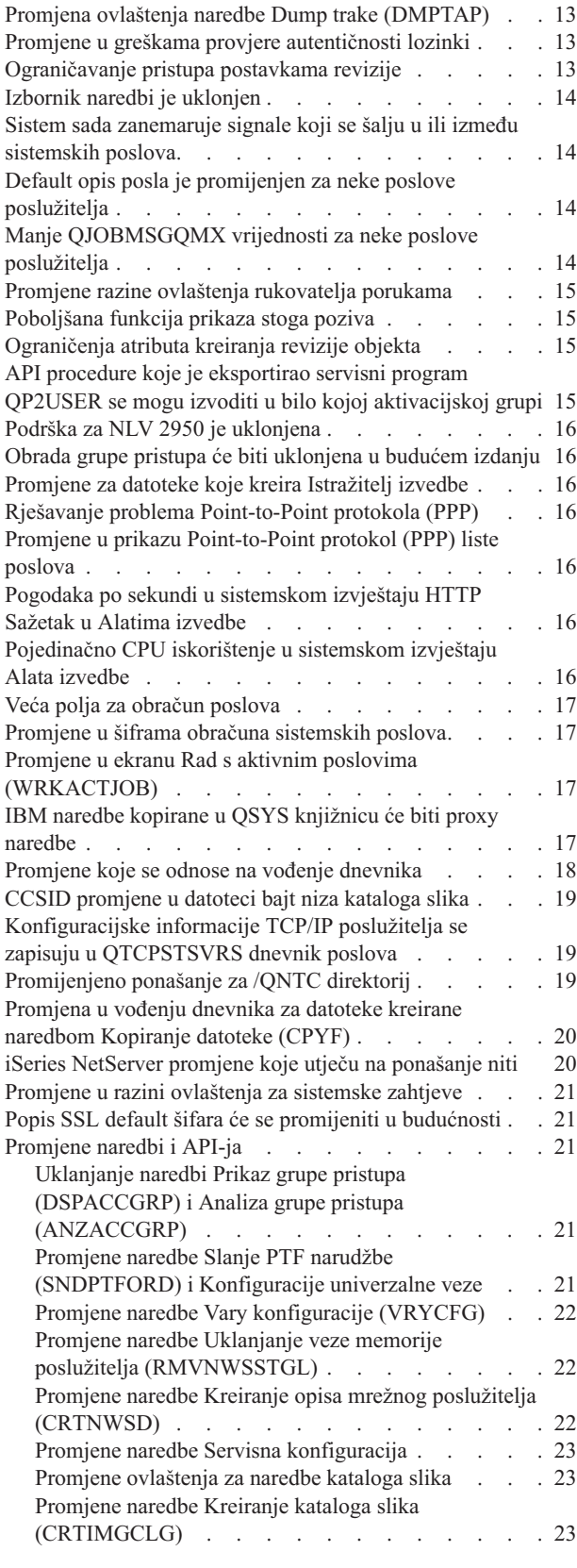

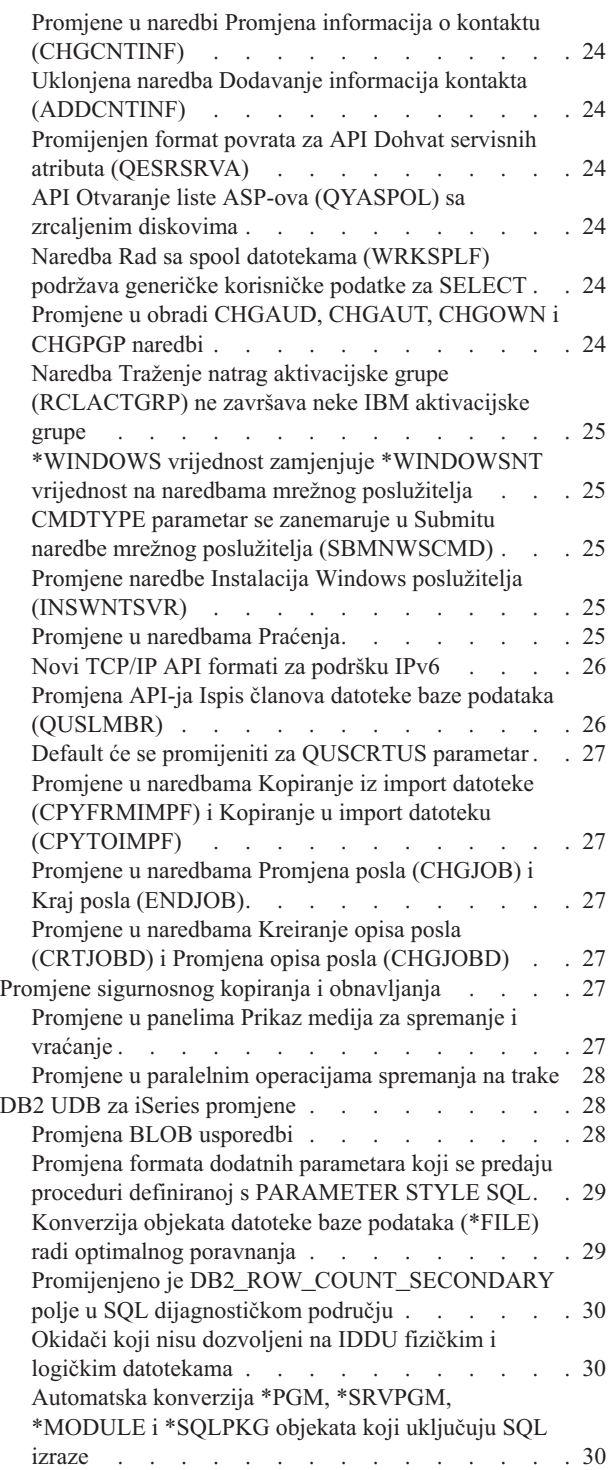

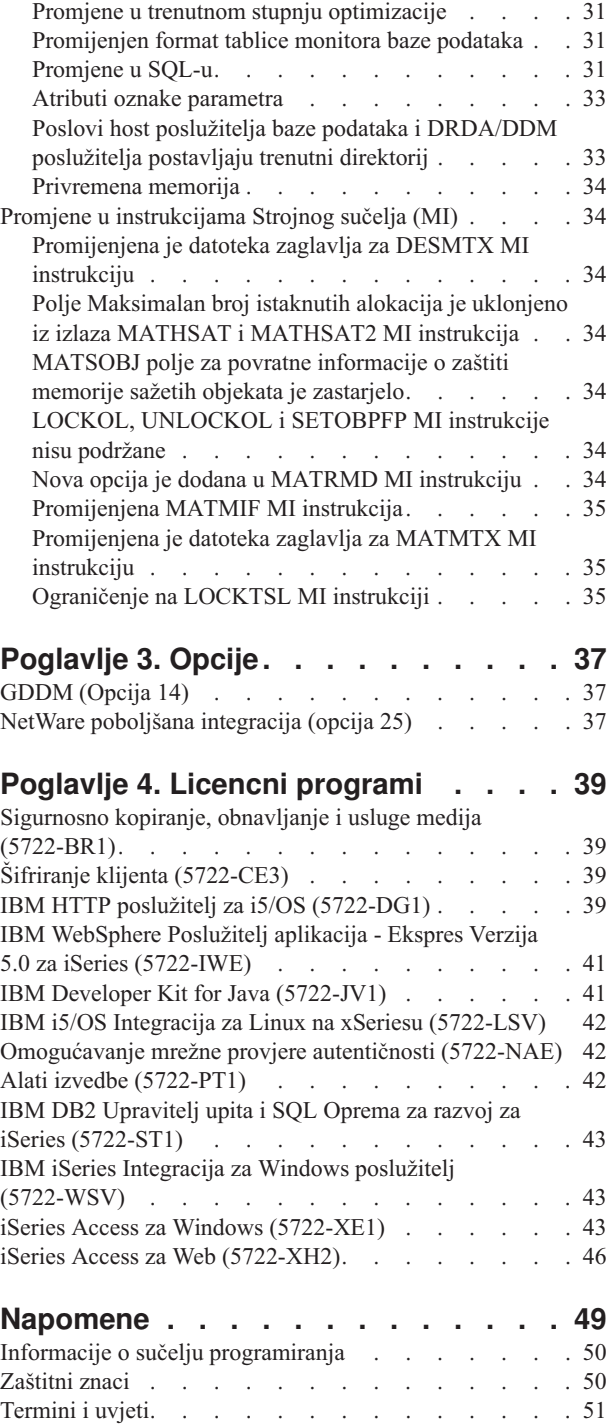

## <span id="page-6-0"></span>**O iSeries Memorandumu za korisnike**

Ove informacije opisuju promjene u verziji 5 izdanju 4 modifikaciji 0 (V5R4M0 ili V5R4) koje mogu utjecati na vaše programe ili rad sistema. Upotrijebite informacije u ovom memorandumu da se pripremite za promjene vašeg trenutnog izdanja i za korištenje novog izdanja.

## **Tko treba pročitati ovaj memorandum**

Memorandum za korisnike sadrži informacije koje su kritične za nekoliko različitih vrsta korisnika. Ovaj memorandum ima četiri poglavlja:

- v **Najprije ovo pročitajte** sadrži informacije koje treba razmotriti prije instalacije V5R4. Ovo poglavlje namijenjeno je sistemskim i aplikativnim programerima i za korisnike koji su odgovorni za upravljanje sistemom.
- v **Operativni sistem** sadrži promjene novog izdanja u odnosu na osnovne funkcije operativnog sistema. Ovo poglavlje uključuje promjene u funkcijama upravljanja sistemom, kao što su konfiguracija i prilagodba sistema, a također i promjene koje mogu utjecati na način rada u novom izdanju. Ovo poglavlje namijenjeno je svim korisnicima iSeries poslužitelja.
- v **Opcije** sadrže informacije o promjenama novog izdanja koje utječu na specifične programske opcije operativnog sistema. Ovo poglavlje namijenjeno je svim korisnicima iSeries poslužitelja.
- v **Licencni programi** sadrže nove promjene izdanja koje mogu utjecati na postojeće aplikacije. Te promjene mogu također utjecati na aplikacije spremljene na V5R4 poslužitelju i vraćene na poslužitelju s prethodnim izdanjem. Ovo poglavlje namijenjeno je aplikativnim i sistemskim programerima koji koriste iSeries poslužitelj i njegove licencne programe, kao i za poduzeća s kompleksnim mrežama ili poduzeća za razvoj aplikacija koja imaju sisteme na različitim izdanjima.

## **Dodatne informacije o nekompatibilnosti**

Nakon izdavanja Memoranduma za korisnike, promjene na ovim dokumentima će biti dostupne u engleskoj Internet verziji iSeries Informacijski Centar na ovoj Web stranici:

www.ibm.com/eserver/iseries/infocenter

Tehničke promjene u tekstu označene su okomitim linijama lijevo od promjene.

Za ostale informacije o nekompatibilnosti koje nisu bile dostupne kada je izdan ovaj memorandum, pogledajte PTF popratna pisma, planiranje preventivnog servisa (PSP) i izvještaje autorizirane analize problema (APAR) na sljedećoj Web stranici:

http://www.ibm.com/servers/eserver/support/iseries-

Kliknite **Tehnička baza podataka**.

### **Instaliranje V5R4 preko V5R2**

Svakako pročitajte *iSeries Memorandum za korisnike* za V5R3. Taj dokument sadrži informacije koje se odnose na nekompatibilnost kod novih funkcija i poboljšanja koja su uključena u V5R3. Možete naručiti ovaj dokument upisujući sljedeću naredbu:

### SNDPTFORD SF98086

To je također dostupno u PSP informacijama na ovoj Web stranici:

<span id="page-7-0"></span>http://www.ibm.com/servers/eserver/support/iseries-2

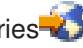

Kliknite **Tehničke baze podataka > Planiranje preventivnog servisa (PSP) > Svi dokumenti Planiranja preventivnog servisa po izdanju**.

## **Prekinuta podrška za određene softvere i hardvere**

Važno je da, kao korisnik, pregledate i razumijete sva razmatranja izdanja softvera. To je posebno važno zbog prekidanja podrške za neke softverske i hardverske proizvode ili dodatke. Ove informacije se nalaze unutar iSeries materijala o najavi. Za trenutne informacije o nepodržanim proizvodima ili dodacima, zajedno s predloženim zamjenama, posjetite Web stranicu iSeries Planiranje:

http://www.ibm.com/servers/eserver/support/iseries/planning/migrationupgrade.html

Izaberite vezu za informacije o planiranju nadogradnje.

## **Razmatranja o instalaciji**

Informacije o instalaciji i zadacima vezanim uz instalaciju nalaze se u knjizi *Instalacija, nadogradnja ili brisanje i5/OS i povezanog softvera*. Informacije o planiranju i pripremi instalacije softvera, zajedno s konceptualnim licencnim softverom mogu se naći u iSeries Informacijskom Centru na:

www.ibm.com/eserver/iseries/infocenter<sup>-2</sup>

Kliknite **i5/OS i povezani softver > Instalacija, nadogradnja ili brisanje i5/OS i povezanog softvera**.

### **PTF brojevi u ovom memorandumu**

Brojevi privremenih popravaka programa (PTF) u ovom memorandumu su možda zamijenjeni.

### **Memorandumi za prethodna izdanja**

Osim naručivanja prethodnih izdanja *Memoranduma za korisnike* pomoću naredbe SNDPTFORD, možete također i vidjeti te dokumente na sljedećoj Web stranici:

http://www.ibm.com/servers/eserver/support/iseries<sup>-2</sup>

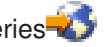

#### Kliknite **Tehničke baze podataka > Planiranje preventivnog servisa (PSP) > Svi dokumenti Planiranja preventivnog servisa po izdanju**.

## **Preduvjeti i povezane informacije**

Koristite iSeries Informacijski Centar kao vašu polaznu točku za traženje iSeries tehničkih informacija.

Informacijskom Centru možete pristupiti na dva načina:

- Sa sljedeće Web stranice: http://www.ibm.com/eserver/iseries/infocenter
- Sa CD-ROM-ova koji se dostavljaju s vašim operativnim sistemom: *iSeries Informacijski Centar*, SK3T-4091-04.

iSeries Informacijski Centar sadrži savjetnike i važna poglavlja kao Java, TCP/IP, Web posluživanje, sigurne mreže, logičke particije, klastering, CL naredbe i sistemska sučelja aplikativnog programiranja (API-je). On također sadrži i veze na srodneIBM Redbooks i Internet veze na ostale IBM Web stranice kao što su IBM početna stranica.

<span id="page-8-0"></span>Sa svakom novom narudžbom hardvera, primiti ćete *iSeries CD-ROM za postav i operacije*, SK3T-4098-02. Taj CD-ROM sadrži IBM @server iSeries Access za Windows i EZ-Setup čarobnjaka. iSeries Access obitelj pruža moćan skup klijentskih i poslužiteljskih sposobnosti za povezivanje osobnih računala na iSeries poslužitelje. EZ-Setup čarobnjak automatizira većinu iSeries zadataka postavljanja.

## **iSeries Navigator**

IBM iSeries Navigator je moćno grafičko sučelje za upravljanje s vašim iSeries poslužiteljima. iSeries Navigator funkcionalnost uključuje navigaciju sistemom, konfiguraciju, sposobnosti planiranja i online pomoć kao vodič kroz vaše zadatke. iSeries Navigator čini operacije i administriranje poslužitelja lakšim i produktivnijim. On također uključuje Središnje Upravljanje za upravljanje višestrukim poslužiteljima sa središnjeg sistema.

Možete pronaći više informacija na iSeries Navigator u iSeries Informacijski Centar i na sljedećoj Web stranici: http://www.ibm.com/servers/eserver/iseries/navigator/

### **Za ISV-ove i Poslovne partnere koji su pisali iSeries Navigator plug-in aplikacije:**

U budućnosti će se iSeries Navigator premjestiti u Web-bazirano korisničko sučelje koje koristi Java aplikacije i u novu tehnologiju korisničkih sučelja nazvanu AUIML, koja vam omogućuje izvođenje vaših plug-in aplikacija i na webu i na PC klijentu.

Ako trenutno imate ne-Java aplikacije koje se povezuju na iSeries Navigator, trebate planirati njihovu migraciju na Java i AUIML da bi omogućili njihovo izvođenje i na PC klijentu i na webu. Ako imate Java plug-in aplikaciju, trebate planirati migraciju na AUIML. Možete naučiti više o ovom ako posjetite Web stranicu iSeries Navigator Plug-in na sljedećem URL-u:

http://www.ibm.com/servers/eserver/iseries/navigator/plugin/index.html

## **Kako da pošaljete vaše komentare**

Vaše povratne informacije su važne kao pomoć u osiguranju točnijih i kvalitetnijih informacija. Ako imate bilo kakve komentare o ovom memorandumu ili bilo kojoj drugoj iSeries dokumentaciji, popunite obrazac za komentar čitatelja na kraju ovog memoranduma.

- · Ako više volite slanje komentara poštom, upotrebite obrazac za komentare čitatelja koji na poleđini ima ispisanu adresu. Ako šaljete obrazac s komentarima čitatelja iz neke druge države (ne iz Sjedinjenih Država), možete dati obrazac lokalnom IBM područnom uredu ili IBM predstavniku radi plaćanja poštanskih troškova.
- v Ako želite poslati komentare FAX-om, upotrebite jedan od sljedećih brojeva:
	- Sjedinjene Države, Kanada i Portoriko: 1-800-937-3430
	- Ostale zemlje: 1-507-253-5192
- v Ako želite poslati komentare elektronički, upotrebite jednu od ovih e-mail adresa:
	- Komentari za knjige:
		- RCHCLERK@us.ibm.com
	- Komentari za iSeries Informacijski Centar:

RCHINFOC@us.ibm.com

Svakako uključite sljedeće:

- v Ime knjige ili poglavlje u iSeries Informacijskom Centru.
- Broj publikacije za knjigu.
- v Broj stranice ili poglavlje knjige na koje se komentar odnosi.

# <span id="page-10-0"></span>**Poglavlje 1. Najprije ovo pročitajte**

## **Samo za trenutne korisnike — prije instaliranja V5R4**

Svaka od sljedećih publikacija sadrži dodatne informacije koje bi trebali pročitati i razumjeti prije instalacije ovoga izdanja. Svi izvori na koje se upućuje na ovom popisu smješteni su na *iSeries Informacijski Centar*, SK3T-4091-04 CD-ROM-u ili na Internetu na sljedećoj Web stranici:

www.ibm.com/eserver/iseries/infocenter

**Bilješka:** Nakon izdanja Informacijski Centar, promjene će biti dostupne u engleskoj Internet verziji. Da bi pregledali ta ažuriranja kliknite **Ažuriranja nakon V5R4 objave** na Informacijski Centar početnoj stranici.

Pristupite Internet verziji ili stavite CD u CD-ROM pogon vašeg PC-a da bi vidjeli njegov sadržaj. Upute vas upućuju na nekoliko izvora:

- v Poglavlje u iSeries Informacijskom CentruInstalacija, nadogradnja ili brisanje i5/OS i povezanog softvera sadrži predinstalacijske informacije za softver i informacije o instaliranju ili nadogradnji izdanja operativnog sistema, dijela izdanja ili povezanih licencnih programa. Možete također naručiti i tiskanu verziju ovog PDF-a (SC41-5120; šifra dodatka 8004) zajedno s narudžbama za nadogradnju softvera ili narudžbama za novi hardver.
- v Planiranje preventivnog servisa (PSP) sadrži informacije o softverskim problemima na koje možete naići prilikom instalacije novoga izdanja. PSP možete spustiti pomoću elektroničke korisničke podrške s Web stranice IBM @server iSeries Podrška:

http://www.ibm.com/servers/eserver/support/iseries

Alternativno, možete dobiti PSP od vašeg dobavljača softverskog servisa. Sljedeće stavke su uključene u PSP:

– PSP identifikator za informacije koje se odnose na instalaciju V5R4 je SF98010. Informacije u PSP-u su grupirane po proizvodnom području. Da bi primili te PSP informacije koristeći elektroničku korisničku podršku, upišite sljedeću naredbu u iSeries red za naredbe:

### SNDPTFORD SF98010

– PSP identifikator za informacije koje se odnose na probleme otkrivene nakon dostupnosti trenutnog kumulativnog PTF paketa je SF98540. Informacije u tom PSP-u opisuju sve PTF-ove koji su objavljeni nakon početka otpreme trenutnog kumulativnog PTF-a. Tu se također nalaze i podaci o svim poznatim problemima, koji mogu imati veliki utjecaj, a koji nisu uključeni u zadnji kumulativni PTF paket. Da bi primili te PSP informacije pomoću elektroničke korisničke podrške, upišite ovu naredbu u iSeries red za naredbe:

#### SNDPTFORD SF98540

– PSP identifikator za informacije koje se odnose na instalaciju V5R4 hardvera je MF98540. Pregledajte te PSP informacije prije nego instalirate nove iSeries poslužitelje ili hardverske uređaje. Da bi primili te PSP informacije pomoću elektroničke korisničke podrške, koristite ovu naredbu:

#### SNDPTFORD MF98540

– PSP identifikator za informacije koje se odnose na nadogradnje poslužitelja i migracije podataka je SF98168. Informacije u ovom PSP-u opisuju ispravke za nadogradnju i migraciju. Pregledajte PSP informacije prije nego nadogradite vaš model poslužitelja ili migrirate vaše podatke između poslužitelja. Da bi primili te PSP informacije koristeći elektroničku korisničku podršku, upišite sljedeću naredbu u iSeries red za naredbe:

#### SNDPTFORD SF98168

- v iSeries PTF strategija održavanja. Strategija održavanja PTF-a se preporuča svim iSeries korisnicima. To može smanjiti utjecaj na iSeries sistemske operacije koje rezultiraju ispadom iz pogona ili kvarom programa. Za više informacija o iSeries strategiji održavanja, učinite sljedeće:
	- 1. Otidite na: http://www.ibm.com/servers/eserver/support/iseries.
- <span id="page-11-0"></span>2. Pod kategorijom Popularne veze kliknite **Popravci**.
- 3. Kliknite **Vodič za popravke**.
- 4. Kliknite **Održavanje poslužitelja**.
- 5. Kliknite **Kreiranje strategije održavanja**.
- v Pregled iSeries Operacijske konzole **(Povezivanje na iSeries > Operacijska konzola)**.

### **Napomena**

Podrška Operacijske konzole je dostupna na V5R2 i kasnijim izdanjima operativnog sistema. U V5R4, jedini tip PC konzole koji iSeries modeli 270, 800, 810, 820, 825, 830, 840, 870 i 890 podržavaju je Operacijska konzola.

### **V5R4 instalacijski zahtjevi**

Uspješna instalacija V5R4 zahtijeva sljedeće za svaki poslužitelj ili logičku particiju:

- v V5R4M0 Licencni interni kod zahtijeva disk jedinicu za učitavanje izvornog koda od 17 GB ili veću. Prije nadogradnje osigurajte da poslužitelj zadovoljava disk zahtjeve za nadogradnje; u Informacijskom Centru kliknite **i5/OS i povezani softver > Instalacija, nadogradnja ili brisanje i5/OS i povezanog softvera > Nadogradnja ili zamjena i5/OS i povezanog softvera > Priprema za nadogradnju ili zamjenu softvera > Izvo-enje početnih zadataka nadogradnje ili zamjene > Osiguravanje disk zahtjeva poslužitelja za nadogradnje**.
- v Dodatno, svi modeli poslužitelja s instaliranim V5R3M0 ili ranijim izdanjem trebaju dodatnu, rezervnu memoriju prije V5R4 instalacije. Vaša nadogradnja će se zaustaviti za vrijeme instalacije ako ne dodijelite takav dodatni prostor. U Informacijskom Centru kliknite **i5/OS i povezani softver > Instalacija, nadogradnja ili brisanje i5/OS i povezanog softvera > Nadogradnja ili zamjena i5/OS i povezanog softvera > Priprema za nadogradnju ili zamjenu softvera > Izvo-enje početnih zadataka nadogradnje ili zamjene > Potrebno: Dodjela dodatnog prostora za Licencni interni kod** radi uputa.
- v Najmanja količina memorije od 128 megabajta. Sistemi s manje memorije od ovog minimuma ne mogu uspješno instalirati Licencni interni kod. Zahtjevi za memoriju za particije zavise o konfiguraciji particija, dodijeljenim I/O resursima i korištenim aplikacijama. Primarna particija zahtijeva minimalno 256 megabajta memorije. Zavisno o upotrebljenim konfiguracijskim vrijednostima, primarna particija može zahtijevati i više od 256 megabajta. Sekundarne particije koje rade na V5R1 i V5R2 zahtijevaju minimalno 128 megabajta memorije. Zavisno o upotrebljenim konfiguracijskim vrijednostima, i sekudarna particija može zahtijevati više od 128 megabajta. Za više informacija o zahtjevima za memorije za logičke particije, pogledajte poglavlje Logičke particije koncept: memorija u iSeries Informacijski Centar.
- v Neki proizvodi imaju svoje specifične zahtjeve. Pogledajte zahtjeve svih proizvoda koje ste primili s vašom narudžbom.

### **Proces za naručivanje kumulativnih PTF paketa**

Nećete primiti kumulativni PTF paket s narudžbom softvera. Da bi osigurao konzistentno kumulativno PTF pakiranje i mogućnost dobivanja zadnjih PTF-ova, IBM je uspostavio jedan izvor za isporuku. Ovaj jednoznačan izvor je Servis za ispravljanje.

Kad naručite Kumulativni PTF paket za V5R4 (SF99540) od Korektivnog servisa, primit ćete zadnji kumulativni PTF plus DB (Database) grupne PTF-ove i HIPER (High Impact Pervasive) grupne PTF-ove za instalaciju kod nadogradnje softvera. Kumulativni PTF paket koji ste ranije dobivali s vašom softverskom narudžbom nije uključivao HIPER ili Database grupne PTF-ove.

Ako protekne više vremena od primitka vaše narudžbe, možda će biti dostupan i neki kasniji kumulativni PTF paket. Kumulativne PTF pakete možete naručiti ili pomoću naredbe Slanje narudžbe za privremeni popravak programa (SNDPTFORD), pomoću Centrale popravaka ili kontaktiranjem vašeg dobavljača softverskog servisa. Preporuča se da provjerite da li imate zadnji kumulativni PTF paket. Da bi vidjeli identifikator za zadnji dostupni kumulativni PTF paket za vaše izdanje softvera otiđite na Web stranicu IBM @server iSeries Podrška:

<span id="page-12-0"></span>http://www.ibm.com/servers/eserver/support/iseries<sup>-2</sup>

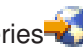

### Kliknite **Tehnička baza podataka > Planiranje preventivnog servisa - PSP**.

Pogledajte dokument planiranje preventivnog servisa za instalaciju softvera (PSP), SF98010, za izdanje operativnog sistema koje instalirate.

Ako nemate zadnji kumulativni PTF paket za vaš operativni sistem, naručite paket 7 do 10 radnih dana prije instalacije softvera da osigurate dovoljno vremena za isporuku. Opcije naručivanja PTF-a možete vidjeti na Internetu na Web stranici iSeries Podrška. Kliknite **Tehnička baza podataka > Naručivanje PTF-ova**. Kumulativni PTF paket možete također i spustiti pomoću FTP-a, navođenjem te opcije u Centrali popravaka; ta opcija je brža nego 7-10 dana koji su potrebni da paket stigne na odredište.

## **Planiranje instalacije i nadogradnje vaše Operacijske konzole**

Ako nadograđujete na V5R4 i želite zamijeniti postojeću konzolu s Operacijskom konzolom, nadogradite sistem prije migracije konzole. To će spriječiti konflikte između postojeće konzole i Operacijske konzole. Za upute o nadogradnji operativnog sistema kliknite **i5/OS i povezani softver > Instalacija, nadogradnja ili brisanje i5/OS i povezanog softvera > Nadogradnja ili zamjena i5/OS i povezanog softvera**.

#### **Informacije o preduvjetima za korisnike Operacijske konzole koji nadogra-uju na ili instaliraju V5R4:**

Morate zadovoljiti sljedeće prije nadogradnje ili instalacije vašeg softvera (operativni sistem, Licencni interni kod) na V5R4:

1. Ako koristite konfiguraciju Operacijske konzole, **Lokalna konzola izravno pripojena na poslužitelj** s poslužiteljem koji nema logičke particije, a adaptor koji se koristi za povezivanje je 2771, tada upotrijebite sljedeću tablicu da provjerite ispravnu lokaciju tog adaptora. Ovo se ne odnosi na POWER5 sisteme ili poslužitelje.

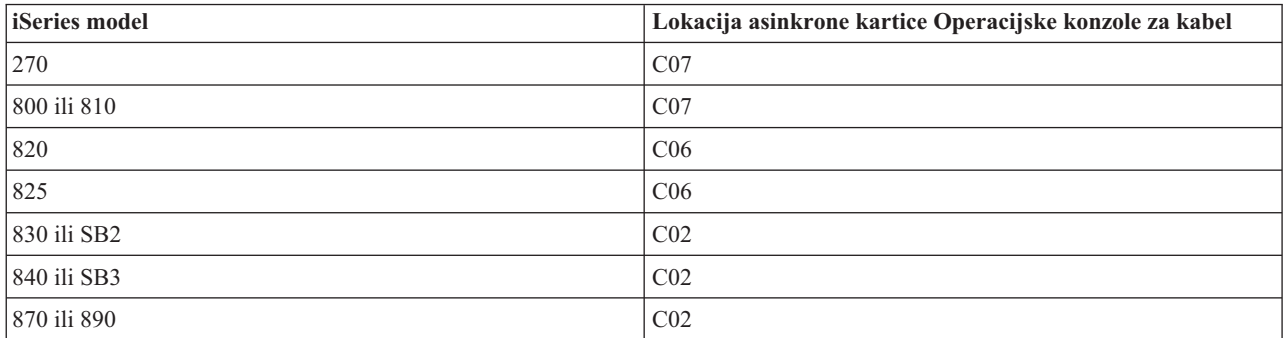

*Tablica 1. Lokacija kartice*

- 2. Za sve nadogradnje i instalacije trebate uspostaviti vezu između poslužitelja i PC-a Operacijske konzole pomoću korisničkog ID-a servisnih alata 11111111 (osam jedinica). Default lozinka za taj korisnički ID je 11111111; međutim, ta lozinka je možda bila promijenjena nakon prethodne instalacije. Ovaj default korisnički ID osigurava uspješnu ponovnu provjeru ovlaštenja veze klijenta na poslužitelj. Kad dobijete nadogradnju izdanja operativnog sistema, dostavljeni korisnički ID-ovi servisnih alata (osim 11111111) su već istekli. Da bi ponovno provjerili ovlaštenje veze klijenta na poslužitelj, upišite ID korisnika servisnih alata 11111111 (osam jedinica) i default lozinku od osam jedinica ili lozinku koju ste možda prethodno kreirali za taj ID korisnika. Ovo je posebno važno kod automatskih instalacija.
- 3. Preporuča se da ažurirate iSeries Access za Windows na V5R4 prije nadogradnje operativnog sistema. Za više informacija pogledajte poglavlje Instalacija iSeries Accessa za Windows u iSeries Informacijskom Centru.
- Bilješka: Neuspjeh u izvođenju gornjih akcija može uzrokovati neispravan rad konzole za vrijeme nadogradnje ili instalacije.

<span id="page-13-0"></span>**Važno:** Za vrijeme ručnog IPL-a poslužitelja i ako prije nije bila navedena konzola, primit ćete dva dodatna ekrana za potvrdu postavke za tip konzole. Prvi će zahtijevati F10 za prihvaćanje trenutnog tipa konzole, a drugi će pokazati da vrijednost nije prethodno postojala (0 će biti za staru vrijednost) i prikazat će se nova vrijednost. Pritisak na Enter uzrokuje izlaz i automatsko postavljanje tipa konzole. IPL će nastaviti s ekranom IPL ili instalacija sistema. Ovaj uvjet će se vjerojatno desiti za vrijeme instalacije nove particije, ali se može desiti i kod prvog ručnog IPL-a za V5R4; na primjer, IPL A-načina nakon vraćanja Licencnog internog koda za vrijeme nadogradnje ili instalacije kad je pronađena nula vrijednost za konzolu.

### **Migracija na Operacijsku konzolu prije nadogradnje modela vašeg poslužitelja**

Ako ćete koristiti Operacijsku konzolu na vašem novom iSeries poslužitelju (migrirate s drukčijeg tipa konzole), važno je da konfigurirate novi PC Operacijske konzole prije početka nadogradnje modela poslužitelja. Na mjestu u uputama za nadogradnju na kojem su potrebne funkcije konzole na novom iSeries poslužitelju, moći ćete izvesti bilo koje tražene funkcije bez potrebe za trenutnim uređajem konzole. Svojstva Operacijske konzole koja odgovaraju povezanosti koju planirate koristiti, trebaju biti navedena kao dio narudžbe za vaš novi iSeries poslužitelj.

#### **Novi modeli**

Ako koristite model 5xx koji koristi Konzolu upravljanja hardverom (HMC), možete promijeniti iz HMC na Operacijsku konzolu ili iz Operacijske konzole na HMC. Za detalje o tome kako se ovo radi pogledajte poglavlje Promjena konzole koja upravlja s i5/OS u *@server Hardver [Informacijskom](http://publib.boulder.ibm.com/eserver) Centru* (pogledajte Upravljanje **konzolama, sučeljima i terminalima > Promjena konzola, sučelja i terminala**).

Umetnuti Ethernet portovi na POWER5 modelima 5xx (osim 595) će sada biti default port za upotrebu za Operacijsku konzolu (LAN) na sistemima kojima ne upravlja HMC. iSeries model 825 je jedini iSeries model koji koristi umetnuti port za Operacijsku konzolu.

### **Prebacivanje kontrole konzole drugom korisniku**

Ako koristite Operacijsku konzolu i izvodite 5250 emulaciju konzole, možete koristiti novu opciju na prozoru Izbor konzole koja se zove **Dozvoli obnavljanje konzole i preuzimanje konzole od strane druge konzole**. Ta opcija omogućuje korisnicima lokalnih konzola u mreži da preuzmu kontrolu nad konzolom od drugog korisnika, ako je potrebno.

#### **Obnavljanje**

Opcija **Dozvoli obnavljanje konzole i preuzimanje konzole od strane druge konzole** tako-er kontrolira novu funkciju obnavljanja koja omogućuje obnavljanje konzole bez gubitka podataka ili posla. Za detaljni prikaz ove opcije pogledajte poglavlje Operacijska konzola u iSeries Informacijskom Centru.

### **Nadogradnja na V5R4 pomoću podrške kataloga slika**

Kad koristite podršku kataloga slika za nadogradnju na V5R4 iz V5R2 ili V5R3, morate primijeniti sljedeće PTF-ove prije nego što pripremite vaš katalog slika za nadogradnju:

- Za V5R2, upotrijebite SI19886
- Za V5R3, upotrijebite SI19888

### **Preduvjeti za I/O softver**

Za zadnje informacije o preduvjetima za softver za nove I/O dodatke i nove I/O jedinice proširenja koje su dostupne, pogledajte Informativni APAR II13440 na Web stranici IBM @server iSeries Podrška:

http://www.ibm.com/servers/eserver/support/iseries

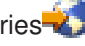

#### Kliknite **Tehničke baze podataka > Ovlašteni izvještaji analize programa APAR-i**.

## <span id="page-14-0"></span>**Podrška za I/O jedinice za proširenje**

iSeries modeli objavljeni u siječnju 2003 (800, 810, 825, 870 i 890 modeli) podržavaju PCI-pripojene I/O jedinice za proširenje, a ne SPD-pripojene dodatke. Više informacija o trenutnoj podršci za I/O dodatke je dostupno na sljedećoj Web adresi:

http://www.ibm.com/servers/eserver/support/iseries/planning/upgrade/v5r3/hardware.html

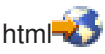

## **Ključne poruke u ovom dokumentu**

Svako poglavlje u ovom dokumentu sadrži važne informacije o kompatibilnosti s kojima se trebate upoznati prije instalacije novog izdanja. Neka od tih poglavlja imaju veći utjecaj na više korisnika od ostalih i ta poglavlja trebate pažljivo pregledati. U V5R4 su sljedeća poglavlja posebno važna:

- v "Disk jedinica za [učitavanje](#page-16-0) izvora mora biti najmanje 17 GB" na stranici 7
- v "Novi IPL atribut za [obnavljanje](#page-17-0) spool datoteka" na stranici 8
- v "Status čekanja [dnevnika](#page-18-0) poslova je češći u V5R4" na stranici 9
- v "Redovi podataka i korisnički redovi se [konvertiraju](#page-19-0) prilikom prve upotrebe" na stranici 10
- v "Konverzije objekata neće imati puno utjecaja na [performanse](#page-20-0) sistema nakon instalacije" na stranici 11
- v ["QLOCALE](#page-21-0) sistemska vrijednost se postavlja na default lokalizaciju za vrijeme instalacije" na stranici 12
- v ["Promjene](#page-36-0) u panelima Prikaz medija za spremanje i vraćanje" na stranici 27
- v "Promjene u ekranu Rad s aktivnim poslovima [\(WRKACTJOB\)"](#page-26-0) na stranici 17
- v "IBM naredbe kopirane u QSYS [knjižnicu](#page-26-0) će biti proxy naredbe" na stranici 17
- v "Promjene u [naredbama](#page-34-0) Praćenja" na stranici 25
- v ["Konverzija](#page-38-0) objekata datoteke baze podataka (\*FILE) radi optimalnog poravnanja" na stranici 29
- v ["Automatska](#page-39-0) konverzija \*PGM, \*SRVPGM, \*MODULE i \*SQLPKG objekata koji uključuju SQL izraze" na [stranici](#page-39-0) 30
- v "BRMS konverzija datoteka baze podataka" na stranici [39](#page-48-0)

# <span id="page-16-0"></span>**Poglavlje 2. i5/OS operativni sistem**

Ovo poglavlje opisuje promjene u i5/OS operativnom sistemu i njegovim funkcijama. Također su uključene i promjene u funkcijama upravljanja sistemom, kao što su konfiguriranje i prilagodba sistema.

## **Razmatranja o programiranju**

## **Promjene u izlaznoj datoteci (OUTFILE)**

Na aplikacije koje koriste LVLCHK(\*YES) mogu utjecati promjene u IBM-dobavljenim sistemskim izlaznim datotekama u ovom izdanju. IBM naredbe i API-ji koji generiraju izlazne datoteke baze podataka dodaju nova polja na kraj formata sloga radi dodatnih informacija u svakom izdanju. Dodavanje novih polja u format sloga, čak i na kraj sloga, mijenja vrijednost provjere razine za datoteku. To može uzrokovati da aplikacija s LVLCHK(\*YES) ne uspije s greškom provjere razine. Ako dođe do greške provjere razine, pregledajte aplikaciju da odredite koju sistemsku datoteku ona koristi. Nova polja su dodana u IBM-isporučene datoteke baze podataka u svakom izdanju AS/400 i iSeriesa.

## **Promjene sloga za reviziju sigurnosti**

Promjene napravljene u reviziji sigurnosti za ovo izdanje, mogu utjecati na aplikacije koje čitaju te slogove revizije. Akcije koje nisu bile revidirane u prethodnim izdanjima sada mogu biti revidirane. Postojeći slogovi revizije su možda promijenjeni dodavanjem novih polja u rezervirano područje sloga revizije ili na kraj sloga revizije. Postojeća polja možda sadržavaju nove vrijednosti. Aplikacije koje čitaju slogove revizije trebaju biti promijenjene tako da prihvaćaju ove tipove promjena.

## **Programi koji koriste prilago-ene verzije IBM-isporučenih naredbi**

Neke i5/OS funkcije koje koriste IBM-isporučene CL naredbe koje nisu kvalificirane s knjižnicom u ovom izdanju, mogu biti promijenjene u budućem izdanju tako da navode specifičnu knjižnicu \*NLVLIBL ili \*SYSTEM, kao kvalifikator knjižnice. Aplikacije koje zavise o upotrebi vlastite verzije naredbi, umjesto IBM-isporučenih naredbi, možda neće raditi onako kako su radile u ranijim izdanjima. Te aplikacije treba promijeniti tako da koriste naredbu Dohvat izlazne točke naredbe (QIBM\_QCA\_RTV\_COMMAND) ili Promjena izlazne točke naredbe (QIBM\_QCA\_CHG\_COMMAND), koja omogućuje da vaš izlazni program dobije kontrolu i možda promijeni naredbu koja se koristi.

### **Promjena ovlaštenja za pripremu instalacije**

Opcija **Dodjela dodatnog prostora za LIC** u Pripremi za instalaciju sada zahtijeva da imate \*IOSYSCFG specijalno ovlaštenje.

## **Disk jedinica za učitavanje izvora mora biti najmanje 17 GB**

Sistemi ili particije na koje želite instalirati V5R4 moraju imati disk jedinicu za učitavanje izvornog koda od najmanje 17 GB. Disk jedinica za učitavanje izvornog koda je disk jedinica 1 u pomoćnom spremištu memorije (ASP) 1.

## **Podizanje i5/OS iz disk jedinice učitavanja izvora koja je spojena preko 2847 I/O procesora**

Ako planirate podizati i5/OS iz disk jedinice učitavanja izvora koja je spojena preko 2847 I/O procesora, svakako pročitajte IBM Redbook, iSeries i TotalStorage: Vodič za [implementaciju](http://www.redbooks.ibm.com/abstracts/sg247120.html) eksternog diska na eServer i5, SG24-7120, radi važnih činjenica za planiranje i implementaciju.

## <span id="page-17-0"></span>**Uklanjanje System Object Model (SOM) povezanih datoteka, vrijednosti parametara i MI instrukcija**

Podrška za System Object Model (SOM) je povučena u V3R7, ali su različite povezane datoteke zaglavlja, vrijednosti parametara i MI instrukcije ostale na sistemu zbog kompatibilnosti. U V5R4 su te povezane datoteke, vrijednosti i instrukcije uklonjene. Možda ćete trebati promijeniti vaše programe i ukloniti reference na te objekte:

- v Datoteka zaglavlja setobpfp.h se više ne otprema s izdanjem V5R4. Bilo koji program koji ju uključuje ju neće moći pronaći i doći će do greške u kompiliranju.
- v MIOBJTYP datoteka zaglavlja se nalazi u datoteci QSYSINC/MIH. Ona sadrži definicije za sve tipove eksternih objekata. Definicija WLI\_SOMOBJ je uklonjena iz te datoteke zaglavlja.
- v Upotreba neblokirane MI instrukcije Zaključavanje lokacije objekta (LOCKOL), Otključavanje lokacije objekta (UNLOCKOL) ili Postavljanje pointera objekta iz pointera (SETOBPFP) će uzrokovati izuzetak funkcijske provjere (2003) u V5R4.
- v Vrijednost parametra Šifra dnevnika (JRNCDE) od 'O' na naredbama Prikaz dnevnika (DSPJRN), Dohvat unosa dnevnika (RTVJRNE) i Primanje unosa dnevnika (RCVJRNE) je uklonjena. Ako navedete tu šifru dnevnika na tim naredbama, naredbe neće uspjeti. U skladu s tim je podrška za vrijednost 'O' šifre dnevnika (ključ 7) uklonjena iz QjoRetrieveJournalEntries API-ja.

## **Novi IPL atribut za obnavljanje spool datoteka**

U V5R4, novi IPL atribut Obnavljanje spool datoteka (SPLFRCY) specificira što se treba napraviti sa svim spool datotekama za vrijeme IPL-a kad se ustanovi da je tablica poslova oštećena ili ako je postavljeno \*YES za ova tri IPL atributa: Čišćenje redova poslova (CLRJOBQ), Čišćenje izlaznih redova (CLROUTQ) i Čišćenje nekompletnih dnevnika poslova (CLRINCJOB). Početna, dostavljena vrijednost je \*DETACH, a to mijenja default ponašanje za te situacije. U prehodnim izdanjima, sve spool datoteke su bile uklonjene u takvim situacijama. Možete navesti da se takvo ponašanje iz prethodnih izdanja treba nastaviti, ako navedete vrijednost \*REMOVE za SPLFRCY IPL atribut.

## **Program QSPGETF je uklonjen**

Programi QSPGETF i QSPPUTF nisu nikad bili dokumentirani ili podržani kao API-ji operativnog sistema. Ti programi su kreirani radi hvatanja spool datoteka za IBM servis za dodatno otkrivanje grešaka.

Uvođenjem podrške za spremanje i vraćanje spool datoteka u operativni sistem, programi QSPGETF i QSPPUTF više nisu potrebni. Program QSPGETF je uklonjen. Program QSPPUTF će i dalje biti podržan radi ponovnog spooliranja bilo kojih spool datoteka koje se arhivirane pomoću programa QSPGETF. Kao pripremu za ovo trebate ukloniti sve reference na te programe iz vaših aplikativnih programa. Pozive za QSPGETF i QSPPUTF trebate zamijeniti s pozivima sljedećih dokumentiranih i podržanih API-ja:

- $\bullet$  Spool API-ji:
	- QUSRSPLA
	- QSPCRTSP
	- QSPOPNSP
	- QSPGETSP
	- QSPPUTSP
	- QSPCLOSP
	- QUSLSPL
- Print Manager/400 API-ji
- Save/Restore API-ji:
	- QSRSAVO
	- QSRRSTO

<span id="page-18-0"></span>Programski izvorni članovi TSRSAV i TSRRST u datoteci QATTSYSC u knjižnici QUSRTOOL demonstriraju kako možete koristiti podržane API-je za izvođenje istih funkcija kao i s programima QSPGETF i QSPPUTF.

**Bilješka:** QUSRTOOL se opcijski može instalirati kao opcija 7 osnovnog operativnog sistema.

IBM Sigurnosno kopiranje, obnavljanje i usluge medija za i5/OS i DB2 IBM Upravitelj sadržaja za iSeries V8.3 su primjeri proizvoda koji daju podršku za spremanje i vraćanje spool datoteka.

## **Promijenjen je format QAITMON izlazne datoteke**

Format QAITMON datoteke je značajno promijenjen. Mnoga pojedinačna polja za CPU izvještavanje su uklonjena i zamijenjena sa sljedećim novim poljima:

- CONFTOT (Ukupan konfigurirani CPU)
- MINCPU (Minimalno korišteni CPU)
- MAXCPU (Maksimalno korišteni CPU)

Ova nova polja sadrže CPU informacije za sistem, pojednostavljuju zadatak izvještavanja CPU iskorištenja i konzistentnije prikazuju podatke koje daje naredba Rad s aktivnošću sistema (WRKSYSACT) u sučelju baziranom na znakovima.

Trebat ćete promijeniti sve vaše aplikacije koje obrađuju datoteku QAITMON, tako da se koristi novi format.

## **Konverzija CIM spremišta**

Konverzija Common Information Model (CIM) spremišta će se desiti prilikom prvog pokretanja CIM poslužitelja nakon instalacije V5R4. CIM spremište se nalazi u /QIBM/UserData/OS400/CIM/repository. CIM shema u spremištu će biti nadograđena na Distributed Management Task Force (DMTF) CIM shemu V2.9 i sve ekstenzije klase, kvalifikatori, instance ili registracije dobavljača koje je dodao korisnik će se za vrijeme te nadogradnje automatski migrirati.

Količina vremena koje je potrebno za izvođenje konverzije i nadogradnje zavisi o veličini spremišta, brzini procesora i iskorištenju sistema za vrijeme migracije. CIM poslužitelj neće biti dostupan za obradu CIM zahtjeva dok se migracija spremišta ne završi. CIMOM poslužitelj (QYCMCIMOM posao) će možda imati sljedeće poruke koje se odnose na migraciju spremišta, osim ako spremište već prije nije bilo migrirano:

- v Poruka CPIDF80 će se pojaviti u dnevniku poslova CIM poslužitelja (QYCMCIMOM) kad počne migracija: CPIDF80: Informacije za Common Information Model Object Manager (CIMOM) poslužitelj: CIM poslužitelj migrira spremište iz ranije verzije. To će potrajati nekoliko minuta, a za to vrijeme poslužitelj neće biti dostupan. Zaustavljanje posla poslužitelja može dovesti do gubitka podataka.
- v Poruka CPIDF81 će se pojaviti u dnevniku poslova CIM poslužitelja (QYCMCIMOM) kad migracija završi: CPIDF81: Common Information Model (CIM) spremište je ažurirano. Podaci korisnika su uspješno sačuvani.

Kad migracija spremišta uspješno završi, QSHELL naredbe cimconfig, cimmofl i cimprovider su dostupne za upotrebu.

### **Status čekanja dnevnika poslova je češći u V5R4**

Počevši od V5R4, puno češće se se dešavati da poslovi imaju status dnevnika poslova na čekanju. U prethodnim izdanjima je takav status obično bio rezultat naredbe Gašenje sistema (PWRDWNSYS). Atribut posla **Izlaz dnevnika poslova** (LOGOUTPUT) sada određuje kako se dnevnik poslova piše. Završeni posao koji ima dnevnik poslova na čekanju ima status posla OUTQ čak i ako posao trenutno nema pridruženih nikakvih spool datoteka.

U prethodnim izdanjima je dnevnike poslova pisao SCPF posao. U V5R4, posao SCPF više ne piše dnevnike poslova; njih sada pišu poslovi poslužitelja dnevnika poslova. Pogledajte naredbu Pokretanje poslužitelja dnevnika poslova (STRLOGSVR) radi detalja.

<span id="page-19-0"></span>Dostavljeni default za sistemsku vrijednost QLOGOUTPUT je \*JOBEND, ali je preporučena vrijednost za QLOGOUTPUT \*JOBLOGSVR. Aplikacije koje traže da se nakon završetka posla naprave dnevnici poslova, trebaju specificirati LOGOUTPUT(\*JOBEND) u opisu posla ili u CL naredbi Submit posla (SBMJOB). Možda ćete trebati kreirati dodatne opise poslova, tako da različite aplikacije mogu jednostavno dobiti različite atribute posla.

Procedure koje koristite za upravljanje i uklanjanje starih dnevnika poslova se možda trebaju promijeniti tako da mogu obraditi status dnevnika poslova na čekanju. U prethodnim izdanjima, ako je posao imao status dnevnika poslova na čekanju, dnevnik posla je na kraju ipak bio napisan. Počevši od V5R4, dnevnik poslova može ostati u statusu čekanja zauvijek. Ako koristite Operativnog pomoćnika za uklanjanje starih dnevnika poslova, dnevnici poslova na čekanju će sada također biti uklonjeni. Pogledajte naredbu Promjena čišćenja (CHGCLNUP) radi informacija o tome kako se postavlja broj dana za zadržavanje dnevnika poslova. Ako ne koristite Operativnog pomoćnika, trebate dodati čišćenje dnevnika poslova na čekanju u vaše redovne procedure čišćenja. Pogledajte API Uklanjanje dnevnika poslova na čekanju(QWTRMVJL) API i naredbu Dodavanje unosa rasporeda posla (ADDJOBSCDE) radi više informacija. Možete upotrijebiti naredbu Prikaz tablica poslova (DSPJOBTBL) da pogledate da li vaše čišćenje radi. Možete također upotrijebiti i naredbu Rad s dnevnicima poslova (WRKJOBLOG) kao pomoć u upravljanju i spool dnevnika poslova i dnevnika poslova na čekanju

## **Stavke s podacima konstanti se sada eksportiraju iz memorije samo-za-čitanje**

Prije V5R4 su programi koji su eksportirali konstante, zapravo eksportirali kopiju podataka iz statičke memorije. Drugi programi koji su importirali podatke konstanti su mogli mijenjati podatke bez izuzetka.

Ako su kreirani za ciljno izdanje V5R4M0 ili kasnije, ti programi sada ispravno eksportiraju stavke podataka s konstantama iz memorije samo-za-čitanje. Program koji importira neku od tih konstanti i pokuša ju promijeniti će dobiti izuzetak MCH6802 (Vrijednosti konstanti se ne mogu mijenjati).

## **Redovi podataka i korisnički redovi se konvertiraju prilikom prve upotrebe**

Radi poboljšanja performansi sinkronizacije reda podataka u dnevniku (\*DTAQ objekt) i radi povećanja sposobnosti otkrivanja grešaka u svim redovima (\*DTAQ i \*USRQ objekti), kad se prvi put upotrijebi red nakon instalacije V5R4, dešava se interna konverzija. Ta konverzija može dosta potrajati kod velikih redova podataka u dnevniku, ali bi za ostale redove podataka trebala biti prilično brza. Da bi izbjegli zastoje u produktivnim okolinama možda ćete htjeti odmah nakon instalacije upotrijebiti sve redove.

Jedan način da to napravite je izvođenje naredbe Prikaz knjižnice (DSPLIB) i zatim izbor opcije 5 ili 8 (za prikaz atributa) za svaki \*DTAQ ili \*USRQ objekt.

Možete također izvesti i sljedeće naredbe Submit posla (SBMJOB) za izvođenje naredbe Prikaz opisa objekta (DSPOBJD) u batch obradi:

```
SBMJOB CMD(DSPOBJD OBJ(mylibname/*ALL) OBJTYPE(*DTAQ) OUTPUT(*OUTFILE)
       OUTFILE(QTEMP/myoutfile)) JOB(myjobname)
SBMJOB CMD(DSPOBJD OBJ(mylibname/*ALL) OBJTYPE(*USRQ) OUTPUT(*OUTFILE)
       OUTFILE(QTEMP/myoutfile)) JOB(myjobname)
```
Alternativno, da bi upotrijebili i konvertirali sve redove u popisu knjižnica možete izvesti sljedeće SBMJOB naredbe za izvođenje naredbe Prikaz opisa objekta (DSPOBJD) u batch obradi:

```
SBMJOB CMD(DSPOBJD OBJ(*LIBL/*ALL) OBJTYPE(*DTAQ) OUTPUT(*OUTFILE)
       OUTFILE(QTEMP/myoutfile)) JOB(myjobname)
SBMJOB CMD(DSPOBJD OBJ(*LIBL/*ALL) OBJTYPE(*USRQ) OUTPUT(*OUTFILE)
      OUTFILE(QTEMP/myoutfile)) JOB(myjobname)
```
## <span id="page-20-0"></span>**Konverzije objekata neće imati puno utjecaja na performanse sistema nakon instalacije**

U V5R4 skoro svi objekti trebaju proći kroz malu konverziju i većina će istovremeno dobiti poboljšane atribute zaštite hardverske memorije. Te promjene će dodati nekoliko minuta prvom IPL-u (početno punjenje programa) nakon instalacije V5R4, plus manji dio vremena za prvu upotrebu ili pozadinske obrade.

Utjecaji koje mogu imati prve upotrebe se ne mogu dobro predvidjeti zato što se razlikuju zbog jedinstvenog načina upotrebe objekata na svakom sistemu. Konverzije u pozadini, koje se izvode kao više ulaznih i izlaznih zadataka niskog prioriteta će biti završene u toku nekoliko dana. Nakon što se pozadinske konverzije završe, više nisu potrebne konverzije kod prve upotrebe. Te konverzije će neznatno utjecati na performanse sistema u toku nekoliko dana.

Ove konverzije ne mijenjaju vremensku oznaku zadnje promjene objekta.

Ako želite znati kad su konverzije gotove, možete pogledati dnevnike Licencnog internog koda, koji su dostupni kroz servisne alate. Kad se dovrše konverzije za svako Pomoćno spremište memorije (ASP) se dodaje unos dnevnika s glavnim kodom 1000 i manjim kodod 2030. Jedan unos dnevnika koji sadrži '1' se izdaje kad se konvertiraju objekti u sistemu i svim korisničkim ASP-ovima. Unos dnevnika koji sadrži broj nezavisnog ASP-a se izdaje kad se konvertiraju objekti u svakom nezavisnom ASP-u.

Dodatno se mijenjaju i mnogi drugi objekti radi poravnanja podataka u pridruženim prostorima ili objektima prostora. To poravnanje čuva prethodne performanse kad se rade promjene na podacima u prostoru. Jednokratni učinci tih poravnanja se ne mogu predvidjeti, ali će samo neznatno utjecati na performanse sistema.

Poravnanje podataka za objekte će se dešavati u različita vremena, ali će se najčešće desiti kad se objekti na bilo koji način upotrijebe po prvi put. Vremenska oznaka promjene na tim objektima će možda biti ažurirana kad se desi poravnanje podataka.

### **Zahtjevi za brisanje datoteka na Microsoft Windows XP SP2**

U Microsoft Windows XP SP2, zahtjevi za brisanje datoteka za iSeries NetServer se sada sastoje od sljedećih koraka:

- 1. Otvaranja datoteke integriranog sistema datoteka.
- 2. Odvezivanja otvorene datoteke, njenog uklanjanja iz nadređenog direktorija (datoteka se briše kad niti jedan posao trenutno nema datoteku otvorenu i datoteka nije vezana na direktorij).
- 3. Zatvaranja datoteke.

″Korijenski″ (/) sistem datoteka (i ostali) podržavaju ovaj tip brisanja. Neki raniji sistemi datoteka (QDLS, QSYS.LIB, QOPT) ne podržavaju brisanje datoteke koja je u upotrebi (zahtjev za otvaranje u ovom slučaju). Da bi se omogućio ovaj tip brisanja na tim sistemima datoteka, iSeries NetServer će spremiti brisanje za obradu nakon što se datoteka zatvori. Nakon što se datoteka zatvori i dok se ne obriše (kratko vremensko razdoblje), datoteku može otvoriti, spremiti ili kopirati druga aplikacija ili korisnik, zato što datoteka nije uklonjena iz prostora imena integriranog sistema datoteka.

### **Promjene u hvatanju podataka prve greške**

U V5R4 se koristi novi Monitor servisa, baziran na politikama, za određivanje da li je potrebno zapisivati unose dnevnika problema kad sistem otkrije softversku grešku. Na taj način će se možda zapisati manje unosa dnevnika problema, ali se količina skupljenih podataka kod hvatanja informacija koje se odnose na grešku može povećati. Monitor servisa, kad se aktivira postavljanjem sistemske vrijednosti QSFWERRLOG na \*LOG, može pokrenuti nekoliko desetaka poslova. Ti poslovi će se izvoditi u QUSRWRK podsistemu i dobit će imena SRVMONxxx gdje je xxx numerička vrijednost.

## <span id="page-21-0"></span>**Nova DDS ključna riječ RELPOS u datoteci pisača za relativno pozicioniranje polja**

U prethodnim izdanjima, ako je neka AFPDS datoteka pisača, koja je imala specificiran FONT(\*DEVD), FNTCHRSET ili CDEFNT, također specificirala i promjenu fonta na nekom od polja u slogu i ako je to polje sadržavalo samo SBCS podatke i ključna riječ POSITION se nije koristila, sljedeće polje u redu se pozicioniralo umetanjem praznih mjesta, bez prethodnog vraćanja na lijevu marginu.

To nekonzistentno ponašanje je riješeno u V5R4. Međutim, ako vaše postojeće aplikacije naiđu na probleme zbog ove promjene, možete koristiti ključnu riječ Relativni položaj (RELPOS) u DDS-u datoteke pisača i rekompilirati datoteku pisača da bi nadjačali novo ponašanje.

## **Promjene za Elektroničkog servisnog posrednika**

U V5R4 je Elektronički servisni posrednik promijenjen na sljedeće načine:

- v Za vrijeme nadziranog početnog punjenja programa (IPL), ako Servisni posrednik prethodno nije bio aktiviran, poziva se program Servisnog posrednika da bi pokrenuo njegovu aktivaciju. Ovo eliminira potrebu za izdavanjem GO SERVICE radi aktiviranja Servisnog posrednika. Ako su dostupne sve potrebne informacije, Servisni posrednik će se aktivirati bez intervencije korisnika. Ako sve potrebne informacije nisu dostupne, pojavit će se promptovi za sljedeće CL naredbe, ako je potrebno:
	- CHGCNTINF (Promjena informacija o kontaktu)
	- CRTSRVCFG (Kreiranje servisne konfiguracije)
	- CHGSRVAGTA (Promjena atributa Servisnog posrednika)
- v Servisni posrednik prijavljuje softverske probleme koje generira Servisni monitor, a to omogućuje automatsko otkrivanje softverskih problema bazirano na informacijama politike. Datoteke politika se ažuriraju preko veze Servisnog posrednika na IBM.
- v Ponovni pokušaj prijave problema vam omogućuje da specificirate da li se servisni zahtjevi koje je automatski postavio Servisni posrednik trebaju ponovno obraditi. Možete promijeniti sljedeće postavke:
	- Da li se servisni zahtjevi trebaju ponovno pokušati obraditi
	- Broj ponovnih pokušaja
	- Vremenski interval između ponovnih pokušaja
	- Da li se korisnicima trebaju slati poruke
- v Nova opcija izbornika Servisnog posrednika prikazuje trenutne i povijesne informacije o prijavljivanju problema.
- v Naredba Prikaz Servisnog posrednika (DSPSRVAGT) više ne podržava TYPE(\*INV).

## **QLOCALE sistemska vrijednost se postavlja na default lokalizaciju za vrijeme instalacije**

U V5R4, i5/OS sada postavlja QLOCALE sistemsku vrijednost za nove instalacije na default lokalizaciju bazirano na primarnom nacionalnom jeziku koji je instaliran. U prethodnim izdanjima je ta vrijednost bila postavljena na \*NONE. Ako želite QLOCALE vrijednost postaviti na \*NONE, to morate napraviti posebno.

### **Lokalizacije su ažurirane na upotrebu Eura**

U V5R4, one lokalne okoline koje imaju i Euro verziju i ne-Euro verziju, sada koriste Euro verziju kao default lokalizaciju.

## **Promjene procedure kod greške specijalnog ovlaštenja**

U V5R4 su napravljene sljedeće promjene u procedurama za reviziju grešaka autorizacije

- <span id="page-22-0"></span>v CPF2220, CPF4AAE i CPF2246 poruke se više ne šalju u QHST. Morate pogledati AF-K slogove revizije da bi odredili da li se desila povreda specijalnog ovlaštenja.
- v Neki AF-A slogovi revizije, koji su bili generirani za povrede specijalnog ovlaštenja, su promijenjeni u novi AF-K slog revizije, tako da se sve povrede specijalnog ovlaštenja revidiraju na isti način i ne miješaju se s povredama ovlaštenja objekta.
- v Za naredbe Pokretanje reorganizacije diska (STRDSKRGZ) i Kraj reorganizacije diska (ENDDSKRGZ), poruka CPF2239 se više ne šalje u QHST. Morate pogledati AF-K slogove revizije da bi odredili da li se desila povreda specijalnog ovlaštenja.
- v Za API Dohvat informacija posla (QUSRJOBI), poruka CPF2239 se više ne šalje u QHST. Morate pogledati AF-K slogove revizije da bi odredili da li se desila povreda specijalnog ovlaštenja.
- v Za naredbu Prikaz posla (DSPJOB), poruka CPF2239 se više ne šalje u QHST. Morate pogledati AF-K slogove revizije da bi odredili da li se desila povreda specijalnog ovlaštenja.

## **Promjena ovlaštenja naredbe Dump trake (DMPTAP)**

Ako koristite naredbu Dump trake (DMPTAP), sada morate imati specijalno ovlaštenje za sve objekte (\*ALLOBJ) i kad navodite parametar TYPE(\*HEX) i kad traka ima postavljenu oznaku zaštićenog volumena ili oznaku zaštićene datoteke. U prethodnim izdanjima, \*ALLOBJ specijalno ovlaštenje je bilo potrebno samo ako je traka imala postavljenu oznaku zaštićenog volumena ili zaštićene datoteke.

## **Promjene u greškama provjere autentičnosti lozinki**

U V5R4, naredba Provjera lozinke (CHKPWD) piše PW-C slog revizije kad se unesena lozinka odbije. Prije se PW-P slog revizije zapisivao u nekim slučajevima, ali ne u svim.

Novi PW-Q slog revizije se piše kad operacija provjere autentičnosti korisnika otkrije da je profil u statusu \*DISABLED, a to je uzrok neuspjeha provjere autentičnosti. Prije su se drukčiji PW tipovi povreda zapisivali za \*DISABLED profil ili se slog revizije nije zapisivao.

Novi PW-R slog revizije se zapisuje kad se provjeravaju istekle lozinke i provjera autentičnosti ne prolazi zato što je lozinka istekla. Prije se u takvim slučajevima nije zapisivao slog revizije.

## **Ograničavanje pristupa postavkama revizije**

Bilješka: Ovdje opisane promjene su također postojale i u V5R3 Privremenim popravcima programa (PTF-ovi), pa zbog toga nećete smatrati da su to nove promjene ako ste primijenili te PTF-ove na vaš V5R3 sistem.

Vrijednosti revizije koje vraćaju neki API-ji, u nekim izlaznim datotekama i na nekim ekranima i panelima korisničkih sučelja neće biti trenutne vrijednosti revizije ako nemate specijalno ovlaštenje za sve objekte (\*ALLOBJ) ili za reviziju (\*AUDIT). Umjesto toga će biti vraćena ili prikazana specijalna vrijednost \*NOTAVL (nije dostupna) ili odgovarajuća zamjenska vrijednost.

Ove promjene su utjecale na sljedeća sučelja:

- Naredba Rad s vezama objekata (WRKLNK)
- Naredba Prikaz veza objekta (DSPLNK)
- API sučelje Dohvat atributa (Qp0lGetAttr)
- v Naredba Prikaz opisa objekta (DSPOBJD)
- Naredba Dohvat opisa objekta (RTVOBJD)
- API Otvaranje liste objekata (OGYOLOBJ)
- API Lista objekata (QUSLOBJ)
- API Dohvat opisa objekta (QUSROBJD)
- v Naredba Dohvat opisa knjižnice (RTVLIBD)

<span id="page-23-0"></span>v API Dohvat opisa knjižnice (QLIRLIBD)

U V5R4 se poruka CPF180F šalje u QHST umjesto poruke CPF1806 kad se sistemske vrijednosti QAUDCTL, QAUDENDACN, QAUDFRCLVL, QAUDLVL, QAUDLVL2 i QCRTOBJAUD promijene. CPF180F ne sadrži prethodne i nove vrijednosti u podacima zamjene.

U prethodnim izdanjima (uključujući V5R3 ako povezani V5R3 PTF nije primijenjen), ako ste koristili Qp0lGetAttr za dohvat samo vrijednosti revizije za neki objekt, to bi radilo ako ste imali ispravna ovlaštenja za rješavanje imena staze. Sada ovlaštenja za rješavanje imena staze više nisu potrebna. Također, ako ste dohvaćali samo vrijednost revizije za QFileSvr.400 objekt, QSECOFR profili na oba sistema su morali biti omogućeni i njihove lozinke su se morale slagati da bi operacija uspjela.

Naredba Prikaz DLO razine revizije (DSPDLOAUD) sada vraća grešku ako nemate \*ALLOBJ ili AUDIT ovlaštenje. Prije ste ako ste imali \*USE ovlaštenje za objekt mogli vidjeti vrijednost revizije.

Prompt naredbe Promjena knjižnice (CHGLIB) vraća vrijednost \*SAME umjesto stvarne vrijednosti revizije kreiranja objekta, ako nemate specijalno ovlaštenje revizije (\*AUDIT) ili za sve objekte (\*ALLOBJ).

### **Izbornik naredbi je uklonjen**

U V5R4 se objekt izbornika Pristup grupnim naredbama (CMDACCGRP) više ne otprema kao dio i5/OS.

Aplikativni programi koji pokušaju koristiti narebu Idi na izbornik (GO) za taj uklonjeni izbornik neće uspjeti s porukom CPF6AC7.

## **Sistem sada zanemaruje signale koji se šalju u ili izme-u sistemskih poslova**

Neki izlazni programi se mogu izvoditi i iz sistemskog posla. Sistemski posao je posao za koji se pokazuje tip 'SYS' na ekranu Rad s aktivnim poslovima (WRKACTJOB).

Počevši od V5R4, sistem zanemaruje signale koji se šalju u ili između sistemskih poslova. Osim toga sistem ne dozvoljava da se signalna akcija mijenja unutar sistemskih poslova. Ako koristite izlazni program koji se oslanja na upotrebu signala, trebat ćete promijeniti vaš izlazni program tako da više ne koristi signale, ako se izvodi u sistemskom poslu.

### **Default opis posla je promijenjen za neke poslove poslužitelja**

U opisu podsistema QSYS/QSERVER, unosi predpokrenutih poslova za programe QSYS/QPWFSERVSO, QSYS/QPWFSERVSS i QSYS/QPWFSERVS2 sada koriste opis posla QSYS/QPWFSPJ. U V5R3 su ti unosi predpokrenutih poslova koristili opis posla QGPL/QDFTSVR.

U opisu podsistema QSYS/QSERVER, unos predpokrenutog posla za program QSYS/QZLSFILE sada koristi opis posla QSYS/QZLSPJ. U V5R3 je taj unos predpokrenutog posla koristio opis posla QGPL/QDFTSVR.

## **Manje QJOBMSGQMX vrijednosti za neke poslove poslužitelja**

U V5R4 se QJOBMSGQMX sistemska vrijednost sada može postaviti na vrijednosti od 2 do 64 (megabajta). U prethodnim izdanjima su dozvoljene vrijednosti bile ograničene na raspon od 8 do 64 (megabajta).

Default konfiguracije za mnoge poslove poslužitelja su promijenjene tako da specificiraju manju vrijednost za JOBMSGQMX. Kad se to koristi u kombinaciji s JOBMSGQFL(\*PRTWRAP), može doći do kreiranja više spool QPJOBLOG datoteka.

<span id="page-24-0"></span>Opis posla QGPL/QDFTSVR sada specificira JOBMSGQMX(4). U V5R3 je QGPL/QDFTSVR koristio JOBMSGQMX(8).

### **Promjene razine ovlaštenja rukovatelja porukama**

U V5R4 je za programe koji rukuju defaultima i za korisnički definirane programe koji rukuju prekidima, na snazi onaj korisnički profil koji je početni korisnički profil za posao.

Prije V5R4 (ili uz primjenu PTF-a SI20929 u V5R3), je korisnički profil na snazi za te programe bio trenutni korisnički profil pod kojim se posao izvodio kad je poruka uzrokovala izvođenje programa za obradu prekida ili izvođenje programa za obradu defaulta. Da bi nastavili s upotrebom trenutnog korisničkog profila u takvim slučajevima, morate kreirati područje podataka pomoću jedne od sljedećih naredbi.

Da bi utjecali na ponašanje programa za obradu prekida kreirajte područje podataka sa sljedećom naredbom: CRTDTAARA DTAARA(QSYS/QMHBRKPSEC) TYPE(\*CHAR) LEN(12) VALUE(\*NOCHGCURUSR)

Da bi utjecali na ponašanje programa za obradu defaulta kreirajte područje podataka sa sljedećom naredbom: CRTDTAARA DTAARA(QSYS/QMHDFTPSEC) TYPE(\*CHAR) LEN(12) VALUE(\*NOCHGCURUSR)

## **Poboljšana funkcija prikaza stoga poziva**

Funkcija prikaza stoga poziva je poboljšana tako da pokazuje više informacija u upotrebljivijem formatu. Možete pristupiti novim tipovima unosa stoga, uključujući i5/OS PASE unose stoga i Java unose stoga. Ta poboljšanja se rezultirala s promjenama na ekranima i formatima tiskanih izvještaja. Ovim novim funkcijama možete pristupiti pomoću naredbi ili API-ja, kao što je naredba Rad s poslom (WRKJOB) i API Dohvat stoga poziva (QWVRCSTK).

U ovim promjenama interaktivni prikazi i tiskani obrasci Prikaza stoga poziva sadrže više informacija i koriste manje alternativnih pogleda. Interaktivni prikaz sada pokazuje prvih 29 znakova imena procedure (umjesto zadnjih 10 znakova), a oba obrasca sada pokazuju brojeve aktivacijskih grupa kao heksadecimalne vrijednosti. Prikaz stoga poziva je uobičajena podrška za naredbu Prikaz poslova (DSPJOB), naredbu Rad s poslovima (WRKJOB) (opcija 11) i naredbu Rad s aktivnim poslovima (WRKACTJOB) (opcija 10).

### **Ograničenja atributa kreiranja revizije objekta**

Bilješka: Ovdje opisane promjene su također postojale i u V5R3 Privremenim popravcima programa (PTF-ovi), pa zbog toga nećete smatrati da su to nove promjene ako ste primijenili te PTF-ove na vaš V5R3 sistem.

Promjena atributa **Kreiranje revizije objekta** pomoću naredbe Promjena atributa (CHGATR) ili API-ja Qp0lSetAttr za sistemske objekte QFileSvr.400 datoteke možda neće uspjeti ako QSECOFR profili na izvornom i ciljnom sistemu nisu konzistentni ili su onemogućeni.

## **API procedure koje je eksportirao servisni program QP2USER se mogu izvoditi u bilo kojoj aktivacijskoj grupi**

API procedure koje je eksportirao servisni program QP2USER (kao što je Qp2CallPase) se sada mogu koristiti u bilo kojoj aktivacijskoj grupi, dok god je i5/OS PASE aktivan u poslu. U prethodnim izdanjima su se ti API-ji mogli koristiti samo u aktivacijskoj grupi koja je pozivala Qp2RunPase (za pokretanje i5/OS PASE). Sistem će i dalje automatski završiti i5/OS PASE kad završi i aktivacijska grupa koja poziva Qp2RunPase.

Servisni program QP2USER se nastavlja izvoditi u aktivacijskoj grupi pozivatelja, ali API implementacije u QP2USER sada zovu procedure u novom servisnom programu koji se izvodi u default aktivacijskoj grupi. Možda ćete trebati promijeniti i5/OS PASE programe koji koriste runtime funkcije QMHSNDPM, QMHSNDPM2, QMHRCVPM, QMHRCVPM1 ili QMHRCVPM2 da bi uzeli u obzir ekstra razine poziva programa (uključujući one s \*PGMBDY i \*CTLBDY atributima) u stogu.

## <span id="page-25-0"></span>**Podrška za NLV 2950 je uklonjena**

Nacionalna jezična verzija (NLV) 2950 se više ne nudi. Preporuča se da promijenite vaš NLV na 2924.

Ako imate potrebu za podrškom 'samo velika slova' (na primjer, aplikacija brisanja ekrana), možete učitati NLV 2938 kao sekundarni jezik; ta alternativa ima CCSID vrijednosti i tipove polja unakrsnog sistemskog skupa datoteka iste kao i NLV 2950.

## **Obrada grupe pristupa će biti uklonjena u budućem izdanju**

U budućem izdanju će se poslovi pokretati bez pridružene grupe pristupa. Grupa pristupa obrade više ne osigurava dobrobit performanse i više je ne koristi stroj kod kreiranja objekata. U budućnosti, grupa pristupa više neće biti kreirana. Kod koji koristi MI instrukciju Materijaliziraj atribute obrade (MATPRATR) za pridobivanje adrese grupe pristupa obrade primit će null pokazivač.

## **Promjene za datoteke koje kreira Istražitelj izvedbe**

U V5R4, Istražitelj izvedbe sada kreira QAYPE\* datoteke baze podataka i članove samo ako su datoteka i član potrebni za skupljanje. U prethodnim izdanjima je Istražitelj izvedbe kreirao cijeli skup QAYPE\* datoteka i članova čak i ako oni nisu bili potrebni za skupljanje. Vaše aplikacije koje koriste datoteke Istražitelja izvedbe sada trebaju provjeravati postojanje svake datoteke.

Dodatno je polje QPRPGN u datoteci QAYPEPROCI promijenjeno iz dužine 10 na dužinu 30 znakova.

**Bilješka:** Polje QRECN se često koristilo kao polje za sortiranje po vremenu. To nikad nije bilo preporučeno polje za sortiranje i počevši od V5R4 će ono davati pogrešne rezultate u svim zbirkama Istražitelja izvedbe ako se bude koristilo za sortiranje po vremenu. Trebate koristiti polje QTITIMN (nanosekunde od pokretanja skupljanja) u datoteci QAYPETIDX za sortiranje po vremenu. Trebate koristiti samo QRECN za spajanje datoteka QAYPETIDX, QAYPETIDXL ili QAYPETID2L s ostalim datotekama Istražitelja izvedbe koje sadrže slogove praćenja.

## **Rješavanje problema Point-to-Point protokola (PPP)**

Koraci za rješavanje problema i materijali za podršku za Point-to-Point protokol (PPP) su promijenjeni. Pogledajte poglavlje Rješavanje problema PPP u iSeries Informacijskom Centru.

### **Promjene u prikazu Point-to-Point protokol (PPP) liste poslova**

U V5R4, poslovi sesije Point-to-Point protokola (PPP) su uklonjeni; ako koristite prethodnu verziju iSeries Navigatora, vidjet ćete prazne liste poslova kad desno-kliknete na PPP profil i izaberete Poslovi. Također, QTPPPCTL se prikazuje na **Veze**, ali se ID niti ne prikazuje.

### **Pogodaka po sekundi u sistemskom izvještaju HTTP Sažetak u Alatima izvedbe**

U V5R4, sistemski izvještaj Alata izvedbe pokazuje Ulazna povezivanja (SSL i ne-SSL), Primljene zahtjeve i Poslane odgovore kao vrijednosti ″po sekundi″. U V5R3 su te metrike bile pokazivane kao jednostavan broj, a to je zahtijevalo od vas da ručno računate vrijednosti po sekundi (pogodaka po sekundi).

### **Pojedinačno CPU iskorištenje u sistemskom izvještaju Alata izvedbe**

U prethodnim izdanjima je sistemski izvještaj Alata izvedbe pokazivao pojedinačno CPU iskorištenje za svaki procesor dodijeljen particiji. U V5R4 će sistemski izvještaj pokazivati pojedinačno CPU iskorištenje samo ako particija u kojoj su skupljeni podaci koristi namjenske procesore.

## <span id="page-26-0"></span>**Veća polja za obračun poslova**

U V5R4, sljedeća polja za obračun poslova u unosu JB dnevnika (izlazne datoteke QSYS/QAJBACG i QSYS/QAJBACG4) imaju vrijednost -1 ako njihove vrijednosti premaše 99.999.999.999:

- JALINE (broj ispisanih redova)
- JAPAGE (broj ispisanih stranica)
- JAPRTF (broj datoteka ispisa)

Ako imate poslove koji su blizu tog ograničenja ili su dosegnuli ograničenje, trebate se prebaciti na upotrebu sljedećih, novih i proširenih polja:

- JAXLIN (prošireni broj ispisanih redova)
- JAXPAG (prošireni broj ispisanih stranica)
- JAXPRT (prošireni broj datoteka ispisa)

Nova, proširena polja sada podržavaju maksimalnu vrijednost od 999.999.999.999.999.999.999.999.999.999.

### **Promjene u šiframa obračuna sistemskih poslova**

Prije V5R4 je šifra obračuna za neke sistemske poslove bila heksadecimalne nule. U V5R4 ti sistemski poslovi imaju \*SYS kao šifru obračuna. Default šifra obračuna za poslove TCP poslužitelja kad ih submitiraju sistemski poslovi je \*SYS.

### **Promjene u ekranu Rad s aktivnim poslovima (WRKACTJOB)**

Novi stupac **Trenutni korisnik** zamjenjuje stupac **Korisnik** na početnom ekranu Rad s aktivnim poslovima (WRKACTJOB). Ako želite vidjeti stupac **Korisnik**, trebate koristiti treći pogled ekrana WRKACTJOB (pogled podataka niti). Također je promijenjena i spool datoteka ispisa za WRKACTJOB (QPDSPAJB). Stupac **Trenutni korisnik** je umetnut kao četvrti stupac u datoteci ispisa.

### **IBM naredbe kopirane u QSYS knjižnicu će biti proxy naredbe**

Objekti naredbi (\*CMD) za većinu IBM licencnih programskih proizvoda (LPP-ovi) i za sve opcije od i5/OS koje otpremaju naredbe u knjižnicu proizvoda (koja nije QSYS) se kopiraju u QSYS knjižnicu kad se LPP ili opcija instaliraju.

U prethodnim izdanjima su u QSYS-u bile kreirane duple naredbe.

U V5R4 se proxy naredbe kreiraju u knjižnici QSYS. Proxy naredba je \*CMD objekt koji pokazuje na ciljnu naredbu; kad se za proxy \*CMD dobije prompt ili kad se on izvodi, operativni sistem koristi ciljnu naredbu.

Ako redovna naredba s istim imenom kao i naredba koja se kopira iz knjižnice proizvoda već postoji u knjižnici QSYS, sva privatna ovlaštenja za redovnu naredbu u QSYS se također dodjeljuju i naredbi u knjižnici proizvoda. Ako proxy naredba s istim imenom kao i naredba koja se kopira već postoji u knjižnici QSYS, sva privatna ovlaštenja za proxy naredbu neće biti dodijeljena naredbi u knjižnici proizvoda.

S obzirom da će pokušaji prompta ili izvođenja proxy naredbe u QSYS-u provjeravati ovlaštenje ciljne naredbe u knjižnici proizvoda, trebate dodijeliti privatna ovlaštenja za naredbu samo za redovnu naredbu u knjižnici proizvoda.

Sada kad su neke IBM naredbe u QSYS-u proxy naredbe, ako duplicirate naredbe iz QSYS-a u neku drugu knjižnicu pomoću naredbe Kreiranje duplikata objekta (CRTDUPOBJ), vaše duple naredbe mogu biti proxy naredbe.

Prije V5R4 je upotreba naredbe Promjena naredbe (CHGCMD) ili Promjena defaulta naredbe (CHGCMDDFT) za promjenu naredbe koju ste duplicirali iz QSYS knjižnice utjecala samo na kopiju naredbe.

<span id="page-27-0"></span>U V5R4, kad se proxy naredba specificira na CHGCMD i CHGCMDDFT naredbama, stvarna, promijenjena naredba će biti naredba koja je cilj proxy naredbe. Za LPP proxy naredbe u QSYS-u, ako promijenite proxy naredbu pomoću CHGCMD ili CHGCMDDFT, promijenit ćete ciljnu naredbu u LPP knjižnici.

Ako želite da CHGCMDDFT i CHGCMD utječu samo na duplikate koje kreirate trebate napraviti sljedeće:

- v Odrediti da li je QSYS naredba proxy naredba. To možete napraviti interaktivno pomoću naredbe Prikaz naredbe (DSPCMD) ili programski pomoću API-ja Dohvat informacija naredbe (QCDRCMDI).
	- Ako ne koristite proxy naredbe upotrijebite CRTDUPOBJ za dupliciranje.
	- Ako je to proxy naredba upotrijebite DSPCMD ili QCDRCMDI da bi odredili cilj proxy naredbe i duplicirajte ciljnu naredbu umjesto dupliciranja proxy naredbe u QSYS-u.

Ako je prije bio registriran izlazni program za naredbu kopiranje licencnog programa u QSYS knjižnici, izlazni program se neće izvesti za proxy naredbu koja ga je zamijenila u V5R4 izdanju licencnog proizvoda koji je instaliran. Trebat ćete registrirati vaš izlazni program s originalnom naredbom u knjižnici proizvoda. Na primjer, ako ste imali izlazni program registriran za QIBM\_QCA\_CHG\_COMMAND izlaznu točku za naredbu Kreiranje SQL ILE RPG objekta (CRTSQLRPGI) u QSYS, trebat ćete registrirati vaš izlazni program za originalnu naredbu u QSQL knjižnici.

### **Promjene koje se odnose na vo-enje dnevnika**

U V5R4 se specijalna vrijednost \*SYSDFT u naredbama Uređivanje obnavljanja za pristupne staze (EDTRCYAP), Promjena obnavljanja za pristupne staze (CHGRCYAP) i Prikaz obnavljanja za pristupne staze (DSPRCYAP) promijenila iz 60 minuta na 50 minuta. Zbog toga se sistemsko, default vrijeme za obnavljanje pristupnih staza (vrijednost koja se koristi ako vi ne poduzmete nikakvu akciju za sistemski-upravljana vremena zaštite pristupnih staza (SMAPP)) promijenilo iz 60 minuta na 50 minuta. Ako ste eksplicitno promijenili SMAPP vremena, tada ova promjena za vas nema utjecaja.

U ovom izdanju su izbačena dva ekrana iz toka naredbi Rad s dnevnicima (WRKJRN). U prethodnim izdanjima su se ti ekrani prikazivali nakon izbora opcije 6, **Obnavljanje oštećenog dnevnika**. Ekran **Prikaz statusa obnavljanja dnevnika** se prikazivao nakon brisanja oštećenog dnevnika. Kreirao se novi primatelj dnevnika i novi dnevnik. Na tom mjestu su se prikazivali ekrani **Pokretanje vo-enja dnevnika za datoteke** i **Pokretanje vo-enja dnevnika za pristupne staze**. Ta dva ekrana su prikazivala samo imena datoteka i knjižnicu datoteka i pristupnih staza za koje je ponovno pokrenuto vođenje dnevnika za novo kreirani dnevnik. U V5R4 se ti ekrani više ne prikazuju.

U prethodnom izdanjima su naredbe Primjena promjena iz dnevnika (APYJRNCHG) i Primjena promjena iz dnevnika proširena (APYJRNCHGX) mogle koristiti varijablu okoline nazvanu QIBM\_JO\_APPLY\_TIMEOUT za povećanje vremena u kojem je dozvoljen završetak naredbi primjene promjena iz dnevnika. Tipično je za neke promjene na razini objekta trebalo i do 24 sata da završe, kao što je SQL izraz ALTER TABLE. Default timeout za većinu promjena na razini objekta je bio 5 minuta. Počevši od V5R4, postoje sljedeće nove varijable okoline za specifične tipove unosa, a svaka od njih ima različite default vrijednosti:

- v QIBM\_JO\_APPLY\_ALTER\_TABLE\_TIMEOUT (default vrijednost je 24 sata)
- v QIBM\_JO\_APPLY\_REFRESH\_TABLE\_TIMEOUT (default vrijednost je 24 sata)
- v QIBM\_JO\_APPLY\_DROP\_TABLE\_TIMEOUT (default vrijednost je 1 sat)
- v QIBM\_JO\_APPLY\_REORG\_TIMEOUT (default vrijednost je 24 sata)
- v QIBM\_JO\_APPLY\_CM\_RB\_CN\_TIMEOUT (default vrijednost je 12 sati)

Ako ste koristili QIBM\_JO\_APPLY\_TIMEOUT u prethodnom izdanju, više to ne bi trebali koristiti za ovakve tipove unosa. Pogledajte pomoć za APYJRNCHG i APYJRNCHGX naredbu radi novih default vrijednosti. Te vrijednosti se sada mogu povećati ili smanjiti.

## <span id="page-28-0"></span>**CCSID promjene u datoteci bajt niza kataloga slika**

U prethodnim izdanjima datoteke slika kataloga slika su bile postavljene na identifikator kodiranog skupa znakova (CCSID) 37. U V5R4, datoteke slika kataloga slika su postavljene na CCSID 65535. Sve datoteke slika kreirane na prethodnim izdanjima će ostati na CCSID 37. Sve novo kreirane datoteke slika će biti postavljene na 65535. Naredba Kopiranje iz datoteke toka (CPYFRMSTMF) će tretirati te nove datoteke različito. Za više informacija pogledajte dokumentaciju za naredbu Kopiranje iz datoteke toka (CPYFRMSTMF).

## **Konfiguracijske informacije TCP/IP poslužitelja se zapisuju u QTCPSTSVRS dnevnik poslova**

U V5R4 se informacije koje se odnose na pokretanje TCP/IP poslužitelja koji su konfigurirani tako da se pokreću kao dio obrade naredbe Pokretanje TCP/IP (STRTCP), zapisuju u dnevnik poslova za QTCPSTSVRS posao. U prethodnim izdanjima su se te informacije zapisivale u dnevnik poslova za interaktivni posao ili u dnevnik poslova za batch posao koji su bili pridruženi obradi STRTCP naredbe.

Posao QTCPSTSVRS se submitira s dugo izvodećim QTCPIP poslom (koji se izvodi u QSYSWRK podsistemu) za vrijeme STRTCP obrade. Sada u QTCPSTSVRS dnevniku poslova trebate gledati informacije o pokretanju TCPIP poslužitelja kao dijela obrade STRTCP naredbe. Informacije koje se zapisuju su iste informacije koje su bile dostupne u prethodnim izdanjima.

Posao QTCPSTSVRS se izvodi u QSYSWRK podsistemu s korisničkim profilom QTCP, kratko vrijeme u toku STRTCP obrade.

U prethodnim izdanjima su se prikazivale sljedeće informacije za interaktivni posao ili su se zapisivale u dnevnik poslova (dnevnik poslova nnnnnn/QPGMR/QSTRTCP), zavisno o tome kako je STRTCP obrađivan.

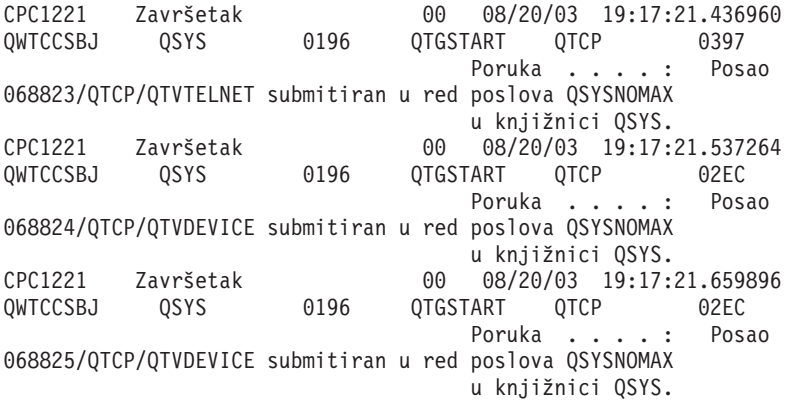

Ove informacije se sada zapisuju u dnevnik poslova za QTCPSTSVRS posao.

## **Promijenjeno ponašanje za /QNTC direktorij**

U V5R4 su napravljene sljedeće promjene na /QNTC sistemu datoteka:

v U prethodnim izdanjima, prije V5R4, varijabla okoline QZLC\_SERVERLIST se koristila za poboljšanje performansi za prikaz /QNTC direktorija.

U V5R4 je default ponašanje isto kao i za postavku QZLC\_SERVERLIST za 1 u prethodnim izdanjima. Ako više volite default ponašanje iz prethodnog izdanja, trebate postaviti QZLC\_SERVERLIST varijablu okoline na 2. Ako ste prije postavili QZLC\_SERVERLIST varijablu okoline na 1, ne trebate ništa poduzimati.

v Normalna povezivanja poslužitelja se pokušavaju napraviti s IP imenom umjesto s NetBios imenom. Ova promjena je konzistentna s promjenama koje su napravljene u Windows 2000. U V5R4, NETSTAT pokazuje default QNTC vezu kao **Udaljeni port** od cifs ili 445, a ne netbios ili 139.

<span id="page-29-0"></span>v Možda ćete naići na promijenjeno ponašanje u vašim programima ako pokušate postaviti sistemske atribute koje ne podržava QNTC sistem datoteka.

Pokušaji postavljanja nepodržanog atributa pomoću sistemskog API-ja će uvijek rezultirati s ENOTSUP(3440) greškom. Pokušaji postavljanja nepodržanog atributa pomoću naredbe Promjena atributa (CHGATR) će uvijek rezultirati s porukom greške CPFA0AD (Funkciju ne podržava sistem datoteka).

U prethodnim izdanjima se dobivala poruka CPFB414 (Atributi promijenjeni za 1 objekt) ili se dobivao povratni kod uspjeha, čak i ako sistemski atribut nije bio mijenjan.

Sljedeći sistemski atributi su među onima koje QNTC ne podržava:

- \*CCSID
- \*ALWCKPWRT
- \*USECOUNT
- \*DISKSTGOPT
- \*MAINSTGOPT
- \*RSTDRNMUNL
- \*CRTOBJAUD
- \*SYSARCHIVE
- \*CRTOBJSCAN
- \*SCAN
- \*ALWSAV

### **Promjena u vo-enju dnevnika za datoteke kreirane naredbom Kopiranje datoteke (CPYF)**

U V5R3 se mogli specificirati da zapisivanje u dnevnik treba početi automatski kad se datoteka kreira. U knjižnici u koju se stavljala novo kreirana datoteka se kreiralo područje podataka QDFTJRN. Međutim, zapisivanje u dnevnik se nije pokretalo ako je datoteka bila kreirana pomoću CPYF naredbe s opcijom CRTFILE(\*YES).

U V5R4, kad koristite CPYF naredbu s navednom opcijom CRTFILE(\*YES), zapisivanje u dnevnik se pokreće za datoteku ako QDFTJRN područje podataka postoji i označava da se \*FILE objekti trebaju zapisati u dnevnik u vrijeme kreiranja. Da naučite više o upotrebi QDFTJRN područja podataka za kontrolu vođenja dnevnika pogledajte poglavlje Upravljanje dnevnicima u iSeries Informacijskom Centru.

### **iSeries NetServer promjene koje utječu na ponašanje niti**

Microsoft Windows klijent za posluživanje datoteka (kao što su Microsoft Windows operativni sistemi, Linux/Samba ili iSeries QNTC sistem datoteka) koji pristupa nitno nesigurnom sistemu datoteka pomoću iSeries NetServera može primiti greške s tipom *pristup odbijen*.

Od V5R4 se iSeries NetServer datoteka usluga dijeli u višenitnom poslu, po defaultu. Nitna aktivnost za sve sesije u podsistemu se izvodi u spremištu niti u QZLSFILET poslu za taj podsistem.

Klijent koji radi u nitnoj okolini će primiti greške tipa pristup odbijen, kad pokuša pristupiti nitno nesigurnom sistemu datoteka (kao što su QDLS, QNetWare ili QSYS.LIB pristup datoteka spremanja); slično tome, klijent će također primiti greške kad pokuša mapirati pogon na nitno nesigurni sistem datoteka. Za popis sistema datoteka koji nisu nitno sigurni, pogledajte ″Razmatranja o sistemima datoteka za višenitno programiranje″ u poglavlju Višenitne aplikacije u iSeries Informacijskom Centru.

QZLSFILE posao u ispravnom podsistemu je i dalje potreban za lansiranje nitne sesije. Da li se klijent može nitno izvoditi se određuje kad on prvi puta mapira pogon na integrirani sistem datoteka. Prva faza mapiranja prvog pogona za klijenta se izvodi u QZLSFILE poslu. Ako se sesija može izvoditi nitno, sesija se prenosi u jedan QZLSFILET posao u podsistemu. Ako sistem datoteka nije nitno siguran ili ako je ADDEXITPGM THDSAFE() opcija za

<span id="page-30-0"></span>QIBM\_QPWFS\_FILE\_SERV izlaznu točku specificirana kao \*UNKNOWN ili \*NO ili ako QZLSFILET posao nije prisutan u podsistemu, klijent se izvodi u QZLSFILE poslu za tu sesiju.

Da bi spriječili greške tipa ″pristup odbijen″ (kad morate pristupiti sistemu datoteka koji nije nitno siguran), preporučeno rješenje je da QZLSFILET posao nije pokrenut u QSERVER podsistemu (ili drugim korisničkim podsistemima). To može uključiti i konfiguriranje korisničkih podsistema u iSeries Navigatoru tako da se neki klijenti mogu izvoditi nitno, a drugi ne-nitno. Upotrijebite sljedeću naredbu da uklonite unos predpokrenutog posla za QZLSFILET iz QSERVER podsistema:

RMVPJE SBSD(QSYS/QSERVER) PGM(QSYS/QZLSFILET)

Ako se unos predpokrenutog posla treba ukloniti iz nekog drugog podsistema, tada taj podsistem treba biti specificiran umjesto QSERVER, zajedno s njegovom knjižnicom (program ostaje isti). Za više informacija o konfiguraciji iSeries NetServer podsistema pogledajte ″Specificiranje podsistema za iSeries NetServer″ u iSeries Informacijskom Centru.

Programi kreirani s opcijom nova aktivacijska grupa (ACTGRP(\*NEW)) će uzrokovati da višenitni poslovi završe kad se program vrati. Zbog toga program kreiran s ACTGRP(\*NEW) ne treba registrirati za izlaznu točku QIBM\_QPWFS\_FILE\_SERV kad bi se klijenti mogli izvoditi u nitnoj okolini (QZLSFILET posao). Za više informacija o aktivacijskim grupama i nitima pogledajte ″Aktivacijske grupe i niti″ u iSeries Informacijskom Centru.

### **Promjene u razini ovlaštenja za sistemske zahtjeve**

U V5R4 je za opcije izbornika sistemskih zahtjeva i za izlazne programe Programa predsistemskih zahtjeva, korisnički profil koji je na snazi je početni korisnički profil za posao.

Prije V5R4 (ili s primjenom PTF-a SE21256 u V5R3), je u takvim slučajevima na snazi bio trenutni korisnički profil pod kojim se posao izvodio kad je upotrebljen sistemski zahtjev. Da bi nastavili s upotrebom trenutnog korisničkog profila kod sistemskih zahtjeva, morate kreirati područje podataka pomoću sljedeće naredbe: CRTDTAARA DTAARA(QSYS/QWTSRQSSEC) TYPE(\*CHAR) LEN(12) VALUE(\*NOCHGCURUSR)

### **Popis SSL default šifara će se promijeniti u budućnosti**

U budućem izdanju lista specifikacije default šifara Sloja sigurnih utičnica (SSL) više neće sadržavati šifre SSL Verzije 2 (SSLv2) ili SSLv2 protokol. Dodatno će šifre Sigurnosti sloja transporta (TLS) protokol Verzija 1 i SSLv3 šifre koje su manje od 128 bitova biti također uklonjene iz default liste.

### **Promjene naredbi i API-ja**

### **Uklanjanje naredbi Prikaz grupe pristupa (DSPACCGRP) i Analiza grupe pristupa (ANZACCGRP)**

U V5R4 su naredbe Prikaz grupe pristupa (DSPACCGRP) i Analiza grupe pristupa (ANZACCGRP) uklonjene. Operativni sistem ne skuplja informacije o obradi grupe pristupa (PAG) od V4R4.

### **Promjene naredbe Slanje PTF narudžbe (SNDPTFORD) i Konfiguracije univerzalne veze**

U V5R4 možete konfigurirati Univerzalno povezivanje za povezivanje s HTTP, HTTPS i HTTP proxy-jima. Kad koristite te nove opcije povezanosti za naručivanje PTF-ova pomoću Elektroničke korisničke podrške (ECS), postoji nekoliko promjena u načinu na koji SNDPTFORD radi:

- v Novi format isporuke (\*IMAGE) dozvoljava spuštanje optičke slike koja sadrži naručene PTF-ove. Slike će biti spuštene u direktorij koji je naveden u novom parametru IMGDIR.
- v Ograničenja za elektroničko spuštanje PTF-ova su promijenjena. Ako je konfigurirano LAN povezivanje, default je spuštanje PTF narudžbi bilo koje veličine. Ako se koristi povezivanje biranjem, tada je default maksimalna veličina 100 MB. Te vrijednosti možete promijeniti s API-jem Postavljanje korisničke politike (QPDETPOL). Te vrijednosti možete dohvatiti s API-jem Dohvat korisničke politike (QPDETRTV).
- <span id="page-31-0"></span>v Sada možete spustiti kumulativni PTF paket kao PTF datoteke za spremanje ili kao optičke slike. Default način isporuke za kumulativni PTF paket će sada biti elektronički umjesto na fizičkom CD mediju. Kad je ukupna veličina naručenih PTF-ova iz kumulativnog PTF paketa manja od vrijednosti navedene s maksimalnom veličinom za spuštanje, oni će biti odmah spušteni. Prije je naručivanje SF99vrm uvijek rezultiralo s tim da je kumulativni PTF paket bio isporučivan na fizičkom mediju.
	- Možete spustiti cijeli kumulativni PTF paket kao optičke slike, navođenjem DLVRYFMT(\*IMAGE) i REORDER(\*YES). To vam omogućava distribuciju kumulativnog PTF paketa na druge sisteme ili kreiranje vaših vlastitih fizičkih CD slika.
	- Kad naručite kumulativni PTF paket za trenutno izdanje i Format isporuke se postavlja na \*IMAGE i Reorder se postavlja na \*NO, šalje se slika koja sadrži sve nedostajuće PTF-ove na sistemu, iz trenutnog kumulativnog PTF paketa (uobičajeni kumulativni PTF paket).
	- Spuštanje kumulativnog PTF paketa specificiranjem DLVRYFMT(\*SAVF) spušta samo PTF-ove koji još nisu na sistemu koji ispostavlja narudžbu.

Ako Univerzalno povezivanje nije konfigurirano ili se dese neki problemi kad pokušate povezivanje, prethodne opcije povezivanja za Elektroničku korisničku podršku (ECS) ili SDLC konfiguracija (ako je konfigurirana) će se koristiti kao zamjena; u oba slučaja, nove funkcije i ponašanje za Univerzalno povezivanje neće biti dostupne (odnosno, neće biti podrške za slike i kumulativni PTF paketi će se uvijek isporučivati kao fizički medij).

**Bilješka:** Morate omogućiti korisnički profil QSECOFR za upotrebu novih opcija povezivanja za PTF naručivanje preko Elektroničke korisničke podrške (ECS).

Nove specijalne vrijednosti su dodane u PTFID parametar radi jednostavnijeg naručivanja PTF grupa:

- v \*CUMPKG Naručuje zadnju razinu kumulativnog PTF paketa (SF99vrm) za izdanje operativnog sistema koje je instalirano na sistemu. HIPER i DB2 Universal Database (UDB) PTF grupe se automatski zahtijevaju s tom narudžbom. To se ne može naručiti s nijednim drugim PTF identifikatorom ili specijalnom vrijednošću.
- v \*HIPERGRP Naručuje zadnju razinu HIPER PTF grupe za izdanje operativnog sistema koje je instalirano na sistemu.
- v \*DB2GRP Naručuje zadnju razinu DB2 UDB PTF grupe za izdanje operativnog sistema koje je instalirano na sistemu.
- v \*BRSGRP Naručuje zadnju razinu PTF grupe Rješenja za sigurnosno kopiranje i obnavljanje za izdanje operativnog sistema koje je instalirano na sistemu.
- v \*HTTPGRP Naručuje zadnju razinu PTF grupe za IBM HTTP poslužitelj za izdanje operativnog sistema koje je instalirano na sistemu.
- v \*JVAGRP Naručuje zadnju razinu Java PTF grupe za izdanje operativnog sistema koje je instalirano na sistemu.
- v \*PFRGRP Naručuje zadnju razinu PTF grupe Alata izvedbe za izdanje operativnog sistema koje je instalirano na sistemu.

## **Promjene naredbe Vary konfiguracije (VRYCFG)**

Sljedeći parametri su uklonjeni iz naredbe Vary konfiguracije (VRYCFG):

- Reset datoteke konfiguracije (RESETCFGF)
- v Pokretanje TCP/IP sučelja (STRTCPIFC)

## **Promjene naredbe Uklanjanje veze memorije poslužitelja (RMVNWSSTGL)**

Default vrijednost za RENUMBER parametar je promijenjena na naredbi Uklanjanje veze memorije poslužitelja (RMVNWSSTGL). U prethodnim izdanjima, default vrijednost je bila \*YES; u V5R4, default vrijednost je \*NO.

## **Promjene naredbe Kreiranje opisa mrežnog poslužitelja (CRTNWSD)**

TYPE parametar je promijenjen na naredbi Kreiranje opisa mrežnog poslužitelja (CRTNWSD). On se sada sastoji od dva elementa: Veza poslužitelja i Operativni sistem poslužitelja.

<span id="page-32-0"></span>Default za parametar Tip mrežnog poslužitelja (TYPE) je promijenjen iz jedne vrijednosti \*WINDOWSNT na dvo-elementnu vrijednost (\*IXSVR \*WIN32). TYPE(\*WINDOWSNT) je ekvivalentno TYPE(\*IXSVR \*WIN32). Vrijednost \*WINDOWSNT će i dalje biti podržana radi kompatibilnosti.

## **Promjene naredbe Servisna konfiguracija**

Naredbe Kreiranje servisne konfiguracije (CRTSRVCFG), Promjena servisne konfiguracije (CHGSRVCFG), Provjera servisne konfiguracije (VFYSRVCFG) i Brisanje servisne konfiguracije (DLTSRVCFG) su promijenjene u V5R4. Te promjene uzrokuju da su prethodne upotrebe sintakse naredbe nekompatibilne s V5R4. Među tim promjenama je i zamjena izbora za parametar Tip povezivanja (CNNTYPE) i uklanjanje parametara PTPTYPE, VPNTYPE, SERVICE i REFSRVCFG (tamo gdje je to primjenjivo).

Ako ste prije konfigurirali izravno Internet povezivanje za Univerzalno povezivanje pomoću čarobnjaka Univerzalnog povezivanja, pomoću GO SERVICE ili pomoću naredbe CRTSRVCFG, trebali ste osigurati specifične portove za otvaranje IBM VPN prilaza u bilo kojim vatrenim zidovima. S podrškom koja je dodana u V5R4, HTTP promet (TCP portovi 80 i 443) moraju biti otvoreni za dodatne IBM poslužitelje, ako se želi koristiti ta nova podrška. Za detalje pogledajte Vatreni zid filtera IP paketa da naučite kako se određuje lista portova i adresa.

Sve konfiguracije se migriraju kod prve upotrebe. Ova migracija će spojiti vašu postojeću konfiguraciju veze u jednu zajedničku konfiguraciju. Ako ste prije konfigurirali različita povezivanja za različite servisne aplikacije, radi se pokušaj izbora opcije s najvećom brzinom. Ako su sve opcije iste, koristi se konfiguracija Elektroničke korisničke podrške (ECS).

## **Promjene ovlaštenja za naredbe kataloga slika**

U prethodnim izdanjima ste trebali specijalna ovlaštenja za sve objekte (\*ALLOBJ) i za administratora sigurnosti (\*SECADM) da bi mogli koristiti CL naredbe kataloga slika. U V5R4, naredbe kataloga slika i dalje imaju ograničena ovlaštenja (javno ovlaštenje je \*EXCLUDE), ali \*ALLOBJ i \*SECADM specijalna ovlaštenja nisu potrebna. Vi trebate \*USE ovlaštenje za naredbe i dodatno ovlaštenje za svaki katalog slika i za direktorij kataloga slika. Pogledajte zahtjeve za ovlaštenja za svaku naredbu. Ovo ima utjecaja na sljedeće naredbe kataloga slika:

- v Dodavanje unosa kataloga slika (ADDIMGCLGE)
- Promjena kataloga slika (CHGIMGCLG)
- v Promjena unosa kataloga slika (CHGIMGCLGE)
- Kreiranje kataloga slika (CRTIMGCLG)
- Brisanje kataloga slika (DLTIMGCLG)
- v Spuštanje ili podizanje kataloga slika (LODIMGCLG)
- v Spuštanje/Podizanje/Montiranje unosa kataloga slika (LODIMGCLGE)
- v Uklanjanje unosa kataloga slika (RMVIMGCLGE)
- Dohvat kataloga slika (RTVIMGCLG)
- Provjera kataloga slika (VFYIMGCLG)
- Rad s katalozima slika (WRKIMGCLG)
- Rad s unosima kataloga (WRKIMGCLGE)

## **Promjene naredbe Kreiranje kataloga slika (CRTIMGCLG)**

U prethodnim izdanjima, kad ste koristili naredbu Kreiranje kataloga slika (CRTIMGCLG) s parametrom CRTDIR(\*YES), naredba je kreirala direktorij kataloga slika s \*RW javnim ovlaštenjem. U V5R4, novo default ovlaštenje za direktorij kataloga slika će biti \*EXCLUDE javno ovlaštenje. Također je default vrijednost za CRTDIR parametar u naredbi Kreiranje kataloga slika (CRTIMGCLG) promijenjena iz \*NO na \*YES.

## <span id="page-33-0"></span>**Promjene u naredbi Promjena informacija o kontaktu (CHGCNTINF)**

U V5R4 je parametar Poštanska adresa (MAILADDR) promijenjen tako da su grad i država odvojeni elementi za Grad ili mjesto i Država ili županija. MAILADDR je također promijenjena i razdvojena je Ulica u tri odvojena reda adrese. CL programi ili batch tokovi poslova koji koriste CHGCNTINF CL naredbu se moraju ažurirati tako da mogu prihvatiti te promijenjene vrijednosti za parametar MAILADDR.

Također je redefiniran i drugi element parametra Telefonski brojevi kontakta (TELNBR) iz alternativnog telefonskog broja osobe za kontakt u telefonski broj help deska ili broj dojavljivača osobe za kontakt. Trebate provjeriti CL programe ili batch tokove poslova koji koriste CHGCNTINF CL naredbu da odredite da li trebate specificirati drukčiji telefonski broj za drugi element TELNBR parametra.

## **Uklonjena naredba Dodavanje informacija kontakta (ADDCNTINF)**

Naredba Dodavanje informacija kontakta (ADDCNTINF) je uvedena u V5R3, ali je uklonjena iz V5R4. Trebate promijeniti CL programe ili batch tokove poslova koji koriste ADDCNTINF naredbu tako da koriste CHGCNTINF naredbu, koju možete koristiti za početno dodavanje informacija kontakta ili za promjenu postojećih informacija kontakta za sistem.

## **Promijenjen format povrata za API Dohvat servisnih atributa (QESRSRVA)**

U V5R4 je promijenjen izgled Formata atributa servisne tablice u API-ju Dohvat servisnih atributa (QESRSRVA) za primatelja varijable. Polje Dužina servisnog atributa je premješteno nakon polja Rezervirano.

## **API Otvaranje liste ASP-ova (QYASPOL) sa zrcaljenim diskovima**

API Otvaranje liste ASP-ova (QYASPOL) se može koristiti s formatom sloga YASP0300 za vraćanje informacija o disku u poljima Disk kapacitet i Dostupna disk memorija.

U V5R4 se podrška zrcaljenim diskovima promijenila tako da ne zahtijeva da polovice zrcaljenog para imaju identične kapacitete. Informacije koje se vraćaju u ta dva polja su samo za taj disk i ne treba pretpostavljati da one odgovaraju informacijama diska za drugu polovicu zrcaljenog para.

## **Naredba Rad sa spool datotekama (WRKSPLF) podržava generičke korisničke podatke za SELECT**

U V5R4 je naredba Rad sa spool datotekama (WRKSPLF) poboljšana tako da podržava izbor spool datoteka specificiranjem generičke vrijednosti za element Korisnički podaci u SELECT parametru. Zbog toga što je polje korisnički podaci za spool datoteku znakovno polje, ono može sadržavatai jedan ili više znakova zvjezdice.

Na primjer, spool datoteka može imati četiri znaka korisničkih podataka ABC\*. U izdanjima prije V5R4, specificiranje ABC\* za element korisničkih podataka u SELECT parametru na WRKSPLF bi ispisalo samo one spool datoteke s ta četiri znaka korisničkih podataka. U V5R4, specificiranje ABC\* uzrokuje da WRKSPLF naredba ispiše sve spool datoteke za koje su prva tri znaka korisničkih podataka ABC.

Možda ćete trebati promijeniti vaše aplikacije koje koriste zvjezdicu (\*) u korisničkim podacima spool datoteke, da bi se mogli obraditi dodatni slogovi za spool datoteke izabrane pomoću podrške generičkih korisničkih podataka.

## **Promjene u obradi CHGAUD, CHGAUT, CHGOWN i CHGPGP naredbi**

Prilikom promjene grupe objekata, zbog navođenja uzorka u imenu objekta ili zbog navođenja SUBTREE(\*ALL), više se ne šalje informativna poruka za svaki promijenjeni objekt. Umjesto toga se šalje jedna poruka završetka koja označava broj promijenjenih objekata. Ako se neki objekti ne mogu promijeniti, šalje se dijagnostička poruka za svaki nepromijenjeni objekt, a izlazna poruka sažetka se šalje na kraju obrade naredbe.

Izlazna poruka CPFA093 (Podudarajući uzorak imena nije nađen) se više ne šalje. Umjesto toga se šalje izlazna poruka CPFBC50 (Ime staze ili imena staza nisu nađeni).

## <span id="page-34-0"></span>**Naredba Traženje natrag aktivacijske grupe (RCLACTGRP) ne završava neke IBM aktivacijske grupe**

Nakon izvođenja RCLACTGRP ACTGRP(\*ELIGIBLE), možete primijetiti (kod upotrebe opcije 18 iz naredbe Rad s poslovima (WRKJOB)) da neke imenovane aktivacijske grupe ostaju na listi. To su IBM aktivacijske grupe. Ako želite tražiti natrag neku od tih IBM aktivacijskih grupa, izvedite RCLACTGRP i specificirajte ime aktivacijske grupe u ACTGRP parametru.

## **\*WINDOWS vrijednost zamjenjuje \*WINDOWSNT vrijednost na naredbama mrežnog poslužitelja**

Nekoliko parametara na CL naredbama Promjena atributa mrežnog poslužitelja (CHGNWSA), Prikaz korisničkih atributa mrežnog poslužitelja, Submit naredbe mrežnog poslužitelja (SBMNWSCMD), Rad s upisom korisnika mrežnog poslužitelja (WRKNWSENR) i Rad sa statusom mrežnog poslužitelja (WRKNWSSTS) koji su dozvoljavali vrijednost \*WINDOWSNT sada prihvaćaju specijalnu vrijednost \*WINDOWS. \*WINDOWSNT se i dalje prihvaća radi kompatibilnosti s prethodnim izdanjima, ali je \*WINDOWS preferirana ekvivalentna vrijednost. Podrška za \*WINDOWSNT specijalnu vrijednost će možda biti uklonjena u budućem izdanju operativnog sistema.

## **CMDTYPE parametar se zanemaruje u Submitu naredbe mrežnog poslužitelja (SBMNWSCMD)**

Počevši od V5R4, parametar Tip naredbe (CMDTYPE) se zanemaruje na naredbi Submit naredbe mrežnog poslužitelja (SBMNWSCMD). Podrška za CMDTYPE parametar može biti uklonjena u budućem izdanju operativnog sistema.

## **Promjene naredbe Instalacija Windows poslužitelja (INSWNTSVR)**

U V5R4 su napravljene sljedeće promjene u naredbi Instalacija Windows poslužitelja (INSWNTSVR):

- v SPD-pripojeni hardver (6617 i 2850) više nije podržan, a to je bio jedini hardver koji je dozvoljavao instalaciju i konfiguraciju eksternog host LAN-a pomoću parametara PORT1 i PORT2. Ta dva parametra su uklonjena.
- v Parametar Interni LAN port (INTLANPORT) se koristio za instalaciju SPD-pripojenog hardvera ili Windows verzija 4.0 poslužitelja. Niti jedno od toga više nije podržano za nove Windows instalacije. Ovaj parameter je uklonjen. Parametar Virtualni PTP Ethernet port (VRTPTPPORT) je funkcionalna zamjena koja se koristi za sve podržane konfiguracije.
- v Parametar Uloga domene (DMNROLE) više nije potreban na Windows 2000 i Windows Server 2003 instalacijama. Svi poslužitelji se instaliraju kao \*SERVER i kasnije se mijenjaju u \*DMNCTL, za vrijeme post-instalacijskih koraka koji korisnik izvodi ručno, instaliranjem Aktivnog direktorija pomoću naredbe Windows DCPROMO. Ovaj parametar je uklonjen iz INSWNTSVR naredbe.
- v Default vrijednost za parametar Konverzija u NTFS (CVTNTFS) je promijenjena na \*YES da bi se uvela dodatna zaštita koju daje NTFS sistem datoteka, kao i zbog poboljšanja performansi virtualnog diska kreiranjem slika virtualnog diska koje poravnavaju klastere logičkog sistema datoteka s host stranicama.

## **Promjene u naredbama Praćenja**

U V5R4 je naredba Praćenje posla (TRCJOB) promijenjena tako da izvodi CL naredbe Pokretanje praćenja (STRTRC), Kraj praćenja (ENDTRC) i Ispis praćenja (PRTTRC) koje su dodane u operativni sistem u V5R1. Zbog toga što nema ekvivalentne funkcije u STRTRC naredbi, parametri **Program za pozivanje prije praćenja** (EXITPGM) i **Izbor procedura za praćenje** (SLTPRC) nisu podržani. Vrijednosti navedene za te parametre se zanemaruju. Možda ćete trebati promijeniti CL programe koji su koristili naredbu TRCJOB i imali navedene EXITPGM ili SLTPRC parametre.

Izlazna spool datoteka i izlazna datoteka baze podataka koje je kreirala naredba Ispis praćenja (PRTTRC) imaju drukčiji format od onih koje su se kreirale u prethodnim izdanjima, kad se TRCJOB naredba izvodila s navedenim SET(\*OFF). Trebat ćete promijeniti vaše programe koji zavise o izgledu spool datoteke koju kreira naredba TRCJOB.

Default vrijednost za parametar **Dužina vremena za promatranje** (WCHTIMO) u naredbama Pokretanje praćenja (STRTRC), Praćenje internog (TRCINT), Veza praćenja (TRCCNN), Praćenje TCP/IP aplikacije (TRCTCPAPP) i

<span id="page-35-0"></span>Pokretanje praćenja komunikacija (STRCMNTRC) je promijenjena iz jedan dan u \*NOMAX. Ova promjena zadržava isto ponašanje naredbi praćenja, bez obzira na to da li su parametri za promatranje navedeni ili ne.

Dodatno je promijenjena obrada usporedbe podataka promatranja. Usporedbe se sada mogu protezati preko polja i rade se bez konverzije podataka usporedbe (na primjer, znak u cijeli broj). Ova promjena je napravljena dostupnom u V5R3 s PTF-om SI14367.

## **Novi TCP/IP API formati za podršku IPv6**

Dodani su novi API formati radi podrške IPv6. Postojeći formati se mogu i dalje koristiti, ali oni neće biti podržani u budućim izdanjima. Ako koristite IPv6, preporuča se da koristite nove formate. Dodana su nova polja u NIFC0100, NIFC0200, NRTE0200 i IFCD0300 formate.

Također je dodan i novi format s imenom TCPA1300 u QtocRtvTCPA API. Taj format trebate koristiti umjesto TCPA1200 formata, koji se počevši od V5R4 više ne podržava. TCPA1200 i dalje vraća informacije koje se odnose na TCP, ali se vraćeni podaci koji se odnose na IP postavljaju na 0.

U dodatku novim poljima u vraćenim podacima, neki podaci koji više nisu dostupni vraćaju samo default vrijednost.

Sljedeća tablica pokazuje API-je i formate (zajedno s poljima koja više nisu dostupna) na koje utječe ova promjena.

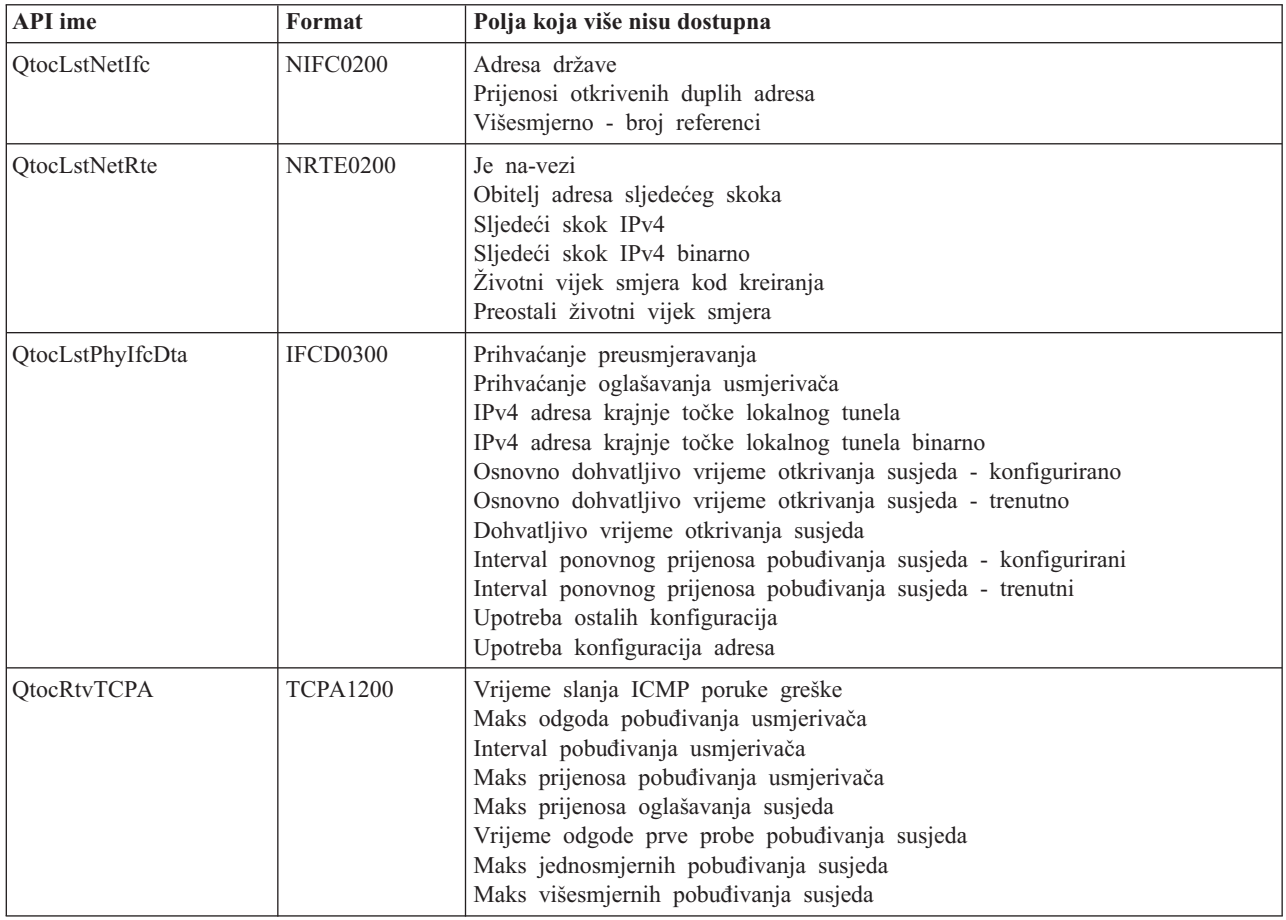

*Tablica 2.*

## **Promjena API-ja Ispis članova datoteke baze podataka (QUSLMBR)**

API Ispis članova datoteke baze podataka (QUSLMBR) sada vraća offset nula za ″Offset do informacija opisa člana″ kad se zahtijeva MBRL0300 format i informacije opisa člana se ne mogu dohvatiti. U prethodnim izdanjima se član ne bi vraćao u listi ako se njegove informacije opisa nisu mogle dohvatiti.

## <span id="page-36-0"></span>**Default će se promijeniti za QUSCRTUS parametar**

U izdanju nakon V5R4 za i5/OS, default vrijednost za parametar **Optimalno poravnanje** u API-ju Kreiranje korisničkog prostora (QUSCRTUS) će se promijeniti iz 0 na 1, tako da će optimalno poravnanje postati default. Ova promjena će smanjiti maksimalnu količinu dostupnog prostora za korisničke prostore kreirane s default vrijednošću. Maksimalna veličina optimalno poravnatog prostora se može dohvatiti programski pomoću opcije Hex 0003 u MATMDATA (Materijaliziraj strojne podatke) MI instrukciji.

## **Promjene u naredbama Kopiranje iz import datoteke (CPYFRMIMPF) i Kopiranje u import datoteku (CPYTOIMPF)**

U prethodnim izdanjima nije postojala obrada izlaznog znaka niza.

U V5R4 je ta funkcionalnost uvedena s parametrom **Izlazni znak niza** (STRESCCHR) na naredbama Kopiranje iz import datoteke (CPYFRMIMPF) i Kopiranje u import datoteku (CPYTOIMPF). Na eksportirane podatke će utjecati znak naveden kao izlazni znak koji slijedi svaki odjelitelj niza koji je dio podataka u polju. Za importirane podatke će obrada izlaznog znaka niza ukloniti taj znak kad se pronađe odjelitelj niza unutar podataka polja.

Kad su znak naveden kao izlazni znak i odjelitelj niza različiti, iza izlaznog znaka unutar podataka polja će slijediti drugi izlazni znak kod eksportiranja podataka, a bit će uklonjen za vrijeme importa.

## **Promjene u naredbama Promjena posla (CHGJOB) i Kraj posla (ENDJOB)**

**Promjene u naredbama Promjena posla (CHGJOB) i Kraj posla (ENDJOB) sada rade na svakom završenom poslu**

U V5R4, naredbe Promjena posla (CHGJOB) i Kraj posla (ENDJOB) sada rade na svakom završenom poslu. U prethodnim izdanjima te naredbe nisu radile na završenim sistemskim poslovima, završenim poslovima monitora u podsistemu, završenim poslovima čitača spoola ili završenim poslovima pisača spoola.

### **Naredba Kraj posla (ENDJOB) šalje manje poruka**

Kad koristite naredbu Kraj posla (ENDJOB) za završavanje spool datoteka ili promjenu maksimalnih unosa dnevnika (LOGLMT) za završeni posao, primat ćete manje poruka. CPF1362 (Posao je završio) se sada šalje kao poruka završetka iz ENDJOB obrade umjesto da se šalje kao izuzetak. To omogućuje da više ENDJOB naredbi iz panela Rad sa submitiranim poslovima (WRKSBMJOB) ili panela Rad s korisničkim poslovima (WRKUSRJOB) utječe na završene poslove. ENDJOB LOGLMT(0) će sada ukloniti posao iz statusa dnevnika poslova na čekanju. Ako imate programe koji nadgledaju CPF1362, možda ćete trebati promijeniti vaše programe. Na primjer, ako program koristi CPF1362 poruku izlaza da bi odredio stanje posla, program se treba promijeniti tako da koristi API Dohvat statusa posla (QWCRJBST).

## **Promjene u naredbama Kreiranje opisa posla (CRTJOBD) i Promjena opisa posla (CHGJOBD)**

Za opis posla QDFTJOBD u knjižnici QGPL i opis posla QDFTSVR u knjižnici QGPL se ne može specificirati ime ASP grupe za parametar Početna ASP grupa (INLASPGRP) u naredbama Promjena opisa posla (CHGJOBD) i Kreiranje opisa posla (CRTJOBD).

## **Promjene sigurnosnog kopiranja i obnavljanja**

## **Promjene u panelima Prikaz medija za spremanje i vraćanje**

U V5R4 se podaci koji se prikazuju i ispisuju za naredbe DSPTAP DATA(\*SAVRST), DSPOPT DATA(\*SAVRST) i DSPSAVF razlikuju od podataka iz prethodnih izdanja.

- <span id="page-37-0"></span>v Te operacije sada koriste datoteku ispisa QPSRODSP. Prije su se mogle koristiti datoteke ispisa QPSRODSP ili QSYSPRT. Datoteku ispisa QSYSPRT je koristila naredba DSPOPT i DSPTAP i DSPSAVF kod spremanja integriranog sistema datoteka.
- v Svaka od tih naredbi sada kreira jednu spool datoteku. Prije je broj kreiranih spool datoteka zavisio o tome da li se spremao integrirani sistem datoteka. Posebna spool datoteka se kreirala za svaku datoteku trake ili optičku datoteku koja je sadržavala podatke integriranog sistema datoteka.
- · Informacije zaglavlja su preuređene u format s jednim stupcem. Za prikazani izlaz se koristi funkcijska tipka za prikaz informacija zaglavlja. Prije su DSPTAP i DSPSAVF pokazivale informacije zaglavlja u formatu dva stupca i informacije zaglavlja i podaci su se pokazivali na istom ekranu.
- v Prilikom prikaza objekata u knjižnici, polje Opcija (Opc) je aktivno za sve objekte, ali vrijedi samo za datoteke baze podataka i izlazne redove. Tekst za Opciju 5 je promijenjen u *Prikaz*. Prije je tekst za Opciju 5 bio *Prikaz spremljenih članova datoteke baze podataka*, a polje Opcija je bilo aktivno samo za datoteke baze podataka za DSPTAP i DSPSAVF naredbe.
- v Članovi baze podataka se ispisuju u posebnom dijelu koji slijedi iza liste objekata. Tekst stupac je dodan listi objekata, tamo gdje su se prije pojavljivali članovi.
- v Broje objekata i pristupnih staza se ispisuje u dijelu sažetka. Prije su se te vrijednosti ispisivale u informacijama zaglavlja.

## **Promjene u paralelnim operacijama spremanja na trake**

V5R4M0 je zadnje izdanje koje koristi područje podataka QTEMP/QSRPARFMT za označavanje da se trebaju spremiti višestruke knjižnice u paralelnom formatu. Područje podataka se koristi sa svim definicijama medija kreiranih s formatom TAPE0100 i s definicijama medija kreiranih s formatom TAPE0200 koje sadrže vrijednost -2 za polje Format spremanja. U budućim izdanjima ćete za spremanje višestrukih knjižnica u paralelnom formatu morati koristiti definiciju medija kreiranu s formatom TAPE0200 koja sadrži vrijednost 0 u polju Format spremanja.

Ako koristite dinamičku dodjelu uređaja, mogu postojati neke operativne razlike:

- · Možda operacija spremanja neće uspjeti s porukom CPF387C (Minimalni resursi uređaja nisu dostupni), kasnije nego što je to bilo prije i uz zahtijevanje prisutnosti operatera.
- · Poruke upita koje se odnose na uređaje i medije traka se mogu pojaviti kasnije nego što je to bilo prije i uz zahtijevanje prisutnosti operatera.
- v Vrijednost *Ukupno datoteka* koju pokazuje naredba Prikaz trake (DSPTAP), za podatke spremljene u paralelnom formatu, će biti maksimalni mogući broj koji je operacija spremanja mogla kreirati. Stvarni broj može biti i manji ako operacija spremanja nije alocirala sve pogone.
- · Gustoća trake na prvom alociranom uređaju će se koristiti umjesto najuobičajenije pronađene gustoće. Ako se pronađu različite gustoće na specificiranim uređajima, to može uzrokovati korištenje manje uređaja nego prije.

## **DB2 UDB za iSeries promjene**

### **Promjena BLOB usporedbi**

U izdanjima prije V5R4, usporedbe upita za BLOB operande koje zavise o poretku (na primjer, >, >=, <, <=) su vraćale neispravne rezultate ako je jedan operand bio duži ili kraći od drugog. To nije uvijek ispravno. U V5R4 te usporedbe koriste pravila usporedbe binarnih nizova. Ako su dva binarna niza jednaka do dužine kraćeg niza, za kraći niz se smatra da je manji od dužeg niza, čak i ako su preostali bajtovi u dužem nizu sve heksadecimalne nule.

Sljedeći SQL upiti ilustriraju ovu promjenu. U V5R4, oba upita ispravno vraćaju sve slogove u datoteci; u izdanjima prije V5R4, nisu vraćani nikakvi slogovi.

```
SELECT * FROM QSQPTABL
WHERE BLOB(X'0102030400')>BLOB(X'01020304')
```

```
SELECT * FROM QSQPTABL
WHERE BLOB(X'01020305')>BLOB(X'0102030400')
```
## <span id="page-38-0"></span>**Promjena formata dodatnih parametara koji se predaju proceduri definiranoj s PARAMETER STYLE SQL**

C i C++ programi koji se pozivaju pomoću SQL CALL izraza i koji su definirani pomoću CREATE PROCEDURE izraza koji je navodio PARAMETER STYLE SQL će vidjeti promjenu u formatu dodatnih parametara koji se predaju proceduri.

Ti dodatni parametri se sada ispravno predaju kao C null-terminirani nizovi, umjesto varijabilnih nizova znakova. Ta promjena je napravljena radi osiguranja konzistentnog sučelja za funkcije i procedure definirane s PARAMETER STYLE SQL.

## **Konverzija objekata datoteke baze podataka (\*FILE) radi optimalnog poravnanja**

U V5R4 će postojeće datoteke baze podataka biti konvertirane radi optimalnog poravnanja objekata strojnog sučelja (MI). Datoteke baze podataka se sastoje od višestrukih MI objekata, pa zbog toga vrijeme za konverziju može biti značajno kod prvog pokretanja aplikacije nakon V5R4 instalacije.

Možete dozvoliti operativnom sistemu da izvodi te konverzije kad vaše aplikacije koriste datoteke baze podataka. Međutim, ako želite izbjeći odgode kod pokretanja aplikacija nakon V5R4 instalacije, možete forsirati konverziju izvođenjem neke od sljedećih CL naredbi:

- · Upotrijebite naredbu Prikaz knjižnice (DSPLIB) da konvertirate sve datoteke baze podataka u određenoj knjižnici ili grupi knjižnica.
- · Upotrijebite naredbu Prikaz opisa objekta (DSPOBJD) da konvertirate određenu datoteku baze podataka ili da konvertirate sve ili generički skup datoteka baze podataka u određenoj knjižnici ili grupi knjižnica. Navedite OBJTYPE(\*FILE) DETAIL(\*BASIC) kad koristite DSPOBJD naredbu.

Ove konverzije datoteka baze podataka će uzrokovati promjenu vremenske oznake zadnje promjene za svaki konvertirani objekt.

### **Scenariji konverzije**

Sljedeća tablica pokazuje vremenske detalje obrade konverzije datoteke baze podataka na V5R3 bazi podataka koja se sastojala od 45 517 datoteka koje su imale 254 379 MI objekata koje je trebalo konvertirati.

**Bilješka:** Pokazani rezultati daju samo grubu procjenu vremena za konverziju na sličnim konfiguracijama. Približno vrijeme za konverziju je procijenjeno na bazi ukupnog vremena koje je DSPOBJD naredba potrošila dok se dešavala konverzija, minus ukupno vrijeme koje je DPSOBJD naredba potrošila nakon što su se obavile sve konverzije. Ako koristite DSPOBJD naredbu za forsiranje konverzije, ne trebate drugi put izvoditi naredbu.

Sljedeće naredbe su korištene za mjerenja:

```
DSPOBJD OBJ(LIBRARY/ONE_FILE) OBJTYPE(*FILE) DETAIL(*BASIC)
     OUTPUT(*OUTFILE) OUTFILE(QTEMP/DSPOBJDATA)
```

```
CHGPF FILE(QTEMP/DSPOBJDATA) SIZE(*NOMAX)
```

```
RMVM FILE(QTEMP/DSPOBJDATA) MBR(DSPOBJDATA)
```

```
DSPOBJD OBJ(LIBRARY/*ALL) OBJTYPE(*FILE) DETAIL(*BASIC)
     OUTPUT(*OUTFILE) OUTFILE(QTEMP/DSPOBJDATA)
```
Na namjenskom model 830 sistemu, sa šest procesora u 6402 M spremištu je DSPOBJD naredba konvertirala sve preostale datoteke baze podataka u knjižnici za otprilike 91 minutu. Ista DSPOBJD naredba izvedena nakon što su sve datoteke konvertirane je trajala otprilike 42 minute. Prema tome je konverzija za 254 379 MI objekata trajala otprilike 49 minuta.

<span id="page-39-0"></span>*Tablica 3. Proces konverzije na namjenskom model 830 sistemu sa šest procesora u 6402 M spremištu*

|                                                                                 | Sekundi<br>na satu | <b>CPU</b><br>sekundi | (DB)   | $(ne-DB)$ | Sink, čitanja Sink, čitanja Sink, pisanja Sink, pisanja Asink, čitanja sink, čitanja sink, pisanja sink, pisanja<br>(DB) | $(ne-DB$ | (DB)  | $(ne-DB)$ | (DB) | $(ne-DB)$ |
|---------------------------------------------------------------------------------|--------------------|-----------------------|--------|-----------|----------------------------------------------------------------------------------------------------|----------|-------|-----------|------|-----------|
| DSPOBJD naredba koja je<br>konvertirala sve preostale datoteke<br>baze podataka | 5446.8             | 188.98                | 300675 | 451k      | 153574                                                                                                    | 2794k    | 71057 | 31010     | 1120 | 417636    |
| DSPOBJD naredba koja se izvela<br>nakon konverzije datoteka                     | 2526.3             | 23.158                |        | 565k      | 163                                                                                                    | 174      | 73744 | 6350      | 1201 |           |

Na namjenskom model 825 sistemu, sa šest procesora u 3271 M spremištu je DSPOBJD naredba konvertirala sve preostale datoteke baze podataka u knjižnici za otprilike 68 minuta. Ista DSPOBJD naredba izvedena nakon što su sve datoteke konvertirane je trajala otprilike 27 minuta. Prema tome je konverzija za 254 379 MI objekata trajala otprilike 41 minutu.

*Tablica 4. Proces konverzije na namjenskom model 825 sistemu sa šest procesora u 3271 M spremištu*

|                                                                                 | Sekundi<br>na satu | <b>CPU</b><br>sekundi | (DB)   | $(ne-DB)$ | (DB)   | $(ne-DB$ | (DB)  | $(ne-DB)$ | (DB) | Sink.čitanja Sink.čitanja Sink.pisanja Sink.pisanja Asink.čitanja sink.čitanja sink.pisanja sink.pisanja<br>$(ne-DB)$ |
|---------------------------------------------------------------------------------|--------------------|-----------------------|--------|-----------|--------|----------|-------|-----------|------|----------------------------------------------------------------------------------------------------|
| DSPOBJD naredba koja je<br>konvertirala sve preostale datoteke<br>baze podataka | 4104.8             | 190.24                | 302411 | 460k      | 153574 | 2795k    | 71876 | 30999     | 1513 | 417818                                                                                                    |
| DSPOBJD naredba koja se izvela<br>nakon konverzije datoteka                     | 1648.4             | 19.383                |        | 558k      | 163    | 176      | 73744 | 6350      | 1139 |                                                                                                    |

Na namjenskom model 570 sistemu, s jednim procesorom u 512 M spremištu je DSPOBJD naredba konvertirala sve preostale datoteke baze podataka u knjižnici za otprilike 47 minuta. Ista DSPOBJD naredba izvedena nakon što su sve datoteke konvertirane je trajala otprilike 21 minutu. Prema tome je konverzija za 254 379 MI objekata trajala otprilike 26 minuta.

*Tablica 5. Proces konverzije na namjenskom model 570 sistemu s jednim procesorom u 512 M spremištu*

|                                                                                 | Sekundi<br>na satu | <b>CPU</b><br>sekundi | (DB)   | $(ne-DB)$ | Sink, čitania Sink, čitania Sink, pisania Sink, pisania Asink, čitania sink, čitania sink, pisania sink, pisania<br>(DB) | $(ne-DB$ | (DB)  | $(ne-DB)$ | (DB) | $(ne-DB)$ |
|---------------------------------------------------------------------------------|--------------------|-----------------------|--------|-----------|----------------------------------------------------------------------------------------------------|----------|-------|-----------|------|-----------|
| DSPOBJD naredba koja je<br>konvertirala sve preostale datoteke<br>baze podataka | 2797.1             | 83.440                | 304184 | 533k      | 153574                                                                                                    | 2794k    | 74316 | 35318     | 2063 | 418029    |
| DSPOBJD naredba koja se izvela<br>nakon konverzije datoteka                     | 1242.2             | 11.749                |        | 573k      | 163                                                                                                    | 179      | 73744 | 6350      | 2062 |           |

## **Promijenjeno je DB2\_ROW\_COUNT\_SECONDARY polje u SQL dijagnostičkom području**

Značenje DB2\_ROW\_COUNT\_SECONDARY polja u SQL dijagnostičkom području je promijenjeno u V5R4.

U prethodnim izdanjima je to polje označavalo broj redova na koje su utjecale kaskadne operacije brisanja, koje su bile potrebne radi održavanja referencijalnog integriteta.

U V5R4, to polje također uključuje broj redova na koje utječe obrada INSERT, UPDATE i DELETE okidača. To uključuje i BEFORE i AFTER okidače, kao i INSTEAD OF okidače.

## **Okidači koji nisu dozvoljeni na IDDU fizičkim i logičkim datotekama**

U prethodnim izdanjima nije bilo ograničenja za sprečavanje korisnika u kreiranju okidača na datotekama pomoćnog programa za interaktivno definiranje podataka (IDDU). U V5R4 se okidači ne mogu kreirati na fizičkim ili logičkim IDDU datotekama.

## **Automatska konverzija \*PGM, \*SRVPGM, \*MODULE i \*SQLPKG objekata koji uključuju SQL izraze**

Interno predstavljanje SQL izraza u \*PGM, \*SRVPGM, \*MODULE i \*SQLPKG objektima je promijenjeno u V5R4.

<span id="page-40-0"></span>\*PGM, \*SRVPGM i \*SQLPKG objekti koji su kreirani prije V5R4 će se automatski konvertirati na novi format prilikom prve upotrebe. Konverzije objekata možete pokrenuti i pomoću naredbe Pokretanje konverzije objekta (STROBJCVN).

\*MODULE objekti koji su kreirani prije V5R4 se ne mogu trajno konvertirati i konverzija će se izvoditi svaki puta kad se \*MODULE veže u program ili servisni program.

Količina vremena za konverziju pojedinačnog objekta je mala, manja od 160 milisekundi CPU vremena na model 890 sistemu za program koji je blizu sistemskog ograničenja za broj i veličinu SQL izraza. Na model 840 sistemu je to manje od 350 milisekundi. Vrijeme konverzije je proporcionalno broju SQL izraza u objektu i kumulativnoj veličini SQL izraza. Ako se treba konvertirati veliki broj objekata, vrijeme konverzije može biti značajno.

Za objekte kreirane u V5R2 ili kasnijim izdanjima koji su blizu sistemskog ograničenja za broj i veličinu SQL izraza, konverzija može biti neuspješna zbog ograničenja prostora. Ti programi će loše raditi na izdanjima prije V5R4, zbog nedovoljno prostora za spremanje planova pristupa, koje treba ponovno izgraditi u privremenoj memoriji svaki puta kad se SQL izraz izvodi. Očekuje se da će takve situacije biti rijetke. Ako vam se desi takva situacija trebate ponovno kreirati objekt nakon smanjenja broja ili veličine SQL izraza.

## **Promjene u trenutnom stupnju optimizacije**

U prethodnim izdanjima ste postavljali stupanj optimizacije za upite pomoću DEGREE parametra u naredbi Promjena atributa upita (CHGQRYA).

U V5R4 stupanj optimizacije možete također postaviti i u SQL procedurama. Ako se promjena stupnja napravi u SQL proceduri, izlazni kod procedure će forsirati vrijednost na onu koja je postojala kad je procedura pokrenuta. Ako se promjena stupnja napravi izvan SQL procedure (na primjer, pomoću naredbe CHGQRYA izvedene iz reda za naredbe), promjena je trajna.

## **Promijenjen format tablice monitora baze podataka**

U V5R4 je promijenjen format tablice koju koristi naredba Pokretanje monitora baze podataka (STRDBMON). Ako ponovno koristite izlaznu datoteku monitora baze podataka iz prethodnog izdanja, koja nije ažurirana radi usklađivanja s V5R4 formatom, naredba STRDBMON neće uspjeti s porukom CPF436A. Za obnavljanje možete specificirati drugu izlaznu datoteku, obrisati izlaznu datoteku ili upotrijebiti određene funkcije na iSeries Navigatoru i ažurirati datoteku na novi format. Sljedeće iSeries Navigator funkcije ažuriraju datoteku na novi format:

- v Analiza ili Prikaz izraza za detaljni monitor SQL performansi
- Usporedba dva detaljna monitora SQL performansi

U V5R4 je također promijenjen i stupac jedne od datoteka koje koristi memorijski-baziran Monitor SQL baze podataka. Korisnički-definirano polje (QQUDEF) u datoteci Informacije upita je promijenjeno iz znakovnog polja dužine 18 u znakovno polje dužine 100. Postojeće verzije ove datoteke će se automatski ažurirati kad se prvi puta upotrijebi API Dump monitora SQL baze podataka (QQQDSDBM) s tom datotekom.

## **Promjene u SQL-u**

### **Izrazi rekurzivne zajedničke tablice**

Ako se izraz zajedničke tablice specificira u SQL izrazu i identifikator tablice izraza zajedničke tablice ima isto ime kao i nekvalificirana tablica koja se referencira u definiciji izraza zajedničke tablice, za izraz zajedničke tablice se smatra da je rekurzivan.

Rekurzivne reference nisu bile dozvoljene u V5R3; SQLCODE -346 SQLSTATE '42836' se za ovo dobivao u V5R3, osim ako nije bio specificiran default ID skupljanja. Ako je bio naveden default ID skupljanja, tablica u default zbirci se koristila u implementaciji upita.

U V5R4, ime tablice koje se referencira u izrazu zajedničke tablice i ima isto ime kao i izraz zajedničke tablice će se smatrati rekurzivnim. Ako rekurzivna referenca nije važeća, bit će vraćena greška.

#### **Ne-determinističke funkcije**

Funkcije koje su ne-determinističke se ne mogu specificirati u JOIN klauzuli ili GROUP BY klauzuli. Ova greška se nije dobivala u prethodnim izdanjima. U V5R4 se vraća SQLCODE +583 SQLSTATE '01565' kad se funkcije koje NISU DETERMINISTIČKE navedu u JOIN klauzuli ili GROUP BY klauzuli.

Default za korisnički definirane funkcije je NE DETERMINISTIČKE. Kad se korisnički definirane funkcije koje su NE DETERMINISTIČKE navedu u JOIN ili GROUP BY klauzuli, bit će vraćen SQLCODE +583. Skalarne funkcije RAND i IDENTITY\_VAL\_LOCAL se tretiraju kao ne-determinističke i također se ne smiju specificirati u JOIN klauzuli i GROUP BY klauzuli.

#### **Vrijednosti particijskog ključa**

Ako je MINVALUE ili MAXVALUE specificirano za vrijednost particijskog ključa, sve sljedeće vrijednosti stupaca za taj raspon moraju biti iste vrijednosti. U V5R3 je (minvalue, 1) bila dozvoljena za početnu-klauzulu particijske-klauzule. U V5R4, kad se minvalue navede za prvi stupac, to se također mora navesti i za drugi stupac. Ako su MINVALUE ili MAXVALUE specificirani sa slovom iza, vraća se SQLCODE -636 SQLSTATE '56016'.

#### **Vrijednosti particijskog ključa bez preklapanja**

U V5R4 je algoritam za određivanje particije tablice u koju su umetnuti redovi promijenjen. Ova promjena utječe na particionirane tablice koje koriste particioniranje raspona, gdje se particijski ključ sastavlja od više stupaca. Ovaj poboljšani algoritam je manje ograničavajući od algoritma koji se koristio u V5R3. Ako se niti jedan od raspona ključeva za danu particiju ne preklapa s odgovarajućim rasponima ključeva drugih particija, tada novi algoritam provjerava samo onoliko vrijednosti ključeva novih redova, počevši s vodećom vrijednošću, koliko je potrebno da se jednoznačno identificira kojoj particiji pripada red.

Na primjer, razmotrite particioniranu tablicu kreiranu sa sljedećim izrazom za V5R4:

```
CREATE TABLE NOOVERLAP (COL1 INT ,COL2 INT) PARTITION BY (COL1,COL2)
 (STARTING FROM (1,1) INCLUSIVE ENDING AT (10,10) INCLUSIVE,
 STARTING FROM (11,11) INCLUSIVE ENDING AT (20,20) INCLUSIVE)
```
Podaci dozvoljeni u prvoj particiji bi se odredili sa sljedećim uvjetom:

 $COL1 > 1$  AND  $COL1 < 10$  OR COL1 = 1 AND COL2 >= 1 AND COL2 <= 10 OR  $COL1 = 10$  AND  $COL2 \ge 1$  AND  $COL2 \le 10$ 

Podaci dozvoljeni u drugoj particiji bi se odredili sa sljedećim uvjetom:

 $COL1 > 11$  AND  $COL1 < 20$  OR COL1 = 11 AND COL2 >= 11 AND COL2 <= 20 OR  $COL1 = 20$  AND  $COL2 \ge 11$  AND  $COL2 \le 20$ 

Ovo znači da ako se particionirana tablica obnavlja na V5R4 iz V5R3 ili sistem migrira na V5R4 s particioniranom tablicom kreiranom na prethodnom izdanju, podaci dozvoljeni za umetanje u particioniranu tablicu neće biti konzistentni.

Usporedite prethodni primjer s V5R3 ponašanjem:

```
CREATE TABLE NOOVERLAP (COL1 INT ,COL2 INT) PARTITION BY (COL1,COL2)
 (STARTING FROM (1,1) INCLUSIVE ENDING AT (10,10) INCLUSIVE,
 STARTING FROM (11,11) INCLUSIVE ENDING AT (20,20) INCLUSIVE)
```
Podaci dozvoljeni u prvoj particiji bi se odredili sa sljedećim uvjetom:  $COL1$  => 1 AND  $COL1$  =< 10 and  $COL2$  => 1 AND  $COL2$  =< 10

Podaci dozvoljeni u drugoj particiji bi se odredili sa sljedećim uvjetom: COL1 => 11 AND COL1 =< 20 and COL2 => 11 AND COL2 =< 20

### <span id="page-42-0"></span>**Neimenovani stupci rezultata**

Ako je stupac rezultata punog izbora specificiranog u izvedenoj tablici ili izrazu zajedničke tablice neimenovan, stupac se ne može referencirati. Vraća se SQLCODE -206 SQLSTATE '42703'. Stupac rezultata je neimenovan kad odgovarajuće stavke u svim podizborima nemaju isto ime. U V5R3 je bio vraćen SQLCODE -153 SQLSTATE '42503' kad su stupci bili neimenovani, a imena stupaca su bila navedena. Ako je podizbor sadržavao konstante ili izraze nije se izdavala greška. Mora se dodati AS klauzula u listu izbora da bi rezultati bili imenovani ako se stupac referencira.

### **Opseg skupa rezultata procedure**

U V5R3 i prijašnjim izdanjima, kursori koji su otvarani u proceduri, ostavljeni otvorenim nakon izlaska procedure, čiji skup rezultata nije bio vraćen kao skup rezulata procedure, su mogli biti nedostupni kao otvoreni kursori na naknadnim pozivima procedure. Ovaj problem je ispravljen u V5R4. Kao rezultat ove promjene, aplikativni programi sa SQL-om koji su predkompilirani sa CLOSQLCSR opcijom u \*ENDJOB, \*ENDSQL ili \*ENDACTGRP, koji se pozivaju kao spremljene procedure i koji ne vraćaju skup rezultata za sve kursore kao skupove rezultata spremljene procedure, mogu vidjeti novu poruku greške u nekim slučajevima.

Nova poruka greške se vraća samo u slučajevima kad se ista procedura poziva pod rukovanjima izraza višestrukih klijenata i pokuša otvoriti kursor koji je ostavljen otvorenim nakon prethodnog poziva procedure, koja je pozvana pod drukčijim rukovanjem izraza klijenta. Nova poruka greške SQL7055 označava da kursor nije određen unutar posla.

U malo vjerojatnom slučaju da primite ovu poruku, možete ispraviti problem na neki od sljedećih načina:

- v Promijeniti CLOSQLCSR opciju s kojoj je program kompiliran na \*ENDMOD ili \*ENDPGM
- v Eksplicitno zatvoriti kursor u proceduri prije izlaska procedure

## **Atributi oznake parametra**

U ulaznoj operaciji DESCRIBE, atributi oznake parametra, kao što su tip, dužina i ime, se ponekad izvode bazirano na kontekstu izraza u kojem su specificirani u SQL izrazu.

U V5R3 i prijašnjim izdanjima, je ulazna operacija DESCRIBE mogla pogrešno vratiti ime stupca u dodatku ostalim atributima oznake parametra, kad se ime stupca koristilo u izrazu s oznakom parametra.

Ovo je ispravljeno u V5R4 radi usklađivanja s ANS/ISO SQL standardnim ponašanjem, koje znači da se vraća implementaciono-definirana vrijednost koja označava da je ime izvedeno. Dodatno se vraća i oznaka da je oznaka parametra neimenovana.

Sučelja klijenta kao što su ODBC, JDBC i OLE DB, imaju API-je za vraćanje ovih atributa oznake parametra natrag u pozivajuću aplikaciju. Te aplikacije će sada vidjeti ispravljeno ponašanje.

## **Poslovi host poslužitelja baze podataka i DRDA/DDM poslužitelja postavljaju trenutni direktorij**

U V5R4, host poslužitelj baze podataka i DRDA/DDM poslužitelj postavljaju trenutni direktorij na početni direktorij, kako je navedeno za korisnički profil koji se povezuje na posao poslužitelja. Prije su poslužitelji postavljali samo početni direktorij za posao i nisu postavljali trenutni direktorij. To je moglo utjecati na naredbe izvođene u tim poslovima poslužitelja koje su koristile nekvalificirane staze integriranog sistema datoteka.

Poslovi poslužitelja sada također postavljaju i sljedeće atribute:

- ID zemlje ili regije
- v Kontrola identifikatora znakova
- ID jezika
- Lokalizacija
- Rukovanje porukama statusa

## <span id="page-43-0"></span>**Privremena memorija**

Obrada SQL upita se i dalje poboljšava s novim sposobnostima. Neke od tih sposobnosti uključuju kreiranje privremenih objekata radi zadovoljenja zahtjeva ili radi poboljšanja performansi upita. Radi dodatnog poboljšanja ukupnih performansi, baza podataka može zadržati privremene objekte za određeni vremenski period nakon završetka upita, kad postoji velika vjerojatnost da će se rezultati ponovno koristiti u naknadnim zahtjevima za upite.

Zbog ovih dodatnih sposobnosti za privremene objekte i njihovo zadržavanje u određenom periodu, količina privremene memorije koju koriste SQL upiti se može povećati. Ovo može rezultirati s povećanom količinom upotrebljene privremene memorije u usporedbi s prethodnim izdanjima. Baza podataka nadgleda svoju upotrebu privremene memorije da bi spriječila da korištena količina postane kritična za sistem. Međutim, ako minimalna upotreba privremene memorije može predstavljati problem u vašoj okolini, možete smanjiti količinu korištene privremene memorije navođenjem QAQQINI datoteke s opcijom CACHE\_RESULTS postavljenom na \*JOB ili \*NONE. Vrijednost \*JOB smanjuje zadržavanje privremenih objekata na životni vijek posla koji koristi objekte. Vrijednost \*NONE uzrokuje da se privremeni objekti oslobađaju čim završi zahtjev za upit. Imajte na umu da ako se CACHE\_RESULTS opcija nadjača na \*JOB ili \*NONE (iz defaulta \*SYSTEM), performanse upita se mogu pogoršati. Pogledajte poglavlje Performanse baze podataka i optimizacija upita za više informacija o upotrebi QAQQINI datoteka.

## **Promjene u instrukcijama Strojnog sučelja (MI)**

## **Promijenjena je datoteka zaglavlja za DESMTX MI instrukciju**

Datoteka zaglavlja za Destroy Pointer-Based Mutex (DESMTX) MI instrukciju je promijenjena. Datoteka mih/desmtx.h sadrži enum simbol s imenom \_Destroy. Simbol \_Destroy je sada kvalificiran kao \_DESMTX\_Destroy da se spriječe sukobi prostora imena i std/xmemory.h. Ako se enum simbol \_Destroy referencira u bilo koje kodu koji uključuje desmtx.h, buduća kompiliranja neće uspjeti. Trebate promijeniti kod koji uključuje mih/desmtx.h datoteku zaglavlja tako da koristi \_DESMTX\_Destroy umjesto \_Destroy.

## **Polje Maksimalan broj istaknutih alokacija je uklonjeno iz izlaza MATHSAT i MATHSAT2 MI instrukcija**

Polje Maksimalan broj istaknutih alokacija (Max\_Outstand) je uklonjeno iz izlaza Materialize Activation Group-Based Heap Space Attributes (MATHSAT i MATHSAT2) MI instrukcija.

## **MATSOBJ polje za povratne informacije o zaštiti memorije sažetih objekata je zastarjelo**

MATSOBJ polje za povratne informacije o zaštiti memorije sažetih objekata je zastarjelo u V5R4, zato što se sada korištene poboljšane zaštite ne mogu prikazati u tom polju. Vrijednost vraćena za ovo polje će biti binarna nula. Međutim, zbog toga što je polje zastarjelo, vrijednost binarna nula više ne znači "referenciranje i promjena dozvoljena za korisničke programe,", kako je bilo u prethodnim izdanjima.

U malo vjerojatnom slučaju da ste koristili ovu vrijednost u nekom od vaših programa za poduzimanje specifične akcije, program se može ponašati drukčije.

## **LOCKOL, UNLOCKOL i SETOBPFP MI instrukcije nisu podržane**

U V5R4, upotreba neblokiranih MI instrukcija Zaključavanje lokacije objekta (LOCKOL), Otključavanje lokacije objekta (UNLOCKOL) ili Postavljanje pointera objekta iz pointera (SETOBPFP) uzrokuje signaliziranje izuzetka provjere funkcije (MCH3203).

## **Nova opcija je dodana u MATRMD MI instrukciju**

U V5R4 je dodana nova opcija X'2D' u Materialize Resource Management Data (MATRMD) MI instrukciju radi podrške većih veličina glavne memorije u budućnosti. Ako koristite MATRMD opciju X'09', nisu potrebne nikakve trenutne promjene za upotrebu ove nove opcije; međutim, postoje polja u opciji X'09' koja će imati overflow ako

<span id="page-44-0"></span>veličina glavne memorije ne stane u 4-bajtno polje. Na primjer, polje veličina glavne memorije će imati overflow ako u nekom budućem izdanju veličina glavne memorije bude 8 terabajta.

## **Promijenjena MATMIF MI instrukcija**

Ime polja Unalloc\_Pool\_Proc\_Cap u \_MMIF\_OPT\_0002\_T strukturi u matmif.mih datoteci zaglavlja je promijenjeno u V5R4 na Unalloc\_LP\_Grp\_Proc\_Cap. Ovo polje vraća količinu nealociranog procesorskog kapaciteta u grupi particija.

## **Promijenjena je datoteka zaglavlja za MATMTX MI instrukciju**

Datoteka zaglavlja za Materialize Mutex (MATMTX) MI instrukciju je promijenjena. Datoteka mih/matmtx.h sadrži polje s imenom Mutex\_Type i tipom \_Mutex\_Type\_T. Ovo polje je rezervirano i uvijek sadrži binarne nule. Polje Mutex\_Type je sada uklonjeno i prostor koji se koristio za Mutex\_Type je sada rezerviran u matmtx.h.

Ako ste se referencirali na Mutex\_Type polje u bilo koje kodu koji uključuje matmtx.h, buduća kompiliranja neće uspjeti. Rezervirani prostor na koji se prije referenciralo s Mutex\_Type će i dalje sadržavati binarne nule.

## **Ograničenje na LOCKTSL MI instrukciji**

Počevši od V5R4 izdanja i5/OS, polje Lock\_Mapped\_Location u milckcom.mih datoteci zaglavlja se zanemaruje. Ova datoteka zaglavlja je za Lock Teraspace Storage Location (LOCKTSL) MI instrukciju. Mogućnost upotrebe zaključavanja lokacijskog prostora na jedno-razinskom spremljenom objektu mapiranom u teraprostor se više ne podržava.

# <span id="page-46-0"></span>**Poglavlje 3. Opcije**

# **GDDM (Opcija 14)**

APAR SE17198 je prijavio da su u V5R2, objekti Grafičkog skupa simbola (\*GSS objekti) otpremljeni s opcijom operativnog sistema GDDM (Opcija 14), koji su bilo označeni kao da su na pojednostavljenom kineskom zapravo bili na tradicionalnom kineskom.

U V5R4 su ti objekti sređeni na sljedeći način. Trenutni objekti su preimenovani pomoću konvencije imenovanja definirane u GDDM dokumentaciji za objekte tradicionalnog kineskog. Novi objekti pojednostavljenog kineskog su dodani u V5R4 i ispravno imenovani. Prema tome, ako sada dobivate tradicionalne kineske simbole koje vaša aplikacija očekuje, dobit ćete pojednostavljeni kineski nakon instalacije V5R4 i5/OS Opcije 14. To možete ispraviti promjenom u pozivima u naredbi Učitavanje grafičkog skupa simbola (GSLSS) tako da se koristi ″ADMXT\*″ za ime objekta umjesto ″ADMXC\*″.

## **NetWare poboljšana integracija (opcija 25)**

NetWare poboljšana integracija (opcija 25) će biti uklonjena iz i5/OS u budućim izdanjima. Opcija 25 je još uvijek dostupna u V5R4 kao besplatni dodatak koji se posebno naručuje i koji možete izabrati u konfiguratoru. Ta opcija ima licencu bez jamstva i bez podrške za V5R4.

NetWare Loadable Module (NLM) sadržan u Opciji 25 radi zajedno s NetWare 6.0, ali se neće poboljšavati radi izvođenja na trenutnim verzijama NetWarea. Za nastavak upotreba NetWarea s iSeries integracijom, razmislite o migraciji vašeg NetWare poslužitelja na Linux u nekom integriranom xSeries rješenju (IXS) i o iskorištenju prednosti Novell NetWare usluga koje su dostupne na Linuxu. Linux na IXS daje neke od funkcija integracije koje su prije bile dostupne s Opcijom 25, zajedno s ostalim integracijskim funkcijama kao pomoć u upravljanju vašim poslužiteljima. Za više informacija o integriranim xSeries rješenjima pogledajte sljedeću Web stranicu:

http://www.ibm.com/servers/eserver/iseries/integratedxseries

# <span id="page-48-0"></span>**Poglavlje 4. Licencni programi**

Ovo poglavlje sadrži informacije o pojedinim licencnim programima koji su promijenjeni u V5R4.

## **Sigurnosno kopiranje, obnavljanje i usluge medija (5722-BR1)**

Sljedeća poglavlja opisuju promjene u V5R4 u proizvodu Sigurnosno kopiranje, obnavljanje i usluge medija (5722-BR1) s kojima se trebate upoznati. Da bi naučili više o promjenama u ovom proizvodu u V5R4, pogledajte Web stranicu Sigurnosno kopiranje, obnavljanje i usluge medija na sljedećem URL-u:

http://www.ibm.com/servers/eserver/iseries/service/brms/

### **Promijenjena naredba Pokretanje održavanja pomoću BRM (STRMNTBRM)**

Parametar Revizija sistemskih medija (AUDSYSMED) više neće ažurirati baze podataka drugih sistema, ali će kreirati izvještaj.

#### **BRMS konverzija datoteka baze podataka**

U V5R4, morate konvertirati sve BRMS logičke i fizičke datoteke na nove formate datoteka nakon instalacije. Posao za izvođenje ove konverzije se submitira u batch red poslova nakon uspješne instalacije. BRMS izbornici i naredbe sučelja se ne mogu koristiti dok ne završi posao konverzije. Ako je sistem u ograničenom stanju za vrijeme instalacije, posao konverzije će ostati u redu poslova.

### **BRMS datoteke pisača**

Slogovi zaglavlja u nekim BRMS tiskanim izvještajima koji prije nisu sadržavali ime sistema, su promijenjeni tako da sad sadrže ime sistema.

#### **Operacije vraćanja uz upotrebu iSeries Navigatora**

Operacije vraćanja koje navode \*MEDCLS obradu uz upotrebu iSeries Navigatora na V5R4M0 su promijenjeni tako da omogućuju više fleksibilnosti kod umetanja željenih kazeta u samostojeće uređaje. Lokacija samostojećih uređaja više nije ograničena na lokaciju volumena i operacija uvijek najprije provjerava montirane volumene na samostojećim uređajima. Međutim, u nekim konfiguracijama ovo može dovesti do problema s performansama, ta provjera samostojećih uređaja se može preskočiti; ako postoji područje podataka QUSRBRM/Q1ANOMNTCK, provjera samostojećih uređaja se preskače.

## **Šifriranje klijenta (5722-CE3)**

Proizvod Šifriranje klijenta (5722-CE3) više nije dostupan u V5R4. Funkcija šifriranja klijenta, Sloj sigurnih utičnica (SSL), je sad uključena u osnovni V5R4 iSeries Access za Windows (proizvod 5722-XE1). Prethodna izdanja proizvoda Šifriranje klijenta možete ručno ukloniti ako ih više ne trebate za stare klijente.

## **IBM HTTP poslužitelj za i5/OS (5722-DG1)**

#### **Zadnje izdanje za Apache Tomcat podršku**

IBM planira da će V5R4 izdanje biti zadnje izdanje za podršku Apache Tomcata u HTTP poslužitelju. Ako mislite da ćete i dalje trebati podršku za Apache Tomcat i nakon V5R4, dostupna su vam sljedeća alternativna rješenja:

- v Upotreba open source verzije Tomcata, koja se može dobiti na sljedećoj Web stranici: http://jakarta.apache.org
- v Upotreba WebSphere Poslužitelja aplikacija Ekspres, koji se otprema s i5/OS V5R3

### **Korisnički moduli**

Za korisnički-napisane Apache module, postoje neki dijelovi koji su zajednički za većinu, a možda i za sve module. Moduli se moraju ponovno kompilirati s tipom lokalizacije \*LOCALEUTF. To će kreirati okolinu u kojoj će C runtime funkcije koje zavise o lokalizaciji pretpostaviti da su podaci niza kodirani u UTF-8. Sve čvrsto-kodirane konstante će biti kodirane u UTF-8. Dodatno, ulazni podaci klijenta se više neće konvertirati u EBCDIC, nego će se predavati kakvi jesu. Izlazni podaci koji se šalju iz modula se isto tako neće konvertirati i moraju se kodirati u UTF-8 ili 7-bit ASCII.

Moduli se moraju kompilirati s drukčijim opcijama.

```
Za naredbu Kreiranje ILE C modula (CRTCMOD) ili Kreiranje C++ modula (CRTCPPMOD) koristite sljedeće opcije:
MODULE(MYLIB/MOD_TEST)
SRCSTMF('/mydir/mymodule/source/mod_test.c')
DEFINE(AS400 AS400 UTF8)
LOCALETYPE(*LOCALEUTF)
TERASPACE(*YES)
INCDIR('/qibm/proddata/httpa/include')
```
U opcijama obratite pažnju na promjenu LOCALETYPE parametra. Upotreba LOCALETYPE(\*LOCALEUTF) specificira da se programski objekti kreiraju pomoću podrške lokalizacije iz \*LOCALE objekata. Ova promjena omogućuje da C run-time funkcije koje su zavisne o lokalizaciji rade s UTF-8 nizovima. Pogledajte ILE C/C++ Vodič za programere radi detalja.

### **Rukovanje podacima**

Korisnički-napisani moduli također trebaju moći čitati i obrađivati svaku direktivu i njene parametre iz datoteke konfiguracije kao UTF-8 podatke, a ne kao EBCDIC podatke, kako je bilo u prethodnim izdanjima. Trebate voditi računa o podacima koji se predaju modulu. Svi podaci primljeni od klijenta preko poslužitelja, bit će u originalnom formatu primljenih podataka; neće se izvoditi nikakva konverzija. Zaglavlja su u 7-bit ASCII kodnoj stranici. Primljeni podaci koji su dio niza upita se ne konvertiraju. POST korisnički podaci se također predaju modulu onako kako su primljeni i bez konverzije. Trebate voditi računa o podacima koje modul predaje poslužitelju. Zaglavlja koja se šalju poslužitelju moraju biti u ASCII formatu. Poslužitelj ne konvertira ta zaglavlja. Programski podaci koje vaš program šalje pretražitelju se ne konvertiraju.

#### **Razmatranja o vezivanju**

Nekoliko Apache Portable Runtime i IBM HTTP poslužitelj (upravljan s Apache-om) datoteka zaglavlja je promijenjeno. Svakako provjerite u svim uključenim datotekama primljene podatke, zahtjeve za određene sistemske funkcije i oznake u kojima su promijenjene postavke.

Općenito, Apache Portable Runtime i HTTP datoteke zaglavlja pretpostavljaju da su podaci koji se predaju kao parametri u UTF-8 kodiranju, a ne u EBCDIC-u. Primijetite da ASCII kodne točke između X'20' i X'7E' predstavljaju isti znak u UTF-8.

### **Vo-enje dnevnika**

Datoteke dnevnika koje se pišu u sistemima datoteka koji nisu QSYS.LIB, kao što su dnevnici grešaka, zajednički dnevnici (pristup i reference), skripti, dnevnici održavanja i FRCA dnevnici, se sada kreiraju sa CCSID oznakom 1208 (UTF-8). Podaci koji se dodaju u datoteke su kodirani u UTF-8. Većina alata za analizu može obrađivati datoteke označene kao UTF-8.

### **Plug-inovi**

Promjene u HTTP poslužitelju nisu kompatibilne s trenutnim verzijama Websphere plug-ina za HTTP poslužitelj. Trebat ćete dobiti zadnju verziju Websphere plug-ina s Privremenim popravkom programa (PTF).

#### **Promjena poruka o greškama**

<span id="page-50-0"></span>QzhbCgiParse API više neće slati HTTP poruke o greškama u dnevnik posla. Umjesto toga će se greške slati u dnevnik grešaka ili skript dnevnik, ako postoji. Poruke operativnog sistema će se i dalje slati u dnevnik posla.

## **IBM WebSphere Poslužitelj aplikacija - Ekspres Verzija 5.0 za iSeries (5722-IWE)**

U V5R3, IBM Web omogućavanje za iSeries se otpremalo s i5/OS i uključivalo je IBM WebSphere Poslužitelj aplikacija Ekspres V5.0 za iSeries i IBM WebSphere Poslužitelj aplikacija Ekspres V5.1 za iSeries.

Za V5R4, IBM Web omogućavanje za i5/OS će se otpremati s i5/OS i uključivat će IBM WebSphere Poslužitelj aplikacija Ekspres V5.1 za iSeries i IBM WebSphere Poslužitelj aplikacija Ekspres V6.0 za OS/400. IBM WebSphere Poslužitelj aplikacija Ekspres V5.0 za iSeries neće biti uključen niti podržan s IBM Web omogućavanjem za i5/OS za V5R4.

IBM WebSphere Poslužitelj aplikacija V5.0 za iSeries proizvode (IBM WebSphere Poslužitelj aplikacija Ekspres V5.0 za iSeries, IBM WebSphere Poslužitelj aplikacija V5.0 za iSeries i IBM WebSphere Poslužitelj aplikacija Razvoj mreže V5.0 za iSeries) će biti podržani samo kod upotrebe s J D Edwards EnterpriseOne ERP Software Suite, IBM WebSphere portalom, IBM Workplace Uslugama suradnje i IBM Workplace Uslugama Ekspres. Svi ostali korisnici koji trenutno koriste proizvode WebSphere Poslužitelj aplikacija Verzija 5.0 i nadograđuju na V5R4, trebaju migrirati na proizvod WebSphere Poslužitelj aplikacija V5.1 ili V6.0. Tu migraciju možete napraviti prije ili nakon nadogradnje na V5R4. Pogledajte dokumentaciju WebSphere Poslužitelja aplikacija za OS/400 V6 na sljedećoj Web stranici, radi više informacija:

http://publib.boulder.ibm.com/infocenter/wsdoc400/index.jsp

## **IBM Developer Kit for Java (5722-JV1)**

V5R4 uvodi novi 32-bitni JVM s nazivom IBM Tehnologija za Javu koji možete koristiti u dodatku postojećem iSeries JVM. Bit će na raspolaganjuIBM Redbook s više detalja o tome kako se može koristiti taj JVM. Da bi započeli s upotrebom IBM Tehnologije za Javu, izvedite sljedeće korake:

- 1. Instalirajte IBM Developer Kit za Javu (5722-JV1) (i5/OS Opcija 8)
- 2. Izvedite sljedeću naredbu:

ADDENVVAR ENVVAR(JAVA\_HOME) VALUE('/QOpenSys/QIBM/ProdData/JavaVM/jdk50/32bit')

Sljedeća poglavlja opisuju neke zahtjeve za IBM Tehnologiju za Javu koje trebate proučiti.

#### **Java Nativne metode**

Ako želite koristiti IBM Tehnologiju za Javu i imate programe koji koriste nativne metode, morate te programe kompilirati s omogućenim tera memorijskim prostorom. S obzirom na to da to nije default postavka, vrlo je vjerojatno da ćete trebati kompilirati. To je potrebno zato što je Java objekt u i5/OS PASE memoriji, koja se mapira na vrh tera memorijskog prostora, a vraća se pointer tera memorijskog prostora. Osim toga, JNI funkcija NewDirectByteBuffer ima pointer parametar koji je adresa memorije za međuspremnik direktnog bajta. Taj pointer mora pokazivati na područje u tera prostoru memorije koje je dio i5/OS PASE adresnog prostora. Najlakši način za dobivanje ove memorije je poziv Qp2malloc. Ako niste kompilirali vaš program s omogućenim tera memorijskim prostorom i pokušate izvesti nativnu metodu s IBM Tehnologijom za Javu, primit ćete poruku izlaza MCH4443 (Pogrešan memorijski model za ciljni program LOADLIB).

### **Usvajanje ovlaštenja**

IBM Tehnologija za Javu ne podržava usvojeno ovlaštenje za Java programe.

## <span id="page-51-0"></span>**IBM i5/OS Integracija za Linux na xSeriesu (5722-LSV)**

U V5R2 i V5R3 je podrška za Linux na integriranom xSeries hardveru napravljena dostupnom s privremenim popravkom programa (PTF) za IBM iSeries Integraciju za Windows poslužitelj (5722-WSV).

U V5R4, podrška za Linux na integriranom xSeries hardveru zahtijeva sljedeću i5/OS opciju i licencni program:

- v 5722-SS1 Opcija 29: Podrška integriranog poslužitelja
- IBM i5/OS Integracija za Linux na xSeriesu (5722-LSV)

Za informacije o migraciji pogledajte sljedeću Web stranicu:

http://www.ibm.com/servers/eserver/iseries/integratedxseries/linux/v5r4migration.html

## **Omogućavanje mrežne provjere autentičnosti (5722-NAE)**

U V5R3 je Kerberos poslužitelj bio uključen kao dio 5722-AC3 proizvoda.

U V5R4, 5722-AC3 proizvod više nije dostupan. Kerberos poslužitelj se sada otprema u proizvodu Omogućavanje mrežne provjere autentičnosti (5722-NAE).

Ako se V5R4 instalira preko V5R3, a 5722-AC3 proizvod je trenutno instaliran, tada se 5722-NAE proizvod instalira automatski radi osiguranja da Kerberos poslužitelj koji je bio dio 5722-AC3 proizvoda bude instaliran. Ako se V5R4 instalira preko V5R2, a 5722-AC3 proizvod je trenutno instaliran, tada se 5722-NAE proizvod ne instalira automatski zato što Kerberos poslužitelj nije bio dio 5722-AC3 u V5R2.

## **Alati izvedbe (5722-PT1)**

### **Izračun korištenog disk prostora na Sažetku iskorištenja diska u naredbi Ispis sistemskog izvještaja (PRTSYSRPT) je promijenjen**

U V5R4 se izračun **Korištenog disk prostora** na dijelu **Sažetak iskorištenja diska** naredbe Ispis sistemskog izvještaja (PRTSYSRPT) prikazuje u GB (gigabajtovima); u prethodnim izdanjima je to prikazivano u MB (megabajtovima).

Osim ovog još i sljedeća polja u alatima izvedbe pokazuju MB (megabajtove) u V5R4 umjesto KB (kilobajtove):

*Tablica 6.*

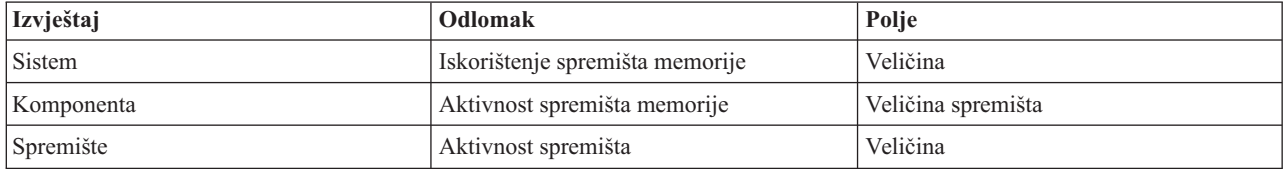

Osim ovog se i veličina nekih polja u izvještajima povećala tako da može prikazivati veće vrijednosti. Promjena utječe na sljedeće izvještaje:

*Tablica 7.*

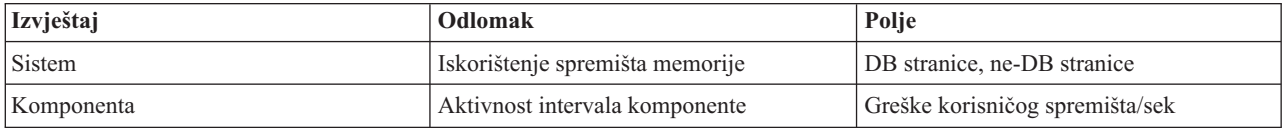

<span id="page-52-0"></span>*Tablica 7. (nastavak)*

| Izvještaj | Odlomak             | Polje                             |
|-----------|---------------------|-----------------------------------|
| Spremište | Aktivnost spremišta | CPU Iskor                         |
|           |                     | Sinkroni DBR                      |
|           |                     | Sinkroni DBW                      |
|           |                     | Sinkroni NDBR                     |
|           |                     | Sinkroni NDBW                     |
|           |                     | Asinkroni DBR                     |
|           |                     | Asinkroni DBW                     |
|           |                     | Asinkroni NDBR                    |
|           |                     | Asinkroni NDBW                    |
|           |                     | Najaktivniji-na-čekanju prijelazi |

#### **Promjene u naredbama Praćenja poslova**

U V5R4 su napravljene sljedeće promjene na naredbama Praćenja poslova u Alatima izvedbe:

- v Parametar Šifra modela sistema (MODEL) je uklonjen iz naredbe Ispis praćenja posla (PRTJOBTRC).
- · Default veličina međuspremnika praćenja u parametru Maksimalna memorija (MAXSTG) u naredbi Pokretanje praćenja posla (STRJOBTRC) je promijenjena na 10000 kilobajtova da bi bila konzistentna s default veličinom međuspremnika praćenja u naredbi Pokretanje praćenja (STRTRC).
- v Datoteka praćenja koju kreira naredba Kraj praćenja posla (ENDJOBTRC) je promijenjena. U V5R4, ENDJOBTRC koristi naredbu Ispis praćenja (PRTTRC) uz navođenje OUTPUT(\*OUTFILE) za kreiranje nove datoteke praćenja, umjesto upotrebe naredbe Praćenje posla (TRCJOB). Aplikacije koje obrađuju datoteku praćenja iz ENDJOBTRC se moraju promijeniti tako da koriste novi format izlazne datoteke.

### **IBM DB2 Upravitelj upita i SQL Oprema za razvoj za iSeries (5722-ST1)**

U V5R4, ILE RPG predkompilator će forsirati pravilo da SET OPTION izraz mora biti ispred bilo kojeg drugog SQL izraza.

Ovo pravilo forsiraju ostali predkompilatori koji su dostupni s IBM DB2 Upraviteljem upita i SQL Opremom za razvoj za iSeries i ono je prethodno dokumentirano u poglavlju DB2 UDB za iSeries SQL Upute: "Ako je umetnut u aplikativni program, [SET OPTION izraz] nije izvediv i mora prethoditi bilo kojim drugim SQL izrazima."

Prije V5R4 ste mogli koristiti SET OPTION izraz bilo gdje u vašem aplikativnom programu.

### **IBM iSeries Integracija za Windows poslužitelj (5722-WSV)**

Proizvod IBM iSeries Integracija za Windows poslužitelj (5722-WSV) je prepakiran kao i5/OS Integrirana poslužiteljska podrška (i5/OS Opcija 29).

Kad nadograđujete iz prethodnog izdanja na i5/OS V5R4, proizvod 5722-WSV se automatski uklanja i na njegovo mjesto se instalira proizvod 5722-SS1 opcija 29.

### **iSeries Access za Windows (5722-XE1)**

#### **Podrška Prijenosa podataka za Microsoft Excel 95 i Microsoft Excel 98 će se u budućnosti promijeniti**

iSeries Access za Windows Prijenos podataka sadrži Microsoft Excel dodatak koji vam omogućuje prijenos podataka u i iz otvorene Excel radne tablice. U budućim izdanjima iSeries Accessa za Windows, Prijenos podataka Excel dodatak će biti ponovno napisan za korištenje robusnijeg Excel sučelja. To sučelje nije dostupno u Microsoft Excel 95 i Microsoft Excel 98. Podrška za te verzije Excela će zbog toga biti ispuštena iz Dodatka. Ova promjena neće utjecati na Prijenos podataka iz iSeries i Prijenos podataka na iSeries grafička korisnička sučelja. I dalje ćete moći prenositi podatke u i iz Excel 95 i Excel 98 dokumenata pomoću tog sučelja.

### **Automatska nadogradnja i automatska aktivacija AFP Pogonitelja pisača više nije potrebna**

Napravljena je promjena za eliminaciju automatske nadogradnje i automatske aktivacije Advanced Function Printing (AFP) pogonitelja pisača, čak i ako su Windows pogonitelj opcije potpisivanje postavljene na Zanemari. Postavka Zanemari će sada raditi na isti način s nadogradnjom ili aktivacijom AFP pogonitelja pisača kao i postavke Upozori i Blok.

Ova promjena se odnosi na nove instalacije, ponovne instalacije i nadogradnje za iSeries Access za Windows.

Datoteke AFP pogonitelja pisača će se kopirati u \CWBAFP poddirektorij ispod iSeries Access za Windows instalacijskog direktorija. Trebat ćete ručno nadograditi postojeće pisače otvaranjem svojstava pisača; izborom kartice Napredno i zatim klikom na **Novi pogonitelj**. Na stranici Izbor pogonitelja pisača kliknite **Have Disk** i otiđite u \CWBAFP direktorij.

#### **Windows Administracija je preimenovana u Administracija integriranog poslužitelja**

U V5R4 je folder iSeries Navigator **Windows Administracija** preimenovan u **Administracija integriranog poslužitelja** i premješten na novo mjesto u hijerarhiji iSeries Navigator foldera. Folder Administracija integriranog poslužitelja se sada nalazi ispod foldera i5/OS sistem. Prije se folder Windows Administracija nalazio ispod foldera Mreža.

#### **Promjene u IPv6 konfiguracijskim datotekama i metodama u V5R4 nisu kompatibilne s prethodnim izdanjima iSeries Navigatora**

Promjene u IPv6 konfiguracijskim datotekama i metodama u V5R4 nisu kompatibilne s grafičkim korisničkim sučeljem (GUI) koje postoji u iSeries Navigatoru u prethodnim izdanjima. Ako pokušate konfigurirati IPv6 na V5R4 i5 poslužitelju pomoću ranije verzije iSeries Navigatora, ta konfiguracija neće uspjeti.

IPv6 konfiguracijske datoteke u V5R2 i V5R3 su /qibm/proddata/os400/TCPIP/IP6/QTOCTCPIP6CONFIG.IP6ML i /qibm/userdata/os400/TCPIP/IP6/QTOCTCPIP6CONFIG.IP6ML. Te datoteke se više ne koriste u V5R4.

Morate ručno ponovno kreirati bilo koju IPv6 konfiguraciju kad migrirate iz prethodnog izdanja na V5R4.

#### **PC5250 razmatranja**

U prethodnim izdanjima iSeries Accessa za Windows, ako je korisnik konfigurirao arapsku ili hebrejsku PC5250 sesiju, default host kodna stranica za sesiju je bila 037. Počevši od V5R3, default kodna stranica je 420 za arapski i 424 za hebrejski. Ova promjena nema utjecaja na prethodno konfigurirane sesije.

#### **Ne može se instalirati na PC koji izvodi Microsoft Windows NT**

U V5R4 više ne možete instalirati iSeries Access za Windows na osobno računalo (PC) koje izvodi Windows NT operativni sistem. Možete instalirati iSeries Access za Windows na PC-ove koji izvode Windows 2000, Windows XP ili Windows Server 2003.

Ako želite nadograditi vaš PC na jedan od podržanih Windows operativnih sistema, morate izvesti sljedeće korake:

- 1. Deinstalirati iSeries Access za Windows
- 2. Nadograditi Windows operativni sistem
- 3. Instalirati iSeries Access za Windows

#### **Razmatranja o Prijenosu podataka**

Počevši od V5R3, Prijenos podataka po defaultu iskorištava prednosti novog UTF-8 (CCSID 1208) DB2 UDB za iSeries podršku kod kreiranja datoteka na hostu kad klijent datoteka sadrži Unicode podatke. V5R3 i kasniji klijenti koji pristupaju host sistemima s izdanjima ranijim od V5R3, će po defaultu koristiti UCS-2 (CCSID 13488) DB2 UDB podršku kod kreiranja tih datoteka. Trebate razmisliti o tome da ne koristite te defaulte kad klijent u mreži pristupa i pred-V5R3 i V5R3 i kasnijim host sistemima, da bi se izbjegli mogući problemi kompatibilnosti kod kasnije nadogradnje pred-V5R3 sistema na V5R3 i kasnija izdanja.

### **Nove promjene konfiguracije AFP preglednika datoteka**

Nova verzija Advanced Function Printing (AFP) preglednika koja se instalira s V5R4 iSeries Accessom za Windows je poboljšana tako da uključuje sučelje koje vam omogućuje promjenu kodne stranice i fonta koji se koriste za prikaz SCS i ASCII spool datoteka na i5/OS. Ako migrirate iz starog AFP preglednika na novi, ustanovit ćete da postavke koje ste konfigurirali za pregled SCS spool datoteka koje su sadržavale znakove specifične za nacionalni jezik, više ne rade i da se spool datoteka ne prikazuje ispravno. Novim konfiguracijskim opcijama preglednika možete pristupiti otvaranjem spool datoteke s AFP preglednikom, a kad se prozor preglednika otvori izaberite **Opcije > Kodne stranice i Fontovi**. Izaberite kodnu stranicu koja je korištena za kreiranje spool datoteke i font koji sadrži znakove koji će biti prikazani.

#### **Distribucija iSeries Navigator plug-inova i dodataka**

Buduća izdanja će podržavati instaliranje iSeries Navigator plug-inova samo iz integriranog sistema datoteka iSeries poslužitelja, direktorij QIBM\USERDATA\OpNavPlugin. Ako trenutno koristite QIBM\USERDATA\GUIPlugin direktorij, trebate planirati migraciju vašeg plug-ina u QIBM\USERDATA\OpNavPlugin direktorij. IBM iSeries Navigator plug-inovi će se migrirati u QIBM\PRODDATA\OpNavPlugin direktorij. (Te direktorije sistem ne kreira automatski; možda ćete ih trebati kreirati ručno.)

Također, buduća izdanja neće podržavati instalaciju dodataka.

#### **Poruke poziva Udaljene naredbe/Udaljenog programa**

Sučelja udaljene naredbe (RMTCMD.EXE) i udaljenog programa (CWBRC.H) su promijenjena tako da dozvoljavaju vraćanje cijele liste poruka posla. Kod RMTCMD.EXE ovo može uzrokovati vraćanje drukčijeg izlaznog ERRORLEVEL-a, zavisno o ozbiljnosti novo uključenih poruka posla. Da bi omogućili staro ponašanje za određeni PC proces, postavite varijablu okoline s imenom CWB\_RMTCMD\_V5R2\_MSG i postavite ju na vrijednost \*ALL ili na ime procesa. Na primjer, CWB\_RMTCMD\_V5R2\_MSG=rmtcmd.exe omogućuje staro ponašanje za rmtcmd.exe. \*ALL omogućuje staro ponašanje za sve procese u opsegu te varijable okoline.

#### **Konverzije Unicode u miješani EBCDIC**

Način konverzije za Unicode u miješani EBCDIC je promijenjen tako da dozvoljava uspješnu konverziju više znakova. Međutim, to također znači da će neke postojeće konverzije znakova biti drukčije.

#### **Promjene u API-jima iSeries Access za Windows Servisi**

Skup Servisnih API-ja (s prefiksom cwbSV), koji se koriste za zapisivanje i dohvat podataka iz iSeries Access za Windows datoteka dnevnika i praćenja, je malo promijenjen radi konzistentnosti s dokumentacijom i očekivanjima. Promjene i opis utjecaja svake promjene na svaki API su sljedeće:

- v Neki API-ji koji zapisuju informacije imaju dužinu kao parametar. U nekim slučajevima je ta dužina bila zanemarivana i pretpostavljalo se da podaci koji se zapisuju završavaju s NULL. To je ispravljeno tako da više nema takve pretpostavke i poštuje se predana dužina. Ovo ima utjecaja na sljedeće API-je:
	- cwbSV\_LogMessageTextW
	- cwbSV\_LogTraceDataW
	- cwbSV\_LogAPIEntryW
	- cwbSV\_LogAPIExitW
	- cwbSV\_LogSPIEntryW
	- cwbSV\_LogSPIExitW
- <span id="page-55-0"></span>v Neki API-ji koji dohvaćaju informacije imaju i ulazni i izlazni parametar za dužinu. Za izlazni parametar dužine je u dokumentaciji navedeno da se prikazuje u broju bajtova, ali za ulazni parametar dužine nije izričito navedeno da li je u broju bajtova ili u broju znakova. Dva parametra za dužinu nisu uvijek bili konzistentno tretirani, da oba budu ili u broju bajtova ili u broju znakova. To je moglo rezultirati sa skraćivanjem vraćenih podataka. Dokumentacija je ažurirana (u cwbsv.h) tako da izričito navodi da oba broja predstavljaju broj bajtova, a implementacija je promijenjena tako da je u skladu s dokumentacijom. Ovo ima utjecaja na sljedeće API-je:
	- cwbSV\_GetServiceFileNameW
	- cwbSV\_GetProduct
	- cwbSV\_GetProductW
	- cwbSV\_GetComponent
	- cwbSV\_GetComponentW
	- cwbSV\_GetDateStamp
	- cwbSV\_GetDateStampW
	- cwbSV\_GetTimeStamp
	- cwbSV\_GetTimeStampW
	- cwbSV\_GetMessageTextW
	- cwbSV\_GetErrTextW
	- cwbSV\_GetErrTextIndexedW
	- cwbSV\_GetErrFileNameW
	- cwbSV\_GetErrFileNameIndexedW
	- cwbSV\_GetErrLibNameW
	- cwbSV\_GetErrLibNameIndexedW
- v Neki API-ji koji dohvaćaju podatke su ispravno spremali podatke, ali su vraćali dužinu podataka koja je mogla biti veća od međuspremnika u koji su predavani, čak i kad je međuspremnik bio dovoljno velik za držanje svih podataka. Ovo je ispravljeno; vraćena dužina podataka je sada uvijek veličina međuspremnika koji je potreban za držanje svih zahtijevanih podataka, u bajtovima. Ovo ima utjecaja na sljedeće API-je:
	- cwbSV\_GetProduct
	- cwbSV\_GetProductW
	- cwbSV\_GetComponent
	- cwbSV\_GetComponentW
	- cwbSV\_GetDateStamp
	- cwbSV\_GetDateStampW
	- cwbSV\_GetTimeStamp
	- cwbSV\_GetTimeStampW

## **iSeries Access za Web (5722-XH2)**

#### **Prije instalacije V5R4 iSeries Accessa za Web**

Ako trenutno imate konfiguriranu radnu verziju iSeries Accessa za Web na vašem iSeries poslužitelju, morate kod instalacije nove verzije ponovno izvesti konfiguracijske naredbe za iSeries Access za Web, da bi mogli koristiti proizvod.

Kod izvođenja CFGACCWEB2 za okoline WebSphere poslužitelja aplikacija imajte na umu da je unos vrijednosti za WASINST i WASPRF parametre osjetljiv na veličinu slova i one se trebaju unijeti točno kako je pokazano u instances.properties datoteci.

Za detaljne upute o instaliranju i nadogradnji proizvoda i izvođenju konfiguracijskih naredbi pogledajte V5R4 iSeries Informacijski Centar: kliknite **Povezivanje na iSeries > iSeries Access > iSeries Access za Web**.

### **WebSphere poslužitelj aplikacija V4.0**

V5R4 iSeries Access za Web ne podržava WebSphere Poslužitelj aplikacija V4.0 (Napredno i Napredno pojedinačno poslužiteljsko izdanje) web aplikacijski poslužitelj. V5R4 iSeries Access za Web može migrirati korisnički-generirane podatke iz konfiguracije WebSphere Poslužitelja aplikacija V4.0 u podržanu okolinu web poslužitelja aplikacija, kad se konfiguriraju novi web poslužitelji aplikacija. V5R4 iSeries Access za Web će vam također dozvoliti da uklonite iSeries Access za Web konfiguraciju iz okoline WebSphere Poslužitelja aplikacija V4.0 pomoću RMVACCWEB2 naredbe.

Svakako trebate učitati i primijeniti zadnje V5R4 iSeries Access za Web PTF-ove prije pokušaja migriranja ili uklanjanja konfiguracija WebSphere Poslužitelja aplikacija V4.0.

Za dodatne informacije pogledajte V5R4 iSeries Informacijski Centar: kliknite **Povezivanje na iSeries > iSeries Access > iSeries Access za Web**.

#### **Listovi stila**

Izgled V5R4 iSeries Accessa za Web je promijenjen. Izgled stranice sadržaja iSeries Accessa za Web sada kontroliraju eksterni listovi stila. Ako ste prilagodili predloške za prikaz u iSeries Accessu za Web, trebat ćete promijeniti te predloške tako da uključuju informacije za novi stil. Ako želite možete napraviti vlastite listove stila i promijeniti default izgled iSeries Accessa za Web.

Ako vam je draži V5R3 izgled, možete upotrijebiti funkciju prilagodbe u iSeries Accessu za Web i napraviti promjene.

Za dodatne informacije pogledajte V5R4 iSeries Informacijski Centar: kliknite **Povezivanje na iSeries > iSeries Access > iSeries Access za Web**.

#### **Konfiguracijske naredbe**

U prethodnim izdanjima iSeries Accessa za Web su postojale samo CL naredbe za upravljanje iSeries Access za Web konfiguracijama. QShell skript naredbe su dodane kasnije u tim prethodnim izdanjima pomoću PTF-ova radi podrške novijih web aplikacijskih poslužitelja.

U V5R4 iSeries Accessu za Web su CL naredbe i QShell skript naredbe dio osnovnog izdanja. To vam omogućuje da koristite ili CL naredbe ili QShell skript naredbe za upravljanje vašim iSeries Access za Web konfiguracijama.

Za informacije o tome kako se koriste te naredbe pogledajte V5R4 iSeries Informacijski Centar: kliknite **Povezivanje na iSeries > iSeries Access > iSeries Access za Web**.

## <span id="page-58-0"></span>**Napomene**

Ove informacije su razvijene za proizvode i usluge koji se nude u SAD.

IBM možda ne nudi proizvode, usluge ili funkcije o kojima se raspravlja u ovom dokumentu u drugim zemljama. Posavjetujte se sa svojim lokalnim IBM predstavnikom za informacije o proizvodima i uslugama koji su trenutno dostupni u vašem području. Bilo koje upućivanje na neki IBM proizvod, program ili uslugu, nema namjeru tvrditi da se samo taj IBM proizvod, program ili usluga mogu koristiti. Bilo koji funkcionalno ekvivalentan proizvod, program ili usluga koji ne narušava nijedno IBM pravo na intelektualno vlasništvo, se može koristiti kao zamjena. Međutim, na korisniku je odgovornost da procijeni i provjeri rad bilo kojeg ne-IBM proizvoda, programa ili usluge.

IBM može imati patente ili molbe za patente koje su još u toku, a koje pokrivaju predmet o kojem se govori u ovom dokumentu. Posjedovanje ovog dokumenta vam ne daje nikakvo pravo na te patente. Možete poslati upit za licence, u pismenom obliku, na:

IBM Director of Licensing IBM Corporation North Castle Drive Armonk, NY 10504-1785 U.S.A.

Za upite o licenci u vezi s dvobajtnim (DBCS) informacijama, kontaktirajte IBM odjel intelektualnog vlasništva u vašoj zemlji ili pošaljite upite, u pisanom obliku na adresu:

IBM World Trade Asia Corporation Licensing 2-31 Roppongi 3-chome, Minato-ku Tokyo 106-0032, Japan

Sljedeći odlomak se ne primjenjuje na Ujedinjeno Kraljevstvo ili bilo koju drugu zemlju gdje su takve izjave **nekonzistentne s lokalnim zakonima:** INTERNATIONAL BUSINESS MACHINES CORPORATION DAJE OVU PUBLIKACIJU "KAKVA JE", BEZ IKAKVIH JAMSTAVA, BILO IZRAVNIH ILI POSREDNIH, UKLJUČUJUĆI, ALI NE OGRANIČAVAJUĆI SE NA, POSREDNA JAMSTVA O NE-POVREÐIVANJU, PROÐI NA TRŽIŠTU ILI SPOSOBNOSTI ZA ODREÐENU SVRHU. Neke zemlje ne dozvoljavaju odricanje od izravnih ili posrednih jamstava u određenim transakcijama, zbog toga, se ova izjava možda ne odnosi na vas.

Ove informacije mogu sadržavati tehničke netočnosti ili tipografske pogreške. Povremeno se rade promjene na ovim informacijama; te promjene bit će uključene u nova izdanja ove publikacije. IBM može raditi poboljšanja i/ili promjene u proizvodu(ima) i/ili programu/ima opisanim u ovoj publikaciji, bilo kad, bez prethodne obavijesti.

Bilo koje upućivanje u ovim informacijama na ne-IBM Web stranice, služi samo kao pomoć i ni na kakav način ne služi za promicanje tih Web stranica. Materijali na tim Web stranicama nisu dio materijala za ovaj IBM proizvod i upotreba tih Web stranica je na vaš osobni rizik.

IBM može koristiti ili distribuirati sve informacije koje vi dobavite, na bilo koji način za koji smatra da je prikladan i bez ikakvih obaveza prema vama.

Vlasnici licence za ovaj program, koji žele imati informacije o njemu u svrhu omogućavanja: (i) izmjene informacija između neovisno kreiranih programa i drugih programa (uključujući i ovaj) i (ii) uzajamne upotrebe informacija koje su bile izmijenjene, trebaju kontaktirati:

IBM Corporation Software Interoperability Coordinator, Department YBWA 3605 Highway 52 N

<span id="page-59-0"></span>Rochester, MN 55901 U.S.A.

Takve informacije se mogu dobiti, uz odgovarajuće uvjete i termine, uključujući u nekim slučajevima i naplatu.

Licencni program opisan u ovim informacijama i sav licencni materijal koji je za njega dostupan IBM isporučuje pod uvjetima IBM Ugovora s korisnicima, IBM Internacionalnog ugovora o licenci za programe, IBM Ugovora o licenci za strojni kod ili bilo kojeg ekvivalentnog ugovora između nas.

Podaci o performansama sadržani u ovom dokumentu su utvrđeni u kontroliranom okruženju. Zbog toga se rezultati dobiveni u nekom drugom operativnom okruženju mogu značajno razlikovati. Neka mjerenja su možda napravljena na sistemima razvojne razine i zbog toga nema jamstva da će ta mjerenja biti ista na općenito dostupnim sistemima. Osim toga, neka mjerenja su možda procijenjena ekstrapoliranjem. Stvarni rezultati se mogu razlikovati. Korisnici ovog dokumenta bi trebali provjeriti primjenjivost podataka na njihovo specifično okruženje.

Informacije koje se odnose na ne-IBM proizvode su dobivene od dobavljača tih proizvoda, njihovih objavljenih najava ili drugih javno dostupnih izvora. IBM nije testirao te proizvode i ne može potvrditi koliko su točne tvrdnje o performansama, kompatibilnosti ili druge tvrdnje koje se odnose na ne-IBM proizvode. Pitanja o sposobnostima ne-IBM proizvoda bi trebala biti adresirana na dobavljače tih proizvoda.

Sve izjave u vezi budućih IBM namjera ili smjernica su podložne promjeni ili povlačenju bez prethodne obavijesti i predstavljaju samo ciljeve i namjere.

Ako ove informacije gledate na nepostojanoj kopiji, fotografije i ilustracije u boji se možda neće vidjeti.

## **Informacije o sučelju programiranja**

Ovaj Memorandum za korisnike je namijenjen za programska sučelja koja dozvoljavaju korisnicima pisanje programa za i5/OS.

### **Zaštitni znaci**

Sljedeći termini su zaštitni znaci International Business Machines Corporation u Sjedinjenim Državama, drugim zemljama ili oboje:

Advanced Function Printing AFP AS/400 D<sub>B2</sub> DB2 Universal Database Electronic Service Agent eServer GDDM i5/OS IBM iSeries **NetServer** OS/400 POWER5 Redbooks SOM System Object Model TotalStorage WebSphere Workplace xSeries

<span id="page-60-0"></span>Microsoft, Windows, Windows NT i Windows logo su zaštitni znaci Microsoft Corporation u Sjedinjenim Državama, drugim zemljama ili oboje.

Java i svi Java bazirani zaštitni znaci su zaštitni znaci Sun Microsystems, Inc. u Sjedinjenim Državama, drugim zemljama ili oboje.

Linux je zaštitni znak Linus Torvalds u Sjedinjenim Državama, drugim zemljama ili oboje.

Ostala imena poduzeća, proizvoda i usluga mogu biti zaštitni znaci ili oznake usluga drugih.

## **Termini i uvjeti**

Dozvole za upotrebu ovih publikacija se dodjeljuju prema sljedećim terminima i uvjetima.

**Osobna upotreba:** Možete reproducirati ove publikacije za vašu osobnu, nekomercijalnu upotrebu, uz uvjet da su sve napomene o vlasništvu sačuvane. Ne smijete distribuirati, prikazivati ili raditi izvedena djela iz ovih publikacija ili bilo kojeg njihovog dijela, bez izričite suglasnosti IBM-a.

**Komercijalna upotreba:** Možete reproducirati, distribuirati i prikazivati ove publikacije samo unutar vašeg poduzeća uz uvjet da su sve napomene o vlasništvu sačuvane. Ne smijete raditi izvedena dijela iz ovih publikacija ili kopirati, distribuirati ili prikazivati te publikacije ili bilo koji njihov dio izvan vašeg poduzeća, bez izričite suglasnosti od strane IBM-a.

Osim kako je izričito dodijeljeno u ovoj dozvoli, nisu dane nikakve dozvole, licence ili prava, niti izričita niti posredna, na publikacije ili bilo koje podatke, softver ili bilo koje drugo intelektualno vlasništvo sadržano unutar.

IBM rezervira pravo da bilo kad, po vlastitom nahođenju, povuče ovdje dodijeljene dozvole, ako je upotreba publikacija štetna za njegove interese ili je ustanovljeno od strane IBM-a da gornje upute nisu bile ispravno slijeđene.

Ne smijete spustiti, eksportirati ili reeksportirati ove informacije, osim kod potpune usklađenosti sa svim primjenjivim zakonima i propisima, uključujući sve zakone i propise o izvozu Sjedinjenih Država.

IBM NE DAJE JAMSTVO NA SADRŽAJ OVIH PUBLIKACIJA. PUBLIKACIJE SE DAJU ″KAKVE JESU″ I BEZ JAMSTAVA BILO KOJE VRSTE, IZRAVNIH ILI POSREDNIH, UKLJUČUJUĆI, ALI NE OGRANIČAVAJUĆI SE NA, POSREDNA JAMSTVA PROÐE NA TRŽIŠTU, NEKRŠENJA I PRIKLADNOSTI ZA ODREÐENU SVRHU.

# **Opaske čitatelja**

**IBM Sistemi - iSeries Memorandum za korisnike Verzija 5 Izdanje 4**

Koristiti će nam Vaša ocjena ove publikacije. Molimo Vas ukažite na eventualne greške u tekstu, osvrnite se na točnost, organizaciju, sadržaj i cjelovitost knjige. Vaši komentari neka se odnose samo na ovaj priručnik, njegov izgled i sadržaj.

S pitanjima tehničke prirode i o cijenama proizvoda obratite se IBM predstavništvu, IBM poslovnim partnerima ili ovlaštenim distributerima.

Nazovite ″Halo IBM″ na broj telefona (u SAD) 001-803-313233 gdje ćete dobiti sve ostale opće informacije. Suglasni ste da Vaše opaske IBM koristi za svoje potrebe na odgovarajući način, iz čega ne proizlaze nikakve međusobne obaveze.

Opaske:

Zahvaljujemo na suradnji

Vaše opaske šaljite:

- · Vaše opaske šaljite na adresu otisnutu na poleđini ovog obrasca.
- v Ako odgovor šaljete telefaksom birajte slijedeći broj: Ostale zemlje: 1-507-253-5192
- v Vaše opaske možete poslati e-mailom na: RCHCLERK@us.ibm.com

Ako želite odgovor od IBM-a, molimo Vas za slijedeće podatke:

Ime Adresa

Tvrtka

Telefonski broj E-mail adresa

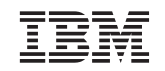

IBM CORPORATION ATTN DEPT 542 IDCLERK 3605 HWY 52 N ROCHESTER MN

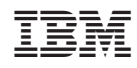

Tiskano u Hrvatskoj